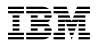

# Program Directory for TCP/IP for z/VM

Level 410

Program Number 5739-A03

for Use with z/VM Version 4 Release 1.0

Document Date: July 2001

GI10-4722-00

- Note! -

Before using this information and the product it supports, be sure to read the general information under "Notices" on page 112.

This program directory, dated July 2001, applies to TCP/IP for z/VM, Level 410, Program Number 5739-A03.

A form for reader's comments appears at the back of this publication. When you send information to IBM®, you grant IBM a nonexclusive right to use or distribute the information in any way it believes appropriate without incurring any obligation to you.

#### © Copyright International Business Machines Corporation 1990, 2001. All rights reserved.

Note to U.S. Government Users — Documentation related to restricted rights — Use, duplication or disclosure is subject to restrictions set forth in GSA ADP Schedule Contract with IBM Corp.

# Contents

| 1.0 | Introduction                                                 |   | . 1 |
|-----|--------------------------------------------------------------|---|-----|
| 1.1 | Program Description                                          |   | 2   |
|     |                                                              |   |     |
| 2.0 | Program Materials                                            |   | 3   |
| 2.1 | Basic Machine-Readable Material                              |   | 3   |
| 2.2 | Optional Machine-Readable Material                           |   | 3   |
| 2.3 | Program Publications                                         |   | 3   |
| 2   | .3.1 Basic Program Publications                              |   | . 4 |
| 2   | .3.2 Softcopy Publications                                   |   | 4   |
| 2.4 | Microfiche Support                                           |   | 4   |
|     | Publications Useful During Installation and Service          |   |     |
|     |                                                              |   | _   |
|     | Program Support                                              |   |     |
|     | Preventive Service Planning                                  |   |     |
|     | Statement of Support Procedures                              |   |     |
|     | Service Information                                          |   |     |
| 3   | .3.1 Problem Documentation                                   |   | . 7 |
| 3   | .3.2 Communicating Your Comments to IBM                      |   | . 8 |
| 4 0 | Program and Service Level Information                        |   | 0   |
|     | Program Level Information - TCP/IP for z/VM                  |   |     |
|     | 5                                                            |   |     |
|     | Service Level Information                                    |   |     |
| 4.3 | Cumulative Service (RSU) Tape Information                    | · | 10  |
| 5.0 | Installation Requirements and Considerations                 |   | 11  |
|     | Hardware Requirements                                        |   |     |
|     | Program Considerations                                       |   |     |
|     | .2.1 Operating System Requirements                           |   |     |
|     | .2.2 Other Program Product Requirements                      |   |     |
| 5   | 5.2.2.1 Other Program Product Requirements - TCP/IP for z/VM |   |     |
|     | 5.2.2.2 Other Program Product Requirements - SSL Server      |   |     |
| 5   | .2.3 Program Installation/Service Considerations             |   |     |
|     | .2.4 Migration Considerations                                |   |     |
| 5   | 5                                                            |   |     |
|     | 5.2.4.1 Packaging                                            |   |     |
|     | 5.2.4.1.1 General Information About TCP/IP Level 410         |   |     |
|     | 5.2.4.1.2 Changes Introduced in TCP/IP Level 410             |   |     |
|     | 5.2.4.1.3 Changes Introduced in TCP/IP Level 3A0             |   |     |
|     | 5.2.4.1.4 Changes Introduced in TCP/IP Function Level 310    |   |     |
|     | 5.2.4.2 Server Configuration                                 |   |     |
|     | 5.2.4.2.1 Changes Introduced in TCP/IP Function Level 310    |   |     |
|     | 5.2.4.3 TCPIP Server                                         |   |     |
|     | 5.2.4.3.1 Changes Introduced in TCP/IP Function Level 320    |   | 15  |

| 5.2.4.4 RouteD/MPROUTE Server                                                                                                    | 15                                                                         |
|----------------------------------------------------------------------------------------------------|----------------------------------------------------------------------------|
| 5.2.4.4.1 Changes Introduced in TCP/IP Level 3A0                                                                                                    |                                                                            |
| 5.2.4.4.2 Changes Introduced in TCP/IP Function Level 320                                                                                                    |                                                                            |
| 5.2.4.5 DNS Server                                                                                                    |                                                                            |
| 5.2.4.5.1 Changes Introduced in TCP/IP Level 3A0                                                                                                    |                                                                            |
| 5.2.4.6 SMTP Server                                                                                                    |                                                                            |
| 5.2.4.6.1 Changes Introduced in TCP/IP Level 3A0                                                                                                    |                                                                            |
| 5.2.4.6.2 Changes Introduced in TCP/IP Function Level 320                                                                                                    |                                                                            |
| 5.2.4.6.3 Changes Introduced in TCP/IP Function Level 310                                                                                                    |                                                                            |
| 5.2.4.7 FTP Server                                                                                                    |                                                                            |
| 5.2.4.7.1 Changes Introduced in TCP/IP Level 3A0                                                                                                    |                                                                            |
| 5.2.4.7.2 Changes Introduced in TCP/IP Function Level 320                                                                                                    |                                                                            |
| 5.2.4.8 FTP Client                                                                                                    |                                                                            |
| 5.2.4.8.1 Changes Introduced in TCP/IP Level 3A0                                                                                                    |                                                                            |
| 5.2.4.8.2 Changes Introduced in TCP/IP Function Level 320                                                                                                    |                                                                            |
| 5.2.4.9 Printing                                                                                                    |                                                                            |
| 5.2.4.9.1 Changes Introduced in TCP/IP Function Level 310                                                                                                    |                                                                            |
| 5.2.4.10 Kerberos Server                                                                                                    |                                                                            |
| 5.2.4.10.1 Changes Introduced in TCP/IP Level 3A0                                                                                                    |                                                                            |
| 5.3 DASD Storage and User ID Requirements                                                                                                    |                                                                            |
| 5.3.1 DASD Requirements for TCP/IP for z/VM                                                                                                    |                                                                            |
| <ul> <li>6.0 Installation Instructions</li> <li>6.1 TCP/IP for z/VM Installation Process Overview</li> <li>6.2 Installing TCP/IP for z/VM</li> <li>6.2.1 Review the TCP/IP for z/VM Default Installation Environment</li> <li>6.2.1.1 TCP/IP for z/VM Directory PROFILES and User IDs</li> <li>6.2.2 Move TCP/IP for z/VM to SFS Directories (Optional)</li> <li>6.2.3 Place TCP/IP for z/VM Into Production</li> <li>6.2.3.1 Important Installation Notes</li> <li>6.2.3.2 PPF Override Considerations</li> <li>6.2.3.4 Copy TCP/IP for z/VM Run-time Files Into Production</li> <li>6.2.3.5 Copy TCP/IP for z/VM Configuration Files Into Production</li> <li>6.2.3.7 Initialize TCP/IP for z/VM for Your Installation</li> <li>6.2.3.8 Copy TCP/IP Client Code to the z/VM Product Code Disk (Optional)</li> <li>6.2.3.9 TCP/IP for z/VM Product and Sample Configuration Files</li> </ul> | 28<br>29<br>29<br>31<br>32<br>32<br>32<br>32<br>32<br>33<br>35<br>37<br>37 |
| 7.0 Service Instructions         7.1 VMSES/E Service Process Overview         7.2 Servicing TCP/IP for z/VM         7.2.1 Important Service Notes         7.2.1.1 PPF Override Considerations         7.2.1.2 Language Environment Run-time Library Considerations         7.2.1.3 Installing RSU and COR Service — Where to Begin                                                                                                    | 43<br>45<br>45<br>45<br>45                                                 |

**IV** TCP/IP for z/VM Program Directory

| 7.2.2 Preventive (RSU) Service for  | TCP/IP for z/VM                                     | 46 |
|-------------------------------------|-----------------------------------------------------|----|
| · · · ·                             |                                                     |    |
|                                     |                                                     |    |
| 7.2.2.3 Apply the Service           |                                                     | 49 |
| 7.2.2.4 Update the Build Status     | Table                                               | 50 |
| 7.2.2.5 Build Serviced Objects      |                                                     | 52 |
| 7.2.2.6 Test the New Service        |                                                     | 53 |
| 7.2.2.7 Place the Service into Pr   | oduction                                            | 53 |
| 7.2.3 Corrective (COR) Service for  | TCP/IP for z/VM                                     | 54 |
| 7.2.3.1 Prepare to Receive Servi    | ice                                                 | 54 |
| 7.2.3.2 Receive the Service         |                                                     | 56 |
| 7.2.3.3 Apply the Service           |                                                     | 57 |
| 7.2.3.4 Update the Build Status     | Table                                               | 58 |
| 7.2.3.5 Build Serviced Objects      |                                                     | 60 |
| 7.2.3.6 Test the New Service        |                                                     | 60 |
| 7.2.4 Place the New TCP/IP for z/V  | /M Service Into Production                          | 61 |
| 7.2.4.1 4TCPIP10 CATALOG Fil        | e Modification Notes                                | 61 |
| 7.2.4.2 Copy Serviced TCP/IP fc     | or z/VM Run-time Files Into Production              | 62 |
| 7.2.4.3 Copy New TCP/IP for z/V     | /M Configuration Files Into Production              | 64 |
| 7.2.4.4 Build and Copy Serviced     | TCP/IP for z/VM System Files Into Production        | 66 |
| 7.2.4.5 Configure TCP/IP for z/V    | Μ                                                   | 67 |
| 7.2.4.6 Re-Initialize TCP/IP Serv   | rices                                               | 68 |
| 7.2.4.7 Copy Serviced TCP/IP C      | lient Code to the z/VM Product Code Disk (Optional) | 68 |
| 7.2.4.8 Verify the RSU Service L    | evel (Optional)                                     | 68 |
|                                     |                                                     |    |
| Appendix A. TCP/IP Installation and | d Service Utilities                                 | 70 |
| A.1 TCP2PROD                        |                                                     | 70 |
| A.1.5 The TCP2PROD \$MSGLOG         | File                                                | 72 |
| A.2 TCP/IP for z/VM CATALOG Files   | · · · · · · · · · · · · · · · · · · ·               | 74 |
| A.3 TCPCMLST                        |                                                     | 77 |
|                                     |                                                     |    |
| Appendix B. Modifying TCP/IP for z  | /VM CATALOG Files                                   | 80 |
|                                     |                                                     |    |
| Appendix C. PTF Commit Procedur     | e for TCP/IP for z/VM System Files                  | 84 |
|                                     |                                                     |    |
|                                     | tions to TCP/IP for z/VM Modules                    |    |
| •                                   | ξ                                                   |    |
|                                     |                                                     |    |
| •                                   | TEXT File                                           |    |
|                                     | o the AUX File                                      |    |
|                                     | or the Part                                         |    |
|                                     |                                                     |    |
|                                     | Use by VMSES/E                                      |    |
|                                     | ist for Added TEXT Files                            |    |
| •                                   | o the Build List AUX File                           |    |
| D.1.3.2 Create the Update File f    | or the Build List                                   | 93 |

| D.1.3.3 Create the Updated Replacement Build List                                                                                                    |          |
|----------------------------------------------------------------------------------------------------|----------|
| Appendix E. Modifying TCP/IP for z/VM VMNFS Code         E.1 Modifying the NFSHCHIP ASSEMBLE and TCPBLC91 EXEC Files         E.2 Modifying VMNFS C Source Files                                                                                                    | 97       |
| Appendix F. TCP/IP for z/VM Build Lists           F.1 TCP/IP for z/VM Build Lists                                                                                                    |          |
| Appendix G. Moving TCP/IP for z/VM to SFS Directories       1         G.1.1 Setup the SFS File Pool and Required Directories       1         G.1.2 Copy Minidisk Files to SFS Directories       1         G.1.3 Create a Product Parameter File (PPF) Override       1 | 02<br>03 |
| Appendix H. Copying TCP/IP for z/VM Client Code to the Y-Disk                                                                                                    | 06       |
| Appendix I. Service Instructions — z/VM Express Users Only                                                                                                    | 09       |
| Notices       1         Trademarks and Service Marks       1                                                                                                    |          |
| Reader's Comments                                                                                                    | 15       |

# Figures

| 1.  | Basic Material: Unlicensed Publications                                         | 4  |
|-----|---------------------------------------------------------------------------------|----|
| 2.  | Publications Useful During Installation / Service on z/VM Version 4 Release 1.0 | 4  |
| 3.  | PSP Upgrade and Subset ID                                                       | 6  |
| 4.  | Component IDs                                                                   | 6  |
| 5.  | Problem Documentation Addresses                                                 | 7  |
| 6.  | Cumulative Service (RSU) Tape Information                                       | 10 |
| 7.  | Alternative Minidisk Storage Requirements                                       | 21 |
| 8.  | 4TCPIP10 2B3 Minidisk Storage Requirements — Unpacked Source Files              | 22 |
| 9.  | DASD Storage Requirements for Target Minidisks - TCP/IP for z/VM                | 23 |
| 10. | TCP/IP for z/VM System Directory Profiles                                       | 29 |
| 11. | Default User IDs - TCP/IP for z/VM                                              | 30 |
| 12. | Files to Copy into Production - TCP/IP for z/VM                                 | 38 |
| 13. | Files to Customize - TCP/IP for z/VM                                            | 40 |
| 14. | System Files to Build/Copy into Production - TCP/IP for z/VM                    | 42 |
| 15. | TCP/IP for z/VM CATALOG Files                                                   | 74 |
| 16. | TCPCMLST - Generated Files                                                      | 78 |
|     |                                                                                 |    |

| 17. | TCP/IP for z/VM System Files          | 84 |
|-----|---------------------------------------|----|
| 18. | VMSES/E Build Lists - TCP/IP for z/VM | 99 |

# 1.0 Introduction

This program directory is intended for the system programmer responsible for program installation and maintenance. It contains information that corresponds to the material and procedures for installation and service of the following:

• TCP/IP for z/VM

**Note:** It is recommended that you review this program directory in its entirety before you install or service this program, then keep this document for future reference.

The program directory contains the following sections:

- 2.0, "Program Materials" on page 3 identifies basic (and optional) TCP/IP for z/VM program materials and documentation
- 3.0, "Program Support" on page 6 describes the IBM support available for TCP/IP for z/VM
- 4.0, "Program and Service Level Information" on page 9 lists APARs (program level fixes) that have been incorporated within TCP/IP for z/VM
- 5.0, "Installation Requirements and Considerations" on page 11 identifies resources and considerations for installing and using TCP/IP for z/VM
- 6.0, "Installation Instructions" on page 28 provides detailed installation instructions for TCP/IP for z/VM
- 7.0, "Service Instructions" on page 43 provides detailed servicing instructions for TCP/IP for z/VM
- Appendix A, "TCP/IP Installation and Service Utilities" on page 70 provides information about the TCP2PROD command (supplied for placing TCP/IP for z/VM files into production), its related CATALOG files, and other TCP/IP service aids
- Appendix B, "Modifying TCP/IP for z/VM CATALOG Files" on page 80 provides information about how to use VMSES/E local modifications to alter TCP/IP for z/VM CATALOG files
- Appendix C, "PTF Commit Procedure for TCP/IP for z/VM System Files" on page 84 provides information for committing PTF service that is associated with TCP/IP for z/VM (binary) system files
- Appendix D, "Making Local Modifications to TCP/IP for z/VM Modules" on page 87 provides information to help you implement local modifications to TCP/IP for z/VM modules
- Appendix E, "Modifying TCP/IP for z/VM VMNFS Code" on page 97 provides information specific to TCP/IP NFS server module local modifications
- Appendix F, "TCP/IP for z/VM Build Lists" on page 99 provides information about the VMSES/E build lists used to maintain TCP/IP for z/VM
- Appendix G, "Moving TCP/IP for z/VM to SFS Directories" on page 101 provides instructions for changing the TCP/IP for z/VM service environment to use Shared File System directories instead of default minidisks
- Appendix H, "Copying TCP/IP for z/VM Client Code to the Y-Disk" on page 106 provides considerations and optional instructions for copying client files to the system Product Code minidisk

• Appendix I, "Service Instructions — z/VM Express Users Only" on page 109 provides alternative instructions for installing RSU and COR service an a z/VM Express system.

#### Obtaining Updated Planning Information

Before you install TCP/IP for z/VM, read 3.1, "Preventive Service Planning" on page 6. This section describes how to obtain any updates to the information and procedures presented within this program directory.

# **1.1 Program Description**

TCP/IP (Transmission Control Protocol/Internet Protocol) enables z/VM customers to participate in a multivendor, open networking environment using the TCP/IP protocol suite for communications and interoperability. The applications included in TCP/IP provide the ability to transfer files, send mail, log on a remote host, allow access from any other TCP/IP node in the network, and perform other network client and server functions.

Transmission Control Protocol/Internet Protocol for z/VM, Level 410, (TCP/IP for z/VM) contains the functions provided by the TCP/IP Feature for z/VM, Level 3A0, and provides the following enhancements:

- Inclusion of the former TCP/IP NFS Server Feature for z/VM within TCP/IP for z/VM
- Inclusion of the former TCP/IP Source Feature for z/VM within TCP/IP for z/VM
- Incorporation of miscellaneous service APARs for previous IBM TCP/IP for VM releases.

# 2.0 Program Materials

An IBM program is identified by a program number. The program number for TCP/IP for z/VM is 5739-A03.

The z/VM Version 4 Release 1.0 program announcement material provides detailed information about features supported by TCP/IP for z/VM. If you have not already received a copy of this information, contact your IBM marketing representative.

The following sections identify:

- · basic and optional program materials that are applicable to this program
- publications useful during installation and service.

## 2.1 Basic Machine-Readable Material

TCP/IP for z/VM is distributed as part of the z/VM Version 4 Release 1.0 System DDR. Refer to the z/VM V4 Introduces Engine-Based Pricing - Reducing Your Computing Costs Software Announcement, 201-163, for information about ordering z/VM Version 4 Release 1.0 and its features.

# 2.2 Optional Machine-Readable Material

There are no features or optional machine-readable materials associated with TCP/IP for z/VM.

## 2.3 **Program Publications**

The following sections identify the basic publications associated with TCP/IP for z/VM. There are no optional publications for this component of z/VM.

- Level-specific Publications Reminder

**There are no level-specific publications for TCP/IP Level 410**. Existing TCP/IP Level 3A0 publications are adequate (and, appropriate) for use with TCP/IP Level 410 for z/VM.

Information about TCP/IP Level 410 functional changes and TCP/IP Level 3A0 publication discrepancies that warrant attention is available at the TCP/IP for z/VM home page on the World Wide Web. The URL for this home page is:

http://www.vm.ibm.com/related/tcpip/

# 2.3.1 Basic Program Publications

Publications associated with TCP/IP for z/VM are listed in Figure 1:

Figure 1. Basic Material: Unlicensed Publications

| Publication Title                                 |           |  |
|---------------------------------------------------|-----------|--|
| z/VM: TCP/IP Level 3A0 Planning and Customization | SC24-5981 |  |
| z/VM: TCP/IP Level 3A0 User's Guide               | SC24-5982 |  |
| z/VM: TCP/IP Level 3A0 Programmer's Reference     | SC24-5983 |  |
| z/VM: TCP/IP Level 3A0 Messages and Codes         | GC24-5984 |  |
| z/VM: TCP/IP Level 3A0 Diagnosis Guide            | GC24-5985 |  |

One copy of the following program publication is provided at no charge to licencees of TCP/IP for z/VM:

• z/VM: TCP/IP Level 3A0 Planning and Customization (SC24-5981)

# 2.3.2 Softcopy Publications

TCP/IP for z/VM softcopy publications are provided as part of the z/VM Online Library (installed as part of the z/VM Version 4 Release 1.0 System DDR). These softcopy publications are also supplied as part of the VM Collection kit CD-ROM. In addition, softcopy publications are available at the TCP/IP for z/VM home page on the World Wide Web; the URL for this home page is:

```
http://www.vm.ibm.com/related/tcpip/
```

# 2.4 Microfiche Support

There is no microfiche for TCP/IP for z/VM.

# 2.5 Publications Useful During Installation and Service

The publications listed in Figure 2 may be useful during the installation and servicing of TCP/IP for z/VM. To order copies, contact your IBM representative.

Figure 2 (Page 1 of 2). Publications Useful During Installation / Service on z/VM Version 4 Release 1.0

| Publication Title                        | Form Number |
|------------------------------------------|-------------|
| z/VM: VMSES/E Introduction and Reference | GC24-5997   |
| z/VM: Service Guide                      | GC24-5993   |
| z/VM: Planning and Administration        | SC24-5995   |
| z/VM: CMS Command and Utility Reference  | SC24-6010   |

| Publication Title                                           | Form Number |
|-------------------------------------------------------------|-------------|
| z/VM: CMS File Pool Planning, Administration, and Operation | SC24-5949   |
| z/VM: System Messages and Codes - CMS                       | GC24-6031   |
| z/VM: System Messages and Codes - Other Components          | GC24-6032   |
| z/VM: REXX/VM Reference                                     | SC24-5963   |
| C for VM/ESA: Library Reference                             | SC23-3908   |
| z/VM: CMS Callable Services Reference                       | SC24-5959   |
| z/VM: TCP/IP Level 3A0 Planning and Customization           | SC24-5981   |
| z/VM: TCP/IP Level 3A0 User's Guide                         | SC24-5982   |

Figure 2 (Page 2 of 2). Publications Useful During Installation / Service on z/VM Version 4 Release 1.0

# 3.0 Program Support

This section describes the IBM support available for TCP/IP for z/VM.

# 3.1 Preventive Service Planning

Before you install TCP/IP for z/VM, check with your IBM Support Center or use IBMLink<sup>™</sup> to determine if Preventive Service Planning (PSP) information is available that you should know. To obtain this information, specify the appropriate UPGRADE and SUBSET values listed in Figure 3:

Figure 3. PSP Upgrade and Subset ID

| Retain    |         |          |                 |                             |
|-----------|---------|----------|-----------------|-----------------------------|
| COMPID    | Release | Upgrade  | Subset          | Component Name              |
| 5735FAL00 | 410     | TCPIP410 | VM410           | TCP/IP for z/VM             |
| 5735FAL00 | 410     | TCPIP410 | <i>vrnn</i> RSU | RSU Service Recommendations |
|           |         |          |                 |                             |

RSU-BY-LVL information can be obtained from the VM service RSU web site at this URL: http://www.ibm.com/eserver/zseries/zvm/service/rsu

# 3.2 Statement of Support Procedures

With TCP/IP for z/VM, you are entitled to support under the basic warranty for z/VM Version 4 Release 1.0. To receive zSeries service that you are accustomed to, IBM highly recommends ordering the z/VM Software Subscription and Support, specifying program number 5739-SWS and feature number 9001 for asset registration, the annual support charge feature number for z/VM Version 4 Release 1.0 (feature number 6014), and the quantity of licenses.

Report any difficulties you have using this program to your IBM Support Center. If an APAR (Authorized Program Analysis Report) is required, the Support Center will provide the address to which any needed documentation can be sent.

Figure 4 identifies IBM RETAIN information — the Component ID (COMPID), Release, and Field Engineering Service Number (FESN) — that corresponds to TCP/IP for z/VM:

Figure 4. Component IDs

| RETAIN    |         | _               |         |
|-----------|---------|-----------------|---------|
| COMPID    | Release | Component Name  | FESN    |
| 5735FAL00 | 410     | TCP/IP for z/VM | 0461035 |

# 3.3 Service Information

The IBM Software Support Center provides telephone assistance for problem diagnosis and resolution. You can call the IBM Software Support Center at any time; you will receive a return call within eight business hours (Monday—Friday, 8:00 a.m.—5:00 p.m., local customer time). The number to call is:

1-800-237-5511

Outside of the United States or Puerto Rico, contact your local IBM representative or your authorized supplier.

Various installation and service-related items, such as the Preventive Service Planning (PSP) "bucket" and current RSU status/content information, are available at the TCP/IP for z/VM home page on the World Wide Web. The URL for this home page is:

```
http://www.vm.ibm.com/related/tcpip/
```

# 3.3.1 Problem Documentation

When working with TCP/IP for z/VM support personnel on problems associated with an active Problem Management Record (PMR), diagnostic information may occasionally be requested. In such cases, the support staff will work with you to determine how to best provide any requested documentation. For reference, addresses that can be used to submit various documentation formats are listed in this section.

**Note:** The addresses that follow should not be used as a problem reporting facility. All requests for problem assistance must be processed through the IBM Software Support Center, as previously described. Documentation submitted to any of these addresses will be reviewed only if it is associated with an active PMR.

| Format                     | Address                            |
|----------------------------|------------------------------------|
| Internet                   |                                    |
| IBMLink<br>Carrier Service | GDLVM7(TCPLVL2)<br>IBM Corporation |
|                            | Attention: IBM contact name        |
|                            | Dept. G79G<br>1701 North St.       |
|                            | Endicott, NY 13760                 |
|                            |                                    |

Figure 5. Problem Documentation Addresses

# 3.3.2 Communicating Your Comments to IBM

If you have comments about or suggestions for improving the TCP/IP for z/VM program product, or this Program Directory, please provide them to IBM through one of the following means:

- If you prefer to send comments by mail, use the address provided with the Reader's Comments form (RCF) at the back of this document
- If you prefer to send comments electronically, use this Internet e-mail address:

#### vmtcpip@vnet.ibm.com

If you send documentation-related comments, please include:

- the title of this publication
- the section title, section number, or topic to which your comment applies.

# 4.0 Program and Service Level Information

This section identifies the program level and any relevant service levels of TCP/IP for z/VM. In this context, *program level* refers to APAR fixes incorporated within the TCP/IP for z/VM program; *service level* refers to PTFs that are supplied with this product. Information about the TCP/IP for z/VM cumulative service tape is provided as well.

## 4.1 Program Level Information - TCP/IP for z/VM

APAR fixes (for previous levels of IBM TCP/IP for VM) that have been incorporated into this level of TCP/IP for z/VM are:

PQ24929PQ33751PQ43652PQ43781PQ43903PQ44167PQ44430PQ44719PQ44744PQ44846PQ44847PQ45352PQ45359PQ45549PQ45586PQ45863PQ45880PQ45902PQ46090PQ46179PQ46321PQ46363PQ46403PQ46412PQ46520PQ46521PQ46852PQ47012PQ47067PQ47088PQ47922PQ48573PQ48616

# 4.2 Service Level Information

Before you install and configure TCP/IP for z/VM, you should review the TCPIP410 PSP (Preventive Service Planning) "bucket" for updated installation information that you should be aware of, or for information about PTFs that should be installed. Specify upgrade and subset values of **TCPIP410** and **VM410**, respectively, when you request or obtain this information.

# 4.3 Cumulative Service (RSU) Tape Information

Cumulative service for TCP/IP for z/VM is available through a periodic, preventive service tape, the Recommended Service Upgrade (RSU). The RSU tape is used to provide service updates for multiple z/VM components (including TCP/IP for z/VM) and is often referred to as a *stacked* RSU tape.

The current-level of the stacked z/VM RSU can be obtained using the information provided in Figure 6:

Figure 6. Cumulative Service (RSU) Tape Information

| Retain    |         |             |         |
|-----------|---------|-------------|---------|
| COMPID    | Release | APAR Number | PTF     |
| 568411202 | RSU     | VM62879     | UM97410 |

**Note:** Current RSU status and content information is available at the TCP/IP for z/VM home page on the World Wide Web. The URL for this home page is:

http://www.vm.ibm.com/related/tcpip/

# 5.0 Installation Requirements and Considerations

The following sections identify system requirements for installing TCP/IP for z/VM.

## 5.1 Hardware Requirements

There are no special hardware requirements to install TCP/IP for z/VM. Additional hardware requirements for exploiting specific functions of TCP/IP for z/VM are documented in the announcement material and in *z/VM: TCP/IP Level 3A0 Planning and Customization* (SC24-5981).

# 5.2 Program Considerations

The following sections list programming considerations for installing TCP/IP for z/VM.

# 5.2.1 Operating System Requirements

TCP/IP for z/VM requires the following operating system:

- z/VM Version 4 Release 1.0
- CMS Level 17

# 5.2.2 Other Program Product Requirements

#### 5.2.2.1 Other Program Product Requirements - TCP/IP for z/VM

IBM C for VM/ESA Version 3 Release 1 (5654-033) has been used to build the C components which provide the TCP/IP for z/VM services that follow. To use these services, the Language Environment® run-time library must be available:

- Domain Name Server virtual machine (NAMESRV)
- Multiple Protocol ROUTE server (MPROUTE)
- Network Data Base servers (NDBPMGR and NDBSRVnn)
- Portmapper server (PORTMAP)
- Remote Execution daemon (REXECD and RXAGENTn)
- RouteD server (ROUTED)
- SNMP Query Engine and Agent (SNMPD and SNMPQE)
- Sockets Applications Programming Interface
- Network File System server (VMNFS)
- Kerberos Authentication and Administrator Servers (VMKERB and ADMSERV)

Various client functions require Language Environment run-time library support as well. Representative of these are:

- CMSRESOL and CMSRESXA
- DIG
- NFS (client)
- NSLOOKUP
- RPCGEN and RPCINFO
- NDBSRVS

The Language Environment run-time library necessary to use these C components is supplied with z/VM Version 4 Release 1.0.

**Note:** By default, the code for the above services is installed when you install TCP/IP for z/VM, regardless of whether you intend to use all, or only a subset, of these services.

Additional software requirements for exploiting specific TCP/IP for z/VM functions are documented in the announcement material and in z/VM: TCP/IP Level 3A0 Planning and Customization (SC24-5981).

### 5.2.2.2 Other Program Product Requirements - SSL Server

To use the Secure Socket Layer (SSL) server, a suitably configured Linux kernel and file system must be installed on your z/VM system. Information about Linux requirements and preparing Linux for use with the SSL server is available at the TCP/IP for z/VM home page on the World Wide Web. The URL for this home page is:

```
http://www.vm.ibm.com/related/tcpip/
```

# 5.2.3 Program Installation/Service Considerations

This section describes items that should be considered before you install or service TCP/IP for z/VM

- VMSES/E is required to install and service this product.
- If multiple users install and maintain licensed products on your system, you may encounter problems when you attempt to gain write access to the Software Inventory (MAINT 51D) minidisk. Write access contention to this minidisk can be eliminated by converting the Software Inventory to use CMS Shared File System (SFS) directories instead of minidisks. See the *z/VM: VMSES/E Introduction and Reference*, Chapter 18, "Changing the Software Inventory to an SFS Directory," for information about how to make this change.
- The **4TCPIP10** user ID is the IBM-supplied user ID for installing and servicing TCP/IP for z/VM. If you choose to use a different user ID or you elect to use different minidisks and/or SFS directories for TCP/IP for z/VM maintenance purposes, suitable PPF override changes must be implemented to reflect your changes.

# Note: The TCP/IP for z/VM installation user ID (4TCPIP10) must not be changed on a z/VM Express system.

• TCP/IP for z/VM is supplied with two IBM-defined components. When you perform installation and service tasks, you need to make use of the appropriate TCP/IP component, based on whether the installation and service environment is maintained using minidisks (the default) or using Shared File

System (SFS) directories. Select and use the appropriate component for your environment from those listed here: environment.

The IBM-defined components for TCP/IP for z/VM are:

TCPIP Used if TCP/IP for z/VM is installed and serviced using minidisks

**TCPIPSFS** Used if TCP/IP for z/VM is installed and serviced using the Shared File System.

– Note! Minidisk Requirement -

Certain minidisks **must** be defined and used with TCP/IP server machines, even when TCP/IP for z/VM service minidisks are converted to Shared File System directories. This requirement is explained further in item 5 of 5.3, "DASD Storage and User ID Requirements" on page 19.

- On occasion, you may need to perform additional installation or service processing steps to account for problems or errors that cannot be corrected through conventional means. If such steps are required, appropriate explanatory notes and text will be provided in updated levels of this document.
- TCP/IP for z/VM source files are supplied in packed format. Use the CMS COPYFILE command (with its UNPACK option) to unpack TCP/IP source files prior to their use.
- To use the Secure Socket Layer (SSL) server, a suitably configured Linux kernel and file system must be installed on your z/VM system. Information about Linux requirements and preparing Linux for use with the SSL server is available at the TCP/IP for z/VM home page on the World Wide Web. The URL for this home page is:

http://www.vm.ibm.com/related/tcpip/

# 5.2.4 Migration Considerations

This section provides general information about changes to TCP/IP for z/VM that you should be aware of prior to its installation and use. The changes described here have been implemented to accommodate the introduction of new functions and improvements to existing functions. In some cases, existing functions may have been removed or replaced by alternative functions.

Note: TCP/IP Level 410 is supported on corresponding releases of CP and CMS only.

### 5.2.4.1 Packaging

#### 5.2.4.1.1 General Information About TCP/IP Level 410

- TCP/IP Level 410 is included as a pre-installed component of the z/VM product; its use is governed by your license for z/VM.
- TCP/IP Level 410 is **not** separately orderable from the z/VM product, although it is serviced separately from z/VM.
- This level of TCP/IP relies on the presence of certain functions in CP and CMS. Abends and incorrect results are possible if you attempt to use it with an older level of CP or CMS.

• TCP/IP softcopy publications are provided in the same manner as other z/VM softcopy publications, and are included with these z/VM publications.

#### 5.2.4.1.2 Changes Introduced in TCP/IP Level 410

- TCP/IP for z/VM is no longer a priced feature of z/VM Version 4 Release 1.0. No action is required to activate (enable) this component of z/VM.
- The TCP/IP NFS Server Feature for z/VM is no longer a priced feature of TCP/IP for z/VM. No action is required to activate (enable) the TCP/IP NFS server.
- The TCP/IP Source Feature for z/VM is no longer a priced feature TCP/IP for z/VM. TCP/IP for z/VM source files are now supplied and installed as part of the z/VM Version 4 Release 1.0 System DDR.

#### 5.2.4.1.3 Changes Introduced in TCP/IP Level 3A0

- DES Kerberos functions are now incorporated in the base TCP/IP Feature for z/VM (non-DES Kerberos functions are no longer available). Therefore, customers who have a Kerberos database that was created in a non-DES environment **must** delete and then rebuild that database using the supplied DES Kerberos functions. Refer to the chapter titled "Configuring the Kerberos Server" in *z/VM: TCP/IP Level 3A0 Planning and Customization* for more information about building the Kerberos database.
- The various servers and code that provide support for the Network Computing System (NCS) are no longer provided.
- The installation user ID-owned "Sample" (2C2) minidisk and its corresponding sample files are no longer provided. The sample files provided on this disk in prior levels of TCP/IP can be obtained via the IBM TCP/IP for VM Internet home page, for which the URL is:

http://www.vm.ibm.com/related/tcpip/

#### 5.2.4.1.4 Changes Introduced in TCP/IP Function Level 310

- TCP/IP-based user e-mail functions are included in CMS. TCP/IP-specific versions of NOTE and SENDFILE are **not** provided with the TCP/IP Feature for z/VM.
- A subset of RSCS Version 3 Release 2 function is available with the z/VM product to provide enhanced TCP/IP client and server print capabilities. RSCS functions not related to TCP/IP printing enhancements require a separate RSCS license for use. Refer to the RSCS Version 3 Release 2 Program Directory for additional information.
- Non-DES Kerberos functions are included in the base TCP/IP Feature for z/VM. DES Kerberos functions are available as a separate feature that must be separately installed.

#### 5.2.4.2 Server Configuration

#### 5.2.4.2.1 Changes Introduced in TCP/IP Function Level 310

• Separate server initialization execs (TCPIPXIT, FTPDEXIT, etc.) are no longer used. All server parameters and features are controlled by entries contained in a DTCPARMS file. There is support for

you to supply an exit which is specific to a particular server, or an exit that is used by all servers, for customization needs that cannot be met using a customized SYSTEM DTCPARMS file.

- Changing server names (when defining a second set of TCP/IP servers, for example) no longer requires changes to IBM-provided execs. All information related to the user ID of a particular server is kept in the TCPIP DATA file, or is part of the server configuration and is maintained in the DTCPARMS file.
- External Security Manager (ESM) interfaces have been standardized across all servers. The RPIUCMS command is used to initialize the RACROUTE environment, and RPIVAL is used to validate user IDs and passwords supplied by clients. These commands can be changed using a customized SYSTEM DTCPARMS file.
- The ESM environment is automatically established for a server when :ESM\_Enable.YES is specified for that server in a customized SYSTEM DTCPARMS file.

Refer to the chapter titled "TCP/IP Server Configuration" in *z/VM: TCP/IP Level 3A0 Planning and Customization* for more information.

#### 5.2.4.3 TCPIP Server

#### 5.2.4.3.1 Changes Introduced in TCP/IP Function Level 320

- The **TIMESTAMP** statement default has been changed from TIMESTAMP 0 to TIMESTAMP PREFIX, which specifies that a time stamp is to preface every trace and console message. This change helps in diagnosing problems and isolating error conditions. Therefore, it is recommended that any existing TCP/IP server configuration files be changed to specify TIMESTAMP PREFIX to aid in problem determination.
- The Telnet session connection exit interface has been changed to pass the LU name supplied by a client (if any) as an additional parameter. Existing exits may need to be changed to accommodate this behavior.
- The Telnet printer management exit is called for any printer session, regardless of whether the client LU name and IP address are defined by a TN3270E statement in the TCP/IP configuration file. Existing exits may need to be changed to accommodate this behavior.

#### 5.2.4.4 RouteD/MPROUTE Server

#### 5.2.4.4.1 Changes Introduced in TCP/IP Level 3A0

• The RouteD and MPROUTE servers cannot be concurrently used with the same TCP/IP stack server.

#### 5.2.4.4.2 Changes Introduced in TCP/IP Function Level 320

• The **#CP EXTERNAL** command can no longer be used to terminate RouteD server. The command to stop RouteD is **#CP SMSG \* SHUTDOWN**.

### 5.2.4.5 DNS Server

#### 5.2.4.5.1 Changes Introduced in TCP/IP Level 3A0

- The use of a cache file (as used with a CACHINGONLY name server configuration) has been expanded to the PRIMARY and SECONDARY configurations. A new ROOTCACHE statement allows a cache file to be specified in a manner similar to that which can be specified on the CACHINGONLY statement. A corresponding sample root cache file, NSMAIN SCACHE, supplies several configuration recommendations, a list of root name servers, and the Internet site from which the most current list can be obtained.
- A **FORWARDERS** statement has been added to improve name resolution capability for z/VM hosts are connected to other hosts which provide network firewall services. This statement can be used to identify other name server hosts which can perform name resolution outside the firewall system.
- The algorithms used in the caching subsystem have been improved to facilitate faster access to cached information and to more quickly determine when cached information does not exist.

#### 5.2.4.6 SMTP Server

#### 5.2.4.6.1 Changes Introduced in TCP/IP Level 3A0

 Timing values for the RETRYAGE and WARNINGAGE statements can now be specified in hours or minutes (in addition to a number of *days*), through the use of additional H or M statement operands. Existing defaults (specified in days, for which a D statement operand can now be specified) remain unchanged.

#### 5.2.4.6.2 Changes Introduced in TCP/IP Function Level 320

• Support for the SMTP **EHLO** command has been added, as has support for the Message Size Declaration and 8-bit MIME transport service extensions. With this support, SMTP now accepts and handles the SIZE and BODY parameters on MAIL FROM: commands.

#### 5.2.4.6.3 Changes Introduced in TCP/IP Function Level 310

- The **DEBUG** configuration file statement is no longer supported. This statement has been replaced by the **TRACE** statement which, when specified with the DEBUG parameter, provides identical function as the DEBUG statement, except that output goes to only the console; there is no debug file support. Refer to the chapter titled "Configuring the SMTP Server" in *z/VM: TCP/IP Level 3A0 Planning and Customization* for more information about the TRACE statement and additional parameters that can be specified.
- The default for the **WARNINGAGE** configuration file statement has been reduced from 3 days to 1 day.
- Due to the introduction of new and changed trace options, the TRACE SMSG command now requires additional options to be specified. In TCP/IP for VM releases prior to TCP/IP Function Level 310, the TRACE SMSG command was used to trace host name resolution via name severs. This SMSG command has been replaced with the TRACE RESOLVER SMSG command. Similar results can be achieved by specifying the TRACE RESOLVER statement in the SMTP configuration file. Refer to the

chapter titled "Configuring the SMTP Server" in *z/VM: TCP/IP Level 3A0 Planning and Customization* for more information about configuration file changes, and to the *z/VM: TCP/IP Level 3A0 User's Guide* for SMTP SMSG command interface changes.

- The SMTP DATA file is no longer needed. The **ATSIGN** statement previously supported using this file has been incorporated within the TCPIP DATA file.
- The sample SMTP configuration file (SMTP SCONFIG) now specifies "NETDATA" as the default for both the LOCALFORMAT and RSCSFORMAT statements, to reflect the operational default value associated with these statements.
- Host names for mail items can now be re-resolved (when required) by using the **REPROCESS** SMSG command. Refer to the chapter titled "Configuring the SMTP Server" in *z/VM: TCP/IP Level 3A0 Planning and Customization* for more information. The formerly documented SMTP-EXP EXEC is no longer needed for this purpose and **should not be used**.
- SMTP work files (NOTE and ADDRBLOK files) have new formats and names; the file types for these files have been changed to NOTEFILE and ADDRFILE, respectively. When migrating from IBM TCP/IP for VM Version 2 Release 4, any NOTE or ADDRBLOK files present on the SMTP server A-disk are converted to the new format and renamed; such converted files cannot be processed by previous versions of TCP/IP for VM.

### 5.2.4.7 FTP Server

#### 5.2.4.7.1 Changes Introduced in TCP/IP Level 3A0

• The FTP server now makes use of a server-specific configuration file (**SRVRFTP CONFIG** by default) for its startup information, in a manner more consistent with other TCP/IP servers. Therefore, **:parms.** entries within the DTCPARMS file that are associated with the FTP server need be modified to account for this change. Any SRVRFTP operands currently specified using a **:parms. entry need to** be removed, with appropriate modifications made to either the FTP server configuration file or the DTCPARMS file (for example, to account for use of the ANONYMOU or RACF command operands).

In addition, the FTP server no longer makes use of the client-oriented FTP DATA file.

- The FTP server has been enhanced to better accommodate web browser and graphical FTP clients. Changes for this support include the ability to provide Unix-format list information in response to client DIR subcommand requests, through the use of the LISTFORMAT configuration statement. In addition, the AUTOTRANS statement can be used to configure the server to perform automatic EBCDIC-ASCII data translation for transferred files, based on file types (or, file extensions), as determined by VMFILETYPE statements which are maintained in the TCPIP DATA file.
- Support for AUTOTRANS and LISTFORMAT operands to client-supplied SITE subcommands has been implemented as well, to provide client control over automatic EBCDIC-ASCII data translation and list information formats.
- AUTOTRANS and LISTFORMAT characteristics can now be established when specific FTP users login, when the CHKIPADR exit exec is customized for use.
- Support for additional SMSG interface commands has been added to allow for dynamic server configuration changes, console and tracing control, and shutdown/restart capability.

#### 5.2.4.7.2 Changes Introduced in TCP/IP Function Level 320

• The FTP server has been enhanced to exploit new CP and CMS user authorization facilities provided with VM/ESA Version 2 Release 4.0. These enhancements allow an FTP user to access minidisks they own without the need for minidisk passwords to be defined or supplied during an FTP session. Thus, the link results achieved when FTP users access minidisk resources may noticeably differ from those seen using prior levels of TCP/IP for VM.

For example, if a user establishes a read-only link to a minidisk (through the use of an explicit "**ACCT** *read\_password*" command), a subsequent PUT command that initiates a write request to that minidisk may now succeed *if* the login user ID owns the minidisk in question. By comparison, with a prior TCP/IP level, such a request would cause an FTP user to be prompted to supply a Read/Write (or Multiple Read) password through use of the **ACCT** subcommand in order to first gain write access to the minidisk.

The use of these new user authorization facilities also allows users with LOGONBY authority for a given *base* virtual machine to exercise that same authority during an FTP session. This is accomplished through use of the CP Diagnose X'88' command by the FTP server, which allows access to *base* user ID resources without requiring the password for that *base* user ID to be supplied. This kind of access is achieved through use of a new "/BY/*byuser\_id*" parameter of the FTP **USER** subcommand. Additionally, the CP directory entry for the FTP server must include an 0PTION DIAG88 statement, to allow use of the Diagnose X'88' command.

• FTP virtual reader support has been added, which allows an FTP client to use the virtual reader of a VM user ID as the current directory. For such users to issue DELETE and DIR or LS commands against a reader directory, the FTP server virtual machine must have class D privileges. To allow user to PUT files to a reader directory, the **RDR** parameter must be included with the FTP server startup command, SRVRFTP.

#### 5.2.4.8 FTP Client

#### 5.2.4.8.1 Changes Introduced in TCP/IP Level 3A0

• The FTP client includes support for the SIZE subcommand, which allows a client to obtain the size of a file before it is retrieved.

#### 5.2.4.8.2 Changes Introduced in TCP/IP Function Level 320

• The FTP client has been enhanced to make use of login information present in a NETRC DATA file. By default, when a connection is made to a foreign host, user ID and password information in the NETRC DATA file that is specific to that host are used as part of an automatic FTP login process. Automatic FTP login can be suppressed using the new **NONETRC** option, or through use of the new **NETRC** subcommand.

## 5.2.4.9 Printing

#### 5.2.4.9.1 Changes Introduced in TCP/IP Function Level 310

- The LPR command can now route print files to RSCS for printing, freeing a user's virtual machine for other work. This may introduce the need for users to learn a limited set of RSCS commands in order to determine the status of their print files. Refer to the *z/VM: TCP/IP Level 3A0 User's Guide* for more information.
- RSCS can be used instead of LPSERVE to provide enhanced printer daemon (LPD) capabilities. The operation and administration characteristics of RSCS are very different from LPSERVE. Refer to the chapter titled "Configuring the RSCS Print Server" in *z/VM: TCP/IP Level 3A0 Planning and Customization* for more information.

### 5.2.4.10 Kerberos Server

#### 5.2.4.10.1 Changes Introduced in TCP/IP Level 3A0

 The non-DES Kerberos functions that were provided with previous levels of IBM TCP/IP for VM are no longer available. Instead, only a DES Kerberos system is supported, with the DES Kerberos functions incorporated as part of the TCP/IP Feature for z/VM.

Any Kerberos database that was created in a non-DES environment will not work with the DES Kerberos functions supplied as part of TCP/IP Feature for z/VM. The existing non-DES Kerberos database **must** be deleted and then rebuilt using the supplied DES Kerberos functions. Refer to the chapter titled "Configuring the Kerberos Server" in *z/VM: TCP/IP Level 3A0 Planning and Customization* for more information about building the Kerberos database.

# 5.3 DASD Storage and User ID Requirements

Figure 9 on page 23 lists the user IDs and minidisks used to install and service TCP/IP for z/VM.

#### Important Installation Notes:

1. The user IDs necessary for installing and using TCP/IP for z/VM have been defined as part of the installed z/VM Version 4 Release 1.0 System DDR. Likewise, all required minidisks have been defined. These resources have been listed in Figure 9 so you are aware of the resources that have been allocated on your behalf.

For information about specific user ID directory entry requirements, consult the **4TCPIP10 PLANINFO** file. This file is located on the 4TCPIP10 191 minidisk.

#### - Note — z/VM Express Users -

The TCP/IP for z/VM user IDs and minidisks defined for your system must not be modified. Such changes, if made, will negate use of the Express Installation and Service Procedure.

2. The **4TCPIP10** user ID is the IBM-supplied user ID for installing and servicing TCP/IP for z/VM. If you choose to use a different user ID or you elect to use different minidisks and/or SFS directories for

TCP/IP for z/VM maintenance purposes, suitable PPF override changes must be implemented to reflect your changes.

**Note:** If you choose to use an existing or "common-use" user ID (such as the MAINT user ID) to install and maintain TCP/IP for z/VM, minidisks may already be defined which have addresses that conflict with TCP/IP for z/VM minidisk defaults. If such minidisks exist, you will need to create a PPF override to change the TCP/IP default minidisk addresses so they are unique within your environment.

- 3. The minidisks that are associated with the 4TCPIP10, TCPMAINT, and TCPIP user IDs (or your chosen equivalents) **must** be maintained in order to provide TCP/IP services within your environment. The remaining user IDs listed in Figure 9 are associated with servers and clients that provide optional TCP/IP for z/VM services. If you choose to not use a particular optional service, you need not maintain the user IDs and production minidisks associated with that service.
- 4. If you choose to use user IDs for TCP/IP server virtual machines that differ from the IBM-supplied user IDs shown in Figure 9, ensure you review the section titled "Implications of Assigning Different Server Virtual Machine Names" in Chapter 1 of *z/VM: TCP/IP Level 3A0 Planning and Customization*.
- 5. Note the following, with regard to the user ID and minidisk information provided in Figure 9:

#### Specific Minidisk Requirements

Certain minidisks **must** be defined for the TCP/IP server machines you choose to use, as well as for maintaining TCP/IP for z/VM in your environment. Such minidisks **cannot** be replaced with an equivalent SFS directory.

Minidisks to which this requirement applies are listed in Figure 9 with **boldface** virtual addresses. In addition, no default SFS directory names or SFS 4K block values are provided for these minidisks.

6. **All** 4TCPIP10 test build minidisks **must** be maintained. If the 4TCPIP10 minidisks for optional services are not maintained, problems will be encountered during installation and service.

To identify TCP/IP services that are not required for your environment, review the service descriptions provided in *z/VM: TCP/IP Level 3A0 Planning and Customization* (SC24-5981). The server-specific configuration chapters of this publication may also help you with your determination.

Also, if you omit resources that correspond to an optional service, you should not attempt to place any of the files associated with that service into production (during step 6.2.3.4, "Copy TCP/IP for z/VM Run-time Files Into Production" on page 33). In such cases, the 4TCPIP10 CATALOG file should be modified so any files not used in your environment are bypassed during TCP2PROD command processing. See Appendix A, "TCP/IP Installation and Service Utilities" on page 70 for information about the TCP2PROD command and TCP/IP for z/VM catalog files.

7. Additional storage may need to be allocated for a given user ID or server minidisk, depending on your environment. Some examples of minidisks that may need to increased, and possible reasons for so doing, are listed in Figure 7. Note that certain minidisks (not cited here) may also need to be increased to accommodate the logging of tracing or other activities.

|        | _ |             |               |         |                |
|--------|---|-------------|---------------|---------|----------------|
| Figure | 7 | Alternative | Minidisk      | Storage | Requirements   |
| riguio |   | / mornanvo  | ivill licelon | olorago | rioquironionio |

| User ID / Minidisk | Rationale for Storage Revision                                                                    |
|--------------------|---------------------------------------------------------------------------------------------------|
| SMTP 191           | Allow for SMTP processing of a high volume of e-mail                                              |
| VMNFS 191          | Provide support for a large number of NFS clients                                                 |
| DHCPD 191          | Provide support a large number of DHCP clients                                                    |
| LPSERVE 191        | Allow for LPD processing of sizeable print jobs                                                   |
| SSLSERV 201        | Facilitate installation of a Linux kernel and file system                                         |
| 4TCPIP10 2D2       | Facilitate maintenance of multiple service levels of (binary) system files used by the SSL server |

 The storage requirements for various TCP/IP minidisks may be revised over time to account for TCP/IP for z/VM content changes. In some cases, this may require the size of existing minidisks to be increased.

When applicable, storage requirement changes for specific minidisks will be identified in Figure 9, in updated levels of this document. Such changes will be noted through the use of revision characters (usually a vertical bar — "I" in the left margin of a page).

For other minidisks, storage requirement changes will need to be assessed locally, for your specific environment. For example, the capacity of the **DELTA** minidisk (**4TCPIP10 2D2**, by default), periodically may need to be increased, based on the specific preventive and corrective service applied to your system.

- 9. If you choose to provide Network Database services, you may find the need to define multiple virtual machines, named NDBSRV01, NDBSRV02, etc. Each NDBSRV*nn* virtual machine you create should be defined similar to NDBSRV01, which has been defined as part of the installed z/VM Version 4 Release 1.0 System DDR.
- 10. If you choose to provide remote execution services through use of the rexec daemon (REXECD), you may find the need to define multiple agent virtual machines, named RXAGENT1, RXAGENT2, etc. Each RXAGENT*n* virtual machine you create should be defined similar to RXAGENT1, which has been defined as part of the installed z/VM Version 4 Release 1.0 System DDR. However, note that the RXAGENT*n* virtual machines do not "own" any minidisks.
- 11. To use the Secure Socket Layer (SSL) server, a suitably configured Linux kernel and file system must be installed on your z/VM system. Information about Linux requirements and preparing Linux for use with the SSL server is available at the TCP/IP for z/VM home page on the World Wide Web. The URL for this home page is:

#### http://www.vm.ibm.com/related/tcpip/

12. Source files are supplied in packed format. If you intend to unpack source files after installation, ensure sufficient space is allocated for the unpacked files. Revised storage requirements for storing unpacked files on the TCP/IP **SOURCE** minidisk (**4TCPIP10 2B3**, by default) are listed in Figure 8:

| Figure 8. 4TCPIP10 | Figure 8. 4TCPIP10 2B3 Minidisk Storage Requirements — Unpacked Source Files |  |  |  |  |  |
|--------------------|------------------------------------------------------------------------------|--|--|--|--|--|
| Type of Storage    | Revised Storage Requirement                                                  |  |  |  |  |  |
| 3390 DASD          | 80 cylinders                                                                 |  |  |  |  |  |
| 3380 DASD          | 96 cylinders                                                                 |  |  |  |  |  |
| 9345 DASD          | 96 cylinders                                                                 |  |  |  |  |  |
| FBA Device         | 114080 FB-512 blocks                                                         |  |  |  |  |  |
| SFS Directory      | 14260 SFS 4K blocks                                                          |  |  |  |  |  |

13. For information about copying client code to the Product Code minidisk, see Appendix H, "Copying TCP/IP for z/VM Client Code to the Y-Disk" on page 106.

| Minidisk<br>owner Default | Storage in<br>Cylinders |                      | FB-512            | SFS 4K | Usage         |                                                                                                    |
|---------------------------|-------------------------|----------------------|-------------------|--------|---------------|----------------------------------------------------------------------------------------------------|
| (User ID)                 | Address                 | DASD                 | CYLS              | Blocks | Blocks Blocks | Default SFS Directory Name                                                                                                    |
| 4TCPIP10                  | 191                     | 3390<br>3380<br>9345 | 50<br>60<br>60    | 72000  | 9000          | 4TCPIP10 user ID 191 minidisk VMSYS:4TCPIP10                                                                                                    |
| 4TCPIP10                  | 2B2                     | 3390<br>3380<br>9345 | 86<br>103<br>103  | 123200 | 15400         | Contains all base code shipped with<br>TCP/IP for z/VM<br>VMSYS:4TCPIP10.TCPIP.0BJECT                                                            |
| 4TCPIP10                  | 2B3                     | 3390<br>3380<br>9345 | 45<br>54<br>54    | 64000  | 8000          | Source files disk. (3*) VMSYS:4TCPIP10.TCPIP.SOURCE                                                                                              |
| 4TCPIP10                  | 2C4                     | 3390<br>3380<br>9345 | 5<br>5<br>5       | 6000   | 750           | Contains local modifications VMSYS:4TCPIP10.TCPIP.LOCAL                                                                                          |
| 4TCPIP10                  | 2D2                     | 3390<br>3380<br>9345 | 117<br>140<br>140 | 167200 | 20900         | Contains serviced files (3*)<br>VMSYS:4TCPIP10.TCPIP.DELTA                                                                                       |
| 4TCPIP10                  | 2A6                     | 3390<br>3380<br>9345 | 5<br>5<br>5       | 6000   | 750           | Contains AUX files and software<br>inventory tables that represent the<br>test service level of TCP/IP for z/VM<br>VMSYS:4TCPIP10.TCPIP.APPLYALT |
| 4TCPIP10                  | 2A2                     | 3390<br>3380<br>9345 | 5<br>5<br>5       | 6000   | 750           | Contains AUX files and software<br>inventory tables that represent the<br>service level of TCP/IP for z/VM<br>that is currently in production    |

# 5.3.1 DASD Requirements for TCP/IP for z/VM

Notes:

- 1. Cylinder values defined in this table are based on a 4K block size. FB-512 block and SFS values are derived from the 3380 cylinder values in this table. FBA minidisk sizes are shown in 512-byte blocks; these minidisks should be CMS formatted at 1K size.
- 2. For installation to SFS directories, a total of 54150 4K blocks are required.
- 3. Additional storage may need to be allocated for some minidisks, depending on your environment. For more information, see the accompanying notes on page 19.
- 4. See Appendix H, "Copying TCP/IP for z/VM Client Code to the Y-Disk" on page 106 for information about copying client code to the Product Code minidisk

| Minidisk<br>owner Default<br>(User ID) Address | Storage in<br>Cylinders |                      | FB-512         | SFS 4K | Usage                      |                                                                                                    |
|------------------------------------------------|-------------------------|----------------------|----------------|--------|----------------------------|----------------------------------------------------------------------------------------------------|
|                                                | DASD                    | CYLS                 | Blocks         | Blocks | Default SFS Directory Name |                                                                                                    |
| 4TCPIP10                                       | 491                     | 3390<br>3380<br>9345 | 38<br>45<br>45 | 53600  |                            | Test build disk for server code; files<br>from this disk are copied to a<br>production disk (TCPMAINT 591) which<br>also requires this amount of free space |
| 4TCPIP10                                       | 492                     | 3390<br>3380<br>9345 | 67<br>80<br>80 | 96000  |                            | Test build disk for client code; files<br>from this disk are copied to a<br>production disk (TCPMAINT 592) which<br>also requires this amount of free space |
| TCPMAINT                                       | 191                     | 3390<br>3380<br>9345 | 7<br>8<br>8    | 9600   |                            | TCPMAINT user ID 191 minidisk                                                                                                    |
| TCPMAINT                                       | 198                     | 3390<br>3380<br>9345 | 9<br>10<br>10  | 12000  |                            | Contains configuration files for clients and servers.                                                                                                    |
| TCPMAINT                                       | 591                     | 3390<br>3380<br>9345 | 38<br>45<br>45 | 53600  |                            | Production build disk for server code                                                                                                    |
| TCPMAINT                                       | 592                     | 3390<br>3380<br>9345 | 67<br>80<br>80 | 96000  |                            | Production build disk for client code                                                                                                    |
| ADMSERV                                        | 191                     | 3390<br>3380<br>9345 | 5<br>5<br>5    | 6000   |                            | ADMSERV user ID 191 minidisk                                                                                                    |
| BOOTPD                                         | 191                     | 3390<br>3380<br>9345 | 2<br>2<br>2    | 2400   |                            | BOOTPD user ID 191 minidisk                                                                                                    |
| DHCPD                                          | 191                     | 3390<br>3380<br>9345 | 2<br>2<br>2    | 2400   |                            | DHCPD user ID 191 minidisk (3*)                                                                                                    |

1. Cylinder values defined in this table are based on a 4K block size. FB-512 block and SFS values are derived from the 3380 cylinder values in this table. FBA minidisk sizes are shown in 512-byte blocks; these minidisks should be CMS formatted at 1K size.

- 2. For installation to SFS directories, a total of 54150 4K blocks are required.
- 3. Additional storage may need to be allocated for some minidisks, depending on your environment. For more information, see the accompanying notes on page 19.
- 4. See Appendix H, "Copying TCP/IP for z/VM Client Code to the Y-Disk" on page 106 for information about copying client code to the Product Code minidisk

| Minidisk<br>owner Default<br>(User ID) Address | Default | Storage in<br>Cylinders |               | FB-512 | SFS 4K | Usage                             |
|------------------------------------------------|---------|-------------------------|---------------|--------|--------|-----------------------------------|
|                                                | Address | DASD                    | CYLS          | Blocks | Blocks | Default SFS Directory Name        |
| FTPSERVE                                       | 191     | 3390<br>3380<br>9345    | 9<br>10<br>10 | 12000  |        | FTPSERVE user ID 191 minidisk     |
| LPSERVE                                        | 191     | 3390<br>3380<br>9345    | 2<br>2<br>2   | 2400   |        | LPSERVE user ID 191 minidisk (3*) |
| MPROUTE                                        | 191     | 3390<br>3380<br>9345    | 2<br>2<br>2   | 2400   |        | MPROUTE user ID 191 minidisk      |
| NAMESRV                                        | 191     | 3390<br>3380<br>9345    | 2<br>2<br>2   | 2400   |        | NAMESRV user ID 191 minidisk      |
| NDBPMGR                                        | 191     | 3390<br>3380<br>9345    | 1<br>1<br>1   | 1200   |        | NDBPMGR user ID 191 minidisk      |
| NDBSRV01                                       | 191     | 3390<br>3380<br>9345    | 1<br>1<br>1   | 1200   |        | NDBSRV01 user ID 191 minidisk     |
| PORTMAP                                        | 191     | 3390<br>3380<br>9345    | 2<br>2<br>2   | 2400   |        | PORTMAP user ID 191 minidisk      |
| REXECD                                         | 191     | 3390<br>3380<br>9345    | 2<br>2<br>2   | 2400   |        | REXECD user ID 191 minidisk       |
| ROUTED                                         | 191     | 3390<br>3380<br>9345    | 2<br>2<br>2   | 2400   |        | ROUTED user ID 191 minidisk       |

1. Cylinder values defined in this table are based on a 4K block size. FB-512 block and SFS values are derived from the 3380 cylinder values in this table. FBA minidisk sizes are shown in 512-byte blocks; these minidisks should be CMS formatted at 1K size.

- 2. For installation to SFS directories, a total of 54150 4K blocks are required.
- 3. Additional storage may need to be allocated for some minidisks, depending on your environment. For more information, see the accompanying notes on page 19.
- 4. See Appendix H, "Copying TCP/IP for z/VM Client Code to the Y-Disk" on page 106 for information about copying client code to the Product Code minidisk

| Minidisk<br>owner Default<br>(User ID) Address | Default | Storage in<br>Cylinders |                | FB-512 | SFS 4K | Usage                                                                                                   |
|------------------------------------------------|---------|-------------------------|----------------|--------|--------|----------------------------------------------------------------------------------------------------|
|                                                | Address | DASD                    | CYLS           | Blocks | Blocks | Default SFS Directory Name                                                                              |
| RXAGENT1                                       |         | 3390<br>3380<br>9345    |                |        |        | REXEC agent (a 191 minidisk is <b>not</b><br>required; REXEC agents utilize the<br>REXECD 191 minidisk) |
| SMTP                                           | 191     | 3390<br>3380<br>9345    | 25<br>30<br>30 | 36000  |        | SMTP user ID 191 minidisk (3*)                                                                          |
| SNALNKA                                        | 191     | 3390<br>3380<br>9345    | 3<br>3<br>3    | 3600   |        | SNALNKA user ID 191 minidisk                                                                            |
| SNMPD                                          | 191     | 3390<br>3380<br>9345    | 2<br>2<br>2    | 2400   |        | SNMPD user ID 191 minidisk                                                                              |
| SNMPQE                                         | 191     | 3390<br>3380<br>9345    | 2<br>2<br>2    | 2400   |        | SNMPQE user ID 191 minidisk                                                                             |
| SSLSERV                                        | 191     | 3390<br>3380<br>9345    | 1<br>1<br>1    | 1200   |        | SSLSERV user ID 191 minidisk                                                                            |
| SSLSERV                                        | 201     | 3390<br>3380<br>9345    | 1<br>1<br>1    | 1200   |        | SSLSERV user ID 201 minidisk (3*)                                                                       |
| SSLSERV                                        | 202     | 3390<br>3380<br>9345    | 30<br>36<br>36 | 42400  |        | SSLSERV user ID 202 minidisk                                                                            |
| SSLSERV                                        | 203     | 3390<br>3380<br>9345    | 1<br>2<br>2    | 1400   |        | SSLSERV user ID 203 minidisk                                                                            |

1. Cylinder values defined in this table are based on a 4K block size. FB-512 block and SFS values are derived from the 3380 cylinder values in this table. FBA minidisk sizes are shown in 512-byte blocks; these minidisks should be CMS formatted at 1K size.

- 2. For installation to SFS directories, a total of 54150 4K blocks are required.
- 3. Additional storage may need to be allocated for some minidisks, depending on your environment. For more information, see the accompanying notes on page 19.
- 4. See Appendix H, "Copying TCP/IP for z/VM Client Code to the Y-Disk" on page 106 for information about copying client code to the Product Code minidisk

| Minidisk<br>owner Default | Storage in<br>Cylinders |                      | FB-512            | SFS 4K | Usage  |                                 |
|---------------------------|-------------------------|----------------------|-------------------|--------|--------|---------------------------------|
| (User ID)                 | Address                 | DASD                 | CYLS              | Blocks | Blocks | Default SFS Directory Name      |
| SSLSERV                   | 204                     | 3390<br>3380<br>9345 | 15<br>18<br>18    | 21200  |        | SSLSERV user ID 204 minidisk    |
| SSLSERV                   | 205                     | 3390<br>3380<br>9345 | 140<br>168<br>168 | 200800 |        | SSLSERV user ID 205 minidisk    |
| TCPIP                     | 191                     | 3390<br>3380<br>9345 | 5<br>5<br>5       | 6000   |        | TCPIP user ID 191 minidisk      |
| TFTPD                     | 191                     | 3390<br>3380<br>9345 | 2<br>2<br>2       | 2400   |        | TFTPD user ID 191 minidisk      |
| UFTD                      | 191                     | 3390<br>3380<br>9345 | 2<br>2<br>2       | 2400   |        | UFTD user ID 191 minidisk       |
| VMKERB                    | 191                     | 3390<br>3380<br>9345 | 6<br>7<br>7       | 8400   |        | VMKERB user ID 191 minidisk     |
| VMNFS                     | 191                     | 3390<br>3380<br>9345 | 9<br>10<br>10     | 12000  |        | VMNFS user ID 191 minidisk (3*) |
| X25IPI                    | 191                     | 3390<br>3380<br>9345 | 2<br>2<br>2       | 2400   |        | X25IPI user ID 191 minidisk     |

1. Cylinder values defined in this table are based on a 4K block size. FB-512 block and SFS values are derived from the 3380 cylinder values in this table. FBA minidisk sizes are shown in 512-byte blocks; these minidisks should be CMS formatted at 1K size.

2. For installation to SFS directories, a total of **54150** 4K blocks are required.

3. Additional storage may need to be allocated for some minidisks, depending on your environment. For more information, see the accompanying notes on page 19.

4. See Appendix H, "Copying TCP/IP for z/VM Client Code to the Y-Disk" on page 106 for information about copying client code to the Product Code minidisk

# 6.0 Installation Instructions

This section describes the method by which TCP/IP for z/VM is installed and provides step-by-step procedures to complete the installation process.

The procedures that follow are presented in two-column format, where the steps to be performed are identified using numbered, **boldface** headings. The sub-steps that correspond to a given procedure are presented on the right side of each page and are ordered using bold numerals, while the commands associated with these steps are presented on the left side of a page. Pertinent command information may exist to the right of a given command. For more information about the two-column format see "Understanding Dialogs with the System" in the *z/VM: Installation Guide*.

# Each step of these installation instructions must be followed. Do not skip any step unless directed otherwise.

Throughout these instructions, the use of IBM-supplied default minidisk addresses and user IDs is assumed. If different user IDs, minidisk addresses, or SFS directories are used to install TCP/IP for z/VM in your environment, adapt these instructions as needed.

#### - Note! -

The sample console output presented throughout these instructions was produced on a z/VM Version 4 Release 1.0 system; this output reflects an installation environment in which default values (PPF and component names, user IDs, and minidisks) are in use.

### 6.1 TCP/IP for z/VM Installation Process Overview

A brief description of the steps required to install TCP/IP for z/VM, using VMSES/E, follows:

- Plan Your Installation While resources have been allocated for TCP/IP for z/VM as part of the installed z/VM Version 4 Release 1.0 System DDR, this default environment should be reviewed and, if necessary, modified for your installation.
- Review TCP/IP for z/VM Content and Changes Review the topics presented in 5.2.4, "Migration Considerations" on page 13, so you are aware of changes that may affect your customization and use of TCP/IP Level 410.
- Place Files into Production TCP/IP for z/VM files are copied from test BUILD minidisks to their production BUILD counterparts.
- Configure TCP/IP for z/VM The configuration files associated with the various TCP/IP services must be customized to effectively use TCP/IP for z/VM.

For a complete description of all VMSES/E installation commands, operands and options, refer to:

• z/VM: VMSES/E Introduction and Reference (GC24-5997)

# 6.2 Installing TCP/IP for z/VM

#### - Note — z/VM Express Users

The material presented in the next few sections should be used for informational and references purposes only. To complete the installation of TCP/IP for z/VM on your z/VM Express system, begin with the instructions in section 6.2.3, "Place TCP/IP for z/VM Into Production" on page 32.

# 6.2.1 Review the TCP/IP for z/VM Default Installation Environment

Because TCP/IP for z/VM has been installed as part of the z/VM Version 4 Release 1.0 system DDR, several installation steps have already been performed on your behalf. Among these are the:

- addition of TCP/IP-specific user ID entries and PROFILES to the z/VM Version 4 Release 1.0 system directory
- creation of a simplified PROFILE EXEC for the 4TCPIP10 user ID
- allocation of TCP/IP-required minidisks
- loading of TCP/IP for z/VM product files to minidisks, using VMSES/E commands.

### 6.2.1.1 TCP/IP for z/VM Directory PROFILES and User IDs

Two system directory PROFILE entries (PROFILE TCPCMSU and PROFILE TCPGCSU) have been added to the z/VM Version 4 Release 1.0 system directory for TCP/IP for z/VM; these entries are shown in Figure 10. Each directory entry supplied for a TCP/IP for z/VM service virtual machine includes one of these profiles.

| Figure 10. TCP/IP for z/VM System Director | ry Profiles               |
|--------------------------------------------|---------------------------|
|                                            |                           |
| PROFILE TCPCMSU                            | PROFILE TCPGCSU           |
| IPL CMS                                    | IPL GCSXA PARM AUTOLOG    |
| MACHINE XA                                 | MACHINE XA                |
| SPOOL 00C 2540 READER *                    | NAMESAVE GCS              |
| SPOOL 00D 2540 PUNCH A                     | SPOOL 00C 2540 READER *   |
| SPOOL 00E 1403 A                           | SPOOL 00D 2540 PUNCH A    |
| CONSOLE 009 3215 T                         | SPOOL 00E 1403 A          |
| LINK MAINT 190 190 RR                      | CONSOLE 009 3215 T        |
| LINK MAINT 19D 19D RR                      | LINK MAINT 190 190 RR     |
| LINK MAINT 19E 19E RR                      | LINK MAINT 19D 19D RR     |
| * LINK MAINT 0402 0402 RR                  | LINK MAINT 19E 19E RR     |
| * LINK MAINT 0401 0401 RR                  | * LINK MAINT 0402 0402 RR |
| * LINK MAINT 0405 0405 RR                  | * LINK MAINT 0401 0401 RR |
|                                            | * LINK MAINT 0405 0405 RR |
|                                            |                           |

Figure 10. TCP/IP for z/VM System Directory Profile

**Note:** The NAMESAVE GCS statement can be removed from PROFILE TCPGCSU if the GCS saved segment is not restricted.

The user IDs that have been defined for TCP/IP for z/VM are listed in Figure 11.

**Note:** When installation of the z/VM Version 4 Release 1.0 System DDR has been completed, the login password for a given TCP/IP user ID is identical to that same user ID. If you have not already done so, change these passwords to valid passwords, in accordance with your security guidelines.

#### **Additional User ID Notes:**

- 1. For information about specific user ID directory entry requirements, consult the **4TCPIP10 PLANINFO** file. This file is located on the 4TCPIP10 191 minidisk.
- 2. The directory entry for the TCPIP virtual machine includes the statement: SHARE RELATIVE 3000

For most installations, the relative CPU share allocation of 3000 should be suitable. However, you are free to change this value to conform to local guidelines established for defining server and guest virtual machine share settings.

- 3. If you create additional RXAGENT*n* machines, duplicate the RXAGENT1 directory entry for each server you add.
- 4. If you create additional NDBSRV*nn* machines, duplicate the NDBSRV01 directory entry for each server you add, and include an appropriate LINK statement in the 4TCPIP10 directory entry for each new server 191 minidisk that is created.

#### Formatting Reminder

Any additional minidisks you create must be formatted before you continue with the installation of TCP/IP for z/VM.

| Figure 11 (Page | 1 of 2). Default User IDs - TCP/IP for z/VM                                                           |
|-----------------|----------------------------------------------------------------------------------------------------|
| TCP/IP User ID  | Associated TCP/IP Function                                                                            |
| 4TCPIP10        | Maintains the TCP/IP system.                                                                          |
| TCPMAINT        | TCP/IP system ownership.                                                                              |
| ADMSERV         | Runs the Kerberos database remote administration server.                                              |
| BOOTPD          | Responds to client requests for boot information using data defined in a BOOTP machine file.          |
| DHCPD           | Responds to client requests for boot information using data defined in a DHCPD machine file.          |
| FTPSERVE        | Implements the File Transfer Protocol (FTP) daemon, which controls access to files on the local host. |
| LPSERVE         | Implements the Line Printer Daemon (LPD), which handles client requests to print a file.              |
| Notes:          |                                                                                                    |
|                 |                                                                                                    |

1. Additional changes may need to be made for some user IDs, depending on your environment. For more information, see the accompanying notes on page 30.

| TCP/IP User ID | Associated TCP/IP Function                                                                                                    |
|----------------|----------------------------------------------------------------------------------------------------|
| MPROUTE        | Implements the Multiple Protocol ROUTE (MPROUTE) server, which uses OSPF and/or RIP protocols to manage network routing information. |
| NAMESRV        | Implements the Domain Name System (DNS) server.                                                                                      |
| NDBPMGR        | Provides Network Database (NDB) Port Manager support, and is used in conjunction with the NDBSRV01 server.                           |
| NDBSRV01 (1*)  | Provides Network Database (NDB) System support, in conjunction with the NDB Port Manage (NDBPMGR) server.                            |
| PORTMAP        | Runs the Portmapper function for RPC systems that support the Network File System protocol.                                          |
| REXECD         | Provides remote execution services for TCP/IP hosts that support the REXEC client.                                                   |
| ROUTED         | Implements the RouteD server, which manages IP route table entries.                                                                  |
| RXAGENT1 (1*)  | Agent virtual machine used by REXECD to process anonymous rexec client requests.                                                     |
| SMTP           | Implements the Simple Mail Transfer Protocol (SMTP) server, which provides TCP/IP electronic mail support.                           |
| SNALNKA        | Provides SNA LU 0 connections between multiple hosts.                                                                                |
| SNMPD          | Virtual machine for the SNMP Agent.                                                                                                  |
| SNMPQE         | Virtual machine for the SNMP Query Engine.                                                                                           |
| SSLSERV        | Provides Secure Sockets Layer (SSL) protocol support for TCP/IP servers.                                                             |
| TCPIP (1*)     | Primary virtual machine that provides TCP/IP and Telnet services.                                                                    |
| TFTPD          | Transfers files between the Byte File System (BFS) and TFTP clients.                                                                 |
| UFTD           | Implements the Unsolicited File Transfer (UFT) server.                                                                               |
| VMKERB         | Runs the Kerberos authentication server.                                                                                             |
| VMNFS          | Implements the Network File System (NFS) server.                                                                                     |
| X25IPI         | Provides an interface which allows the TCPIP virtual machine to communicate with hosts that use the X.25 protocol.                   |

1. Additional changes may need to be made for some user IDs, depending on your environment. For more information, see the accompanying notes on page 30.

# 6.2.2 Move TCP/IP for z/VM to SFS Directories (Optional)

By default, TCP/IP for z/VM is installed to minidisks, as part of the z/VM Version 4 Release 1.0 System DDR. However, you can move TCP/IP for z/VM service minidisks to Shared File System (SFS) directories. See Appendix G, "Moving TCP/IP for z/VM to SFS Directories" on page 101 for instructions on how this can be done.

### Note: TCP/IP for z/VM must not be moved to SFS directories on a z/VM Express system.

# 6.2.3 Place TCP/IP for z/VM Into Production

### 6.2.3.1 Important Installation Notes

Before you place TCP/IP for z/VM into production, you should review the information that follows and take appropriate action to ensure that your installation environment is correct.

- Note! -

If you have not yet determined which TCP/IP for z/VM services will be used within your environment, you should do so at this time, before you place TCP/IP for z/VM files into production using these instructions.

To identify TCP/IP services that are not required for your environment, review the service descriptions provided in *z/VM: TCP/IP Level 3A0 Planning and Customization* (SC24-5981). The server-specific configuration chapters of this publication may also help you with your determination.

### 6.2.3.2 PPF Override Considerations

A *ppfname* of **4TCPIP10** is cited throughout these installation instructions, which assumes the PPF supplied by IBM for TCP/IP for z/VM is in use. If you have created your own TCP/IP for z/VM PPF override file, use the *ppfname* of your override file (instead of 4TCPIP10) **throughout** this procedure, unless noted otherwise.

Note: PPF Overrides for TCP/IP for z/VM must not be used on a z/VM Express system.

### 6.2.3.3 4TCPIP10 CATALOG File Modification Notes

Before you continue with the steps in this section, it is recommended that you complete **all** 4TCPIP10 CATALOG file modifications that are required for your environment. The 4TCPIP10 CATALOG file is used by the TCP2PROD command to copy files to TCP/IP for z/VM minidisks. See Appendix A, "TCP/IP Installation and Service Utilities" on page 70 for detailed information about the TCP2PROD command and TCP/IP for z/VM catalog files.

The various definition sections of the 4TCPIP10 CATALOG file, and the files associated with each section, are briefly described here:

| Section | Description                                                                                                    |
|---------|----------------------------------------------------------------------------------------------------|
| TCPRUN  | Non-customizable TCP/IP for z/VM run-time files. For reference, files that can be processed using the TCPRUN section are listed in Figure 12 on page 38 of 6.2.3.9, "TCP/IP for z/VM Product and Sample Configuration Files" on page 37. |

**TCPCONFIG** Customizable sample files. For reference, files that can be processed using the TCPCONFIG section are listed in Figure 13 on page 40.

**TCPSYSFILE** Non-customizable TCP/IP (binary) system files. For reference, files that can be processed using the TCPSYSFILE section are listed in Figure 14 on page 42.

#### Notes:

- To ensure you are notified of any service-related changes to the 4TCPIP10 CATALOG file, make changes to this file using a VMSES/E local modification. See Appendix B, "Modifying TCP/IP for z/VM CATALOG Files" on page 80 for information about how to change the 4TCPIP10 CATALOG file in this manner.
- 2. When changes are made, ensure the only files identified for TCP2PROD processing are those associated with the servers defined for your environment.
- 3. The TCP2PROD command is not used to install files that are associated with TCPSYSFILE section of the 4TCPIP10 CATALOG file; these files are already present in an appropriate state (due to inclusion of TCP/IP for z/VM as part of the z/VM Version 4 Release 1.0 System DDR).

### 6.2.3.4 Copy TCP/IP for z/VM Run-time Files Into Production

**1** Log on the installation user ID, **4TCPIP10**.

The PROFILE EXEC provided for this user ID (as part of the z/VM Version 4 Release 1.0 System DDR) contains ACCESS commands for required VMSES/E minidisks — the VMSES/E code minidisk (MAINT 5E5, by default) and the VMSES/E Software Inventory minidisk (MAINT 51D, by default).

**2** Issue the CMS QUERY DISK command to verify the VMSES/E code and Software Inventory minidisks are correctly linked and accessed.

query disk

Verify the MAINT 5E5 minidisk is accessed as file mode **B**, and is linked **R/O**.

Verify the MAINT 51D minidisk is accessed as file mode **D**, and is linked **R/W**.

**Note:** If another user has the MAINT 51D minidisk linked in write (R/W) mode, you'll obtain only read (R/O) access to this minidisk. If this occurs, have that user re-link the 51D disk in read-only (RR) mode, after which you need issue the appropriate LINK and ACCESS commands for the 51D minidisk. Do not continue with these procedures until a R/W link is established to the 51D minidisk.

| 3                          | If necessary, establish the appropriate access to the VMSES/E minidisks.                                                                                                    |
|----------------------------|----------------------------------------------------------------------------------------------------|
|                            | <b>a</b> Establish read access to the VMSES/E code minidisk.                                                                                                    |
|                            | link MAINT 5e5 5e5 rr<br>access 5e5 b                                                                                                    |
|                            | <b>b</b> Establish write access to the Software Inventory minidisk.                                                                                                    |
|                            | link maint 51d 51d mr<br>access 51d d                                                                                                    |
| 4                          | Access the 4TCPIP10 491 minidisk.                                                                                                    |
| access 491 i               | The 491 minidisk is where the TCP2PROD EXEC and 4TCPIP10 CATALOG files reside.                                                                                                    |
| 5                          | Modify the 4TCPIP10 CATALOG file (using a VMSES/E local modification) to select specific files that should be placed into production, as described in 6.2.3.3, "4TCPIP10 CATALOG File Modification Notes" on page 32.                                                                                                    |
| 6                          | ( <i>Optional</i> ) Establish write links to any TCP/IP for z/VM production or server minidisks which are not yet linked in this mode.                                                                                                    |
|                            | LINK statements for the various TCP/IP for z/VM minidisks are present in the 4TCPIP10 directory entry (supplied as part of the installed z/VM Version 4 Release 1.0 System DDR).                                                                                                    |
|                            | If you have changed the default installation user ID or use different minidisk addresses in your environment, you may need to manually link the necessary TCP/IP production and server minidisks. See Figure 12 on page 38 and Figure 13 on page 40 for link address information. If you created a PPF override that has changed any of these addresses, use your values. |
| link tcpipid vdev1 vdev2 m |                                                                                                    |
|                            | Note: If another user has the vdev1 minidisk linked in write (R/W) mode,                                                                                                    |

**Note:** If another user has the *vdev1* minidisk linked in write (R/W) mode, you'll obtain only read (R/O) access to this minidisk. If this occurs, have that user re-link the *vdev1* disk in read-only (RR) mode, after which you need to re-issue the above LINK command. Do not continue with these procedures until a R/W link is established to the *vdev1* minidisk.

7 Copy TCP/IP for z/VM files into production using the TCP2PROD command. The command cited below process files that are identified in the TCPRUN section of the 4TCPIP10 CATALOG file. See Appendix A, "TCP/IP Installation and Service Utilities" on page 70 for information about this command and TCP/IP for z/VM catalog files.

#### — Verifying Your Environment

When you perform this step, it is suggested that you first invoke TCP2PROD as illustrated, but with the **TEST** option also specified. This will verify that all resources can be accessed and that the appropriate files will be processed.

With the **TEST** option in effect, **no files are copied into production**.

Resolve any reported problems, then invoke TCP2PROD (without the TEST option) as illustrated.

#### tcp2prod 4tcpip10 {tcpip | tcpipsfs} 4tcpip10 tcprun (setup

Use **tcpip** if the TCP/IP for z/VM default minidisk environment has been maintained; use **tcpipsfs** if the service minidisks were moved to Shared File System directories.

8 Review the TCP2PROD message log (TCP2PROD \$MSGLOG). If necessary, correct any problems before you proceed with the next step.

#### vmfview tcp2prod

### 6.2.3.5 Copy TCP/IP for z/VM Configuration Files Into Production

Use the TCP2PROD command, as described in this section, to place IBM-supplied sample configured files into production.

**Note:** For step 2 below, it's assumed that the TCPCONFIG section of the 4TCPIP10 CATALOG has been suitably modified, as discussed in 6.2.3.3, "4TCPIP10 CATALOG File Modification Notes" on page 32. If this is not the case, you should make any necessary changes to this section of the 4TCPIP10 CATALOG file before you continue with the steps that follow.

1 If necessary, establish the appropriate environment as described by steps 1 through 4, in 6.2.3.4, "Copy TCP/IP for z/VM Run-time Files Into Production" on page 33. 2 Copy TCP/IP for z/VM configuration files into production using the TCP2PROD command. For reference, files that can be processed using the TCPCONFIG section of a TCP/IP CATALOG file are listed in Figure 13 on page 40.

#### - Verifying Your Environment -

When you perform this step, it is suggested that you first invoke TCP2PROD as illustrated, but with the **TEST** option also specified. This will verify that all resources can be accessed and that the appropriate files will be processed.

With the TEST option in effect, no files are copied into production.

Resolve any reported problems, then invoke TCP2PROD (without the TEST option) as illustrated.

#### tcp2prod 4tcpip10 {tcpip | tcpipsfs} 4tcpip10 tcpconfig (setup forcecopy

Use **tcpip** if the TCP/IP for z/VM default minidisk environment has been maintained; use **tcpipsfs** if the service minidisks were moved to Shared File System directories.

The **FORCECOPY** option causes **all** existing configuration files to be replaced, so that any sample configuration files included as part of the initial RSU can be customized.

**3** Review the TCP2PROD message log (TCP2PROD \$MSGLOG). If necessary, correct any problems before you proceed with the next step.

vmfview tcp2prod

### 6.2.3.6 Configure TCP/IP for z/VM for Your Installation

TCP/IP for z/VM has been installed with *sample* copies of the configuration files that are used by various TCP/IP servers and clients. Before any TCP/IP services are used, these configuration files need to be customized for your environment.

See *z/VM: TCP/IP Level 3A0 Planning and Customization* (SC24-5981) for detailed information about the content and use of these files, and how to configure specific TCP/IP servers for your environment.

### 6.2.3.7 Initialize TCP/IP Services

Once TCP/IP for z/VM has been configured for your environment, the appropriate TCP/IP servers must be initialized. For more information, see the section titled "Starting and Stopping TCP/IP Servers" in Chapter 3 of *z/VM: TCP/IP Level 3A0 Planning and Customization.* 

### 6.2.3.8 Copy TCP/IP Client Code to the z/VM Product Code Disk (Optional)

After TCP/IP for z/VM has been configured for your environment, you may want to consider copying TCP/IP client code (or a subset of this) to the z/VM Product Code minidisk. See Appendix H, "Copying TCP/IP for z/VM Client Code to the Y-Disk" on page 106 for additional information and instructions concerning this process.

### 6.2.3.9 TCP/IP for z/VM Product and Sample Configuration Files

Figure 12 on page 38 lists the name and location of TCP/IP for z/VM product run-time files provided by IBM, and the names and location of these files after they have been placed into production.

**Note:** The *target* minidisk link addresses listed in this table correspond to LINK statement defaults; these defaults are defined for the 4TCPIP10 user ID in the system (CP) directory entry that is supplied as part of the z/VM Version 4 Release 1.0 System DDR.

| 4TCPIP10<br>Source | 4TCPIP10<br>Link | Source File<br>Name/Type       | duction - TCP/IP for z/N<br>Production File<br>Name/Type | Target<br>Minidisk |
|--------------------|------------------|--------------------------------|----------------------------------------------------------|--------------------|
| Minidisk           | Address          |                                |                                                          |                    |
| 491<br>492         | 591<br>592       | — All Files —<br>— All Files — | (no change)<br>(no change)                               |                    |
| 491                | 262              | TCPROFIL EXEC                  | PROFILE EXEC                                             | TCPIP 191          |
| 491                | 263              | TCPROFIL EXEC                  | PROFILE EXEC                                             | ADMSERV 191        |
| 491                | 264              | TCPROFIL EXEC                  | PROFILE EXEC                                             | BOOTPD 191         |
| 491                | 265              | TCPROFIL EXEC                  | PROFILE EXEC                                             | DHCPD 191          |
| 491                | 266              | TCPROFIL EXEC                  | PROFILE EXEC                                             | FTPSERVE 191       |
| 491                | 267              | TCPROFIL EXEC                  | PROFILE EXEC                                             | LPSERVE 191        |
| 491                | 268              | TCPROFIL EXEC                  | PROFILE EXEC                                             | MPROUTE 191        |
| 491                | 269              | TCPROFIL EXEC                  | PROFILE EXEC                                             | NAMESRV 191        |
| 491                | 26A              | TCPROFIL EXEC                  | PROFILE EXEC                                             | NDBPMGR 191        |
| 491                | 26B              | TCPROFIL EXEC (2*)             | PROFILE EXEC                                             | NDBSRV01 191       |
| 491                | 26C              | TCPROFIL EXEC                  | PROFILE EXEC                                             | PORTMAP 191        |
| 491                | 26D              | TCPROFIL EXEC                  | PROFILE EXEC                                             | REXECD 191         |
| 491                | 26E              | TCPROFIL EXEC                  | PROFILE EXEC                                             | ROUTED 191         |
| 491                | 26F              | TCPROFIL EXEC                  | PROFILE EXEC                                             | SMTP 191           |
| 491                | 270              | TCPROFIL GCS (1*)              | PROFILE GCS                                              | SNALNKA 191        |
| 491                | 271              | TCPROFIL EXEC                  | PROFILE EXEC                                             | SNMPD 191          |
| 491                | 272              | TCPROFIL EXEC                  | PROFILE EXEC                                             | SNMPQE 191         |
| 491                | 273              | TCPROFIL EXEC                  | PROFILE EXEC                                             | SSLSERV 191        |

1. The TCPROFIL GCS profiles are not interchangeable with the TCPROFIL EXEC used for other TCP/IP servers.

2. TCPROFIL EXEC should be copied to the 191 disk of any additional NDBSRV*nn* servers that are installed.

| 4TCPIP10<br>Source<br>Minidisk | 4TCPIP10<br>Link<br>Address | Source File<br>Name/Type | Production File<br>Name/Type | Target<br>Minidisk |
|--------------------------------|-----------------------------|--------------------------|------------------------------|--------------------|
| 491                            | 279                         | TCPROFIL EXEC            | PROFILE EXEC                 | TFTPD 191          |
| 491                            | 27A                         | TCPROFIL EXEC            | PROFILE EXEC                 | UFTD 191           |
| 491                            | 27B                         | TCPROFIL EXEC            | PROFILE EXEC                 | VMKERB 191         |
| 491                            | 27C                         | TCPROFIL EXEC            | PROFILE EXEC                 | VMNFS 191          |
| 491                            | 27D                         | TCPROFIL GCS (1*)        | PROFILE GCS                  | X25IPI 191         |

1. The TCPROFIL GCS profiles are not interchangeable with the TCPROFIL EXEC used for other TCP/IP servers.

2. TCPROFIL EXEC should be copied to the 191 disk of any additional NDBSRV*nn* servers that are installed.

Figure 13 on page 40 lists the name and location of TCP/IP for z/VM sample configuration files provided by IBM, and the default names and location for these files after they have been customized. The server or user groups for which a given file is required (or may be used) are identified as well.

**Note:** Unless otherwise noted, the **Sample** and **Configured** disks cited in this table are minidisks owned by the TCPMAINT user ID.

| Figure 13      |                   | 2). Files to Customize - TCP/ |                              |            |
|----------------|-------------------|-------------------------------|------------------------------|------------|
| Sample<br>Disk | Configure<br>Disk | d Sample File<br>Name/Type    | Configured File<br>Name/Type | Usage      |
| 591            | 198               | PROFILE STCPIP                | PROFILE TCPIP                | TCPIP      |
| 592            | 198               | HOSTS SLOCAL                  | HOSTS LOCAL                  | TCPIP      |
| 591            | 198               | SCEXIT SEXEC                  | SCEXIT EXEC                  | TCPIP      |
| 591            | 198               | SCEXIT SAMPASM                | SCEXIT ASSEMBLE              | TCPIP      |
| 591            | 198               | PMEXIT SEXEC                  | PMEXIT EXEC                  | TCPIP      |
| 591            | 198               | PMEXIT SAMPASM                | PMEXIT ASSEMBLE              | TCPIP      |
| 591            | 191 (1*)          | ADM@AADD SAMPAUTH             | ADM@ACL ADD                  | ADMSERV    |
| 591            | 191 (1*)          | ADM@AGET SAMPAUTH             | ADM@ACL GET                  | ADMSERV    |
| 591            | 191 (1*)          | ADM@AMOD SAMPAUTH             | ADM@ACL MOD                  | ADMSERV    |
| 591            | 198               | BOOTPTAB SAMPLE               | ETC BOOTPTAB                 | BOOTPD     |
| 591            | 198               | CHKIPADR SEXEC                | CHKIPADR EXEC                | FTPSERVE   |
| 591            | 198               | FTPEXIT SEXEC                 | FTPEXIT EXEC                 | FTPSERVE   |
| 591            | 198               | FTPEXIT SAMPASM               | FTPEXIT ASSEMBLE             | FTPSERVE   |
| 591            | 198               | SRVRFTP SCONFIG               | SRVRFTP CONFIG               | FTPSERVE   |
| 591            | 198               | LPD SCONFIG                   | LPD CONFIG                   | LPSERVE    |
| 591            | 198               | MPROUTE SCONFIG               | MPROUTE CONFIG               | MPROUTE    |
| 591            | 198               | NSMAIN SCACHE                 | NSMAIN CACHE                 | NAMESRV    |
| 591            | 198               | NSMAIN SDATA                  | NSMAIN DATA                  | NAMESRV    |
| 591            | 198               | VALIDUSR SEXEC                | VALIDUSR EXEC                | NAMESRV    |
| 591            | 198               | ROUTED SCONFIG                | ROUTED CONFIG                | ROUTED     |
| 591            | 198               | RSCSTCP SCONFIG               | RSCSTCP CONFIG               | RSCS       |
| 591            | 198               | RSCSLPD SCONFIG               | RSCSLPD CONFIG               | RSCS (LPD) |
| 591            | 198               | RSCSLPR SCONFIG               | RSCSLPR CONFIG               | RSCS (LPD) |
| 591            | 198               | RSCSLPRP SCONFIG              | RSCSLPRP CONFIG              | RSCS (LPD) |
| 591            | 198               | RSCSUFT SCONFIG               | RSCSUFT CONFIG               | RSCS (UFT) |
| 591            | 198               | SMTP SCONFIG                  | SMTP CONFIG                  | SMTP       |
| 591            | 198               | SMTPCMDX SEXEC                | SMTPCMDX EXEC                | SMTP       |
| 591            | 198               | SMTPCMDX SAMPASM              | SMTPCMDX ASSEMBLE            | SMTP       |
| 591            | 198               | SMTPVERX SEXEC                | SMTPVERX EXEC                | SMTP       |
| 591            | 198               | SMTPVERX SAMPASM              | SMTPVERX ASSEMBLE            | SMTP       |

1. The ADMSERV 191 minidisk.

2. TCPIP DATA is used by **all** TCP/IP servers and client programs.

3. KRB CONF is used by client applications that utilize Kerberos authentication servers.

| Sample<br>Disk | Configured<br>Disk | Sample File<br>Name/Type | Configured File<br>Name/Type | Usage     |
|----------------|--------------------|--------------------------|------------------------------|-----------|
| 591            | 198                | SMTPFWDX SEXEC           | SMTPFWD EXEC                 | SMTP      |
| 591            | 198                | SMTPFWDX SAMPASM         | SMTPFWDX ASSEMBLE            | SMTP      |
| 591            | 198                | SMTPMEMO SAMPLE          | SECURITY MEMO                | SMTP      |
| 591            | 198                | SMTPSECT SAMPTABL        | SMTP SECTABLE                | SMTP      |
| 591            | 198                | SNALNKA SAMPGCS          | SNALNKA GCS                  | SNALNKA   |
| 591            | 198                | MIB_DESC SDATA           | MIB_DESC DATA                | SNMPQE    |
| 591            | 198                | UFTD SCONFIG             | UFTD CONFIG                  | UFTD      |
| 591            | 198                | UFTCMDX SEXEC            | UFTCMDX EXEC                 | UFTD      |
| 591            | 198                | UFTNSLKX SEXEC           | UFTNSLKX EXEC                | UFTD      |
| 591            | 198                | VMNFS SCONFIG            | VMNFS CONFIG                 | VMNFS     |
| 591            | 198                | VMNFSCMS SEXEC           | VMNFSCMS EXEC                | VMNFS     |
| 591            | 198                | VMNFSSMG SEXEC           | VMNFSSMG EXEC                | VMNFS     |
| 591            | 198                | VMNFSMON SEXEC           | VMNFSMON EXEC                | VMNFS     |
| 591            | 198                | X25IPI SCONFIG           | X25IPI CONFIG                | X25IPI    |
| 591            | 198                | X25IPI SAMPGCS           | X25IPI GCS                   | X25IPI    |
| 592            | 592                | TCPIP SDATA              | TCPIP DATA (2*)              | All Users |
| 592            | 592                | ETC SAMPSERV             | ETC SERVICES                 | All Users |
| 592            | 592                | FTP SDATA                | FTP DATA                     | FTP Users |
| 592            | 592                | KRB SCONFIG              | KRB CONF (3*)                | Clients   |

1. The ADMSERV 191 minidisk.

2. TCPIP DATA is used by **all** TCP/IP servers and client programs.

3. KRB CONF is used by client applications that utilize Kerberos authentication servers.

Figure 14 lists the name and location of TCP/IP for z/VM (binary) system files provided by IBM, and the default names and location of these files after they have been placed into production. The server that makes use of a given file is identified as well.

**Note:** The *target* minidisk link addresses listed in this table correspond to LINK statement defaults; these defaults are defined for the 4TCPIP10 user ID in the system (CP) directory entry that is supplied as part of the z/VM Version 4 Release 1.0 System DDR.

| Figure 14. System Files to Build/Copy into Production - TCP/IP for z/VM                        |               |                |                 |             |  |  |
|------------------------------------------------------------------------------------------------|---------------|----------------|-----------------|-------------|--|--|
|                                                                                                | 0 4TCPIP10    | Source File    | Production File | Target      |  |  |
|                                                                                                | DiskLink Addr | esstame/Type   | Name/Type       | Minidisk    |  |  |
| 2D2                                                                                            | 276           | DTCSSLF FLSBIN | DTCSSLF DATABIN | SSLSERV 203 |  |  |
| 2D2                                                                                            | 275           | DTCSSLS FLSBIN | DTCSSLS DATABIN | SSLSERV 202 |  |  |
| Notes:<br>1. Files listed in this table are used by only the Secure Socket Layer (SSL) Server. |               |                |                 |             |  |  |

# TCP/IP for z/VM is now installed and built on your system.

# 7.0 Service Instructions

#### - Note — z/VM Express Users -

If you installed z/VM Version 4 Release 1.0 using the Express Installation and Service Procedure, you need to use the service instructions documented in either:

- the *z/VM Express Installation and Service Procedures* pamphlet (provided with the *z/VM: Installation Guide*), or
- Appendix I, "Service Instructions z/VM Express Users Only" on page 109

to install preventive (RSU) or COR service on a z/VM Express system.

This section describes the method by which TCP/IP for z/VM is serviced; it provides step-by-step procedures to install corrective (COR) and preventive service for TCP/IP for z/VM, using VMSES/E. Preventive service for TCP/IP for z/VM is delivered via a Recommended Service Upgrade (RSU) tape.

To become more familiar with service using VMSES/E, read the introductory chapters in:

• z/VM: VMSES/E Introduction and Reference (GC24-5997)

This publication also contains command syntax for the VMSES/E commands cited throughout these instructions.

# Each step of these service instructions must be followed. Do not skip any step unless directed otherwise.

Throughout these instructions, the use of IBM-supplied default minidisk addresses and user IDs is assumed. If different user IDs, minidisk addresses, or SFS directories are used to install TCP/IP for z/VM in your environment, adapt these instructions as needed.

#### - Note! -

The sample console output presented throughout these instructions was produced on a z/VM Version 4 Release 1.0 system; this output reflects an installation environment in which default values (PPF and component names, user IDs,

### 7.1 VMSES/E Service Process Overview

A brief description of the steps required to service TCP/IP for z/VM, using VMSES/E, follows:

• Merge Existing Service — The VMFMRDSK command is used to clear the alternate apply disk before receiving new service. This allows you to easily remove new service if a serious problem is encountered during its testing or use.

- **Receive New Service** The VMFREC command is used to receive service from the delivery media and place it on the DELTA disk.
- Apply the Service The VMFAPPLY command is used to update the version vector table (VVT), which identifies the service level of all serviced parts. In addition, AUX files are generated for parts that require them, based on the content of the VVT.
- **Reapply Local Service** (if applicable) All local service (*user modifications*, or "mods") must be entered into the software inventory to allow VMSES/E to track these changes and build them into the system. Refer to Chapter 7 of the *z/VM: Service Guide* for this procedure.
- **Build New Levels** The build task generates the serviced level of an object and places the new object on a test BUILD disk.
- Place the New Service into Production Once all service has been satisfactorily tested, it is placed into production by copying the new service to the production disks. Note that customized files that have been serviced may require additional customization.

# 7.2 Servicing TCP/IP for z/VM

## 7.2.1 Important Service Notes

Before you service TCP/IP for z/VM, you should review the information that follows and take appropriate action to ensure that your service environment is correct.

### 7.2.1.1 PPF Override Considerations

A *ppfname* of **4TCPIP10** is cited throughout these service instructions, which assumes the PPF supplied by IBM for TCP/IP for z/VM is in use. If you have created your own TCP/IP for z/VM PPF override file, use the *ppfname* of your override file (instead of 4TCPIP10) **throughout** this procedure, unless noted otherwise.

### 7.2.1.2 Language Environment Run-time Library Considerations

If you service TCP/IP for z/VM C components, the Language Environment run-time library must be available when you build serviced objects using the VMFBLD command. If the Language Environment run-time library does not reside on a system minidisk automatically accessed by VMSES/E (such as the MAINT 19E minidisk), you need to ensure the appropriate minidisk is available (perhaps through the use of a PPF override).

### 7.2.1.3 Installing RSU and COR Service — Where to Begin

### Quick Index for Service Instructions

Select the service instructions you should use, based on the type of service you are installing:

- TCP/IP for z/VM RSU Service Begin with 7.2.2, "Preventive (RSU) Service for TCP/IP for z/VM" on page 46
- TCP/IP for z/VM COR Service Begin with 7.2.3, "Corrective (COR) Service for TCP/IP for z/VM" on page 54

# 7.2.2 Preventive (RSU) Service for TCP/IP for z/VM

Preventive service is available periodically on the Recommended Service Upgrade (RSU) tape. Each RSU is cumulative and contains selected, important PTFs. The service on the RSU is in pre-applied, pre-built format and includes serviced files, the objects that were rebuilt using these files, and an updated software inventory.

The RSU content allows for installing new service more quickly than an equivalent group of Corrective (COR) PTFs. However, the installation of an RSU requires that you reapply any reach-ahead service that is already installed (service you have applied to your system that is not on the RSU).

RSU tapes are in *install* format; thus, the VMFINS command is used to load an RSU tape.

### 7.2.2.1 Prepare to Receive Service

#### - Electronic Service (Envelope File)

If you have received the RSU electronically or on CD-ROM, follow the appropriate instructions to retrieve and decompress the envelope file to your A-disk. Decompression is currently done by using the DETERSE module, which produces a decompressed file that has a file name format of RPTF*num* and a file type of SERVLINK. You will need to supply this file name for the VMFINS commands that follow.

1 Log on the TCP/IP for z/VM service user ID, 4TCPIP10.

The PROFILE EXEC provided for this user ID (as part of the z/VM Version 4 Release 1.0 System DDR) contains ACCESS commands for the required VMSES/E minidisks — the VMSES/E code minidisk (MAINT 5E5, by default) and the VMSES/E Software Inventory minidisk (MAINT 51D, by default).

**2** Issue the CMS QUERY DISK command to verify the VMSES/E code and Software Inventory minidisks are correctly linked and accessed.

query disk

Verify the MAINT 5E5 minidisk is accessed as file mode **B**, and is linked **R/O**.

Verify the MAINT 51D minidisk is accessed as file mode **D**, and is linked **R/W**.

**Note:** If another user has the MAINT 51D minidisk linked in write (R/W) mode, you'll obtain only read (R/O) access to this minidisk. If this occurs, have that user re-link the 51D disk in read-only (RR) mode, after which you need issue the appropriate LINK and ACCESS commands for the 51D minidisk. Do not continue with these procedures until a R/W link is established to the 51D minidisk.

| 3 | If necessary, | establish the | appropriate | access to th | ne VMSES/E | minidisks. |
|---|---------------|---------------|-------------|--------------|------------|------------|
|---|---------------|---------------|-------------|--------------|------------|------------|

**a** Establish read access to the VMSES/E code minidisk.

| link MAINT | 5e5 | 5e5 | rr |
|------------|-----|-----|----|
| access 5e5 | b   |     |    |

**b** Establish write access to the Software Inventory minidisk.

link maint 51d 51d mr access 51d d

- **4** Mount the TCP/IP for z/VM RSU tape on an appropriate device and ensure this device has been attached to the **4TCPIP10** user ID using virtual address 181.
- 5 Receive the product documentation (4TCPIP10 MEMO) to the 51D minidisk, then identify the products and components for which service is included on the RSU tape. The MEMO documentation identifies the amount of storage necessary to receive the service present on the RSU. Use this information to ensure that your service disks or directories have adequate storage for this purpose.
  - **a** If receiving the RSU from tape, issue:

nomemo will load but not print the memo.

**b** If receiving the RSU from an **envelope** file, issue:

vmfins install info (nomemo env rptfnum

vmfins install info (nomemo

nomemo will load but not print the memo.

**6** Clear the alternate APPLY disk to ensure that a clean minidisk exists for receipt of the new service.

#### vmfmrdsk 4tcpip10 {tcpip | tcpipsfs} apply (setup

\_

Use **tcpip** if the TCP/IP for z/VM default minidisk environment has been maintained; use **tcpipsfs** if the service minidisks were moved to Shared File System directories.

This command copies the alternate APPLY disk to the production APPLY disk and then clears the alternate APPLY disk. 7 Review the merge message log (\$VMFMRD \$MSGLOG). If necessary, correct any problems before you proceed with the next step. For information about handling specific error messages, see *z/VM: System Messages and Codes - Other Components* or use on-line HELP.

#### vmfview mrd

8 Invoke the VMFPSU command to obtain additional information about the service contained on the RSU and how it will affect your local modifications. This command creates an output file (*appid* **PSUPLAN**) that you should review. See the *z/VM: Service Guide* for an explanation of this file and its content.

#### vmfpsu 4tcpip10 {tcpip | tcpipsfs}

Use **tcpip** if the TCP/IP for z/VM default minidisk environment has been maintained; use **tcpipsfs** if the service minidisks were moved to Shared File System directories.

This command produces an output file which compares service present on the RSU to the service on your system. The file name is *appid* **PSUPLAN**, where *appid* is as specified in the PPF file.

### 7.2.2.2 Receive the Service

**1** Receive the service on the RSU.

Because the RSU contains pre-applied, pre-built service in *install* format, the VMFINS command is used to load:

- new service to the DELTA disk,
- · an updated apply service inventory to the APPLY disk, and
- pre-built objects to the appropriate test build disks.

**a** If receiving the RSU from tape, issue:

#### vmfins install ppf 4tcpip10 {tcpip | tcpipsfs} (nomemo nolink

Use **tcpip** if the TCP/IP for z/VM default minidisk environment has been maintained; use **tcpipsfs** if the service minidisks were moved to Shared File System directories.

*nolink* prevents VMFINS from linking required minidisks; it will only access these minidisks if they are not accessed.

**b** If receiving the RSU from an **envelope** file, issue:

### vmfins install ppf 4tcpip10 {tcpip | tcpipsfs} (nomemo nolink env rptfnum override no

Use **tcpip** if the TCP/IP for z/VM default minidisk environment has been maintained; use **tcpipsfs** if the service minidisks were moved to Shared File System directories.

*nolink* prevents VMFINS from linking required minidisks; it will only access these minidisks if they are not accessed.

**2** Review the install message log (\$VMFINS \$MSGLOG). If necessary, correct any problems before you proceed with the next step. For information about handling specific error messages, see *z/VM: System Messages and Codes - Other Components* or use on-line HELP.

### vmfview install

### 7.2.2.3 Apply the Service

Because service on the RSU is pre-applied, this step reapplies applicable reach-ahead service (service you have applied to your system that is not on the RSU).

**1** Reapply reach-ahead service.

vmfapply ppf 4tcpip10 {tcpip | tcpipsfs}

Use **tcpip** if the TCP/IP for z/VM default minidisk environment has been maintained; use **tcpipsfs** if the service minidisks were moved to Shared File System directories.

This command reapplies the reach-ahead service on your system. The version vector table (VVT) is updated with serviced part information and all necessary AUX files are generated on the alternate apply disk.

**2** Review the apply message log (\$VMFAPP \$MSGLOG). If necessary, correct any problems before you proceed with the next step. For information about handling specific error messages, see *z/VM: System Messages and Codes* - *Other Components* or use on-line HELP.

vmfview apply

- **3** Re-work and reapply local service, if it has been affected by RSU-provided service.
  - a. The output file created by the VMFPSU command (invoked in step 8 on page 48) identifies local modifications that are affected by RSU service.
  - b. For information on re-working local modifications, refer to Chapter 7 in the *z/VM: Service Guide* and follow the steps that are applicable to your local modification(s).

Note that when using this information, the following substitutions may need to be made:

- zvm should be: 4tcpip10
- compname should be: tcpip or tcpipsfs
- appid should be: 4tcpip10
- fm-local should be the file mode of the 2C4 minidisk
- *fm-applyalt* should be the file mode of the 2A6 minidisk

Keep in mind that when you reach this step in the *z/VM: Service Guide*:

• "Rebuilding Objects"

you should return to using this program directory and continue with step 7.2.2.4, "Update the Build Status Table."

### 7.2.2.4 Update the Build Status Table

**1** Update the Build Status Table for serviced parts.

vmfbld ppf 4tcpip10 {tcpip | tcpipsfs} (status

Use **tcpip** if the TCP/IP for z/VM default minidisk environment has been maintained; use **tcpipsfs** if the service minidisks were moved to Shared File System directories.

This command updates the Build Status Table to determine what objects (if any) remain to be built.

- Note - \$PPF Service

If a \$PPF file has been serviced you will receive this prompt:

0

Enter a zero (**0**) and complete the steps given here before you continue.

VMFBLD2188I Building 4TCPIP10 \$PPF on 191 (A) from level \$PFnnnnn

| vmfppf 4tcpip10 *                                | <b>Note:</b> If you've created your own PPF override, use your PPF name (for this command <i>only</i> ) instead of 4TCPIP10.                                                                  |  |
|--------------------------------------------------|----------------------------------------------------------------------------------------------------|--|
| copyfile 4tcpip10 \$ppf a = = d (olddate replace |                                                                                                    |  |
| erase 4tcpip10 \$ppf a                           | <b>Note: Do not</b> use your own PPF name in place of 4TCPIP10 for these COPYFILE and ERASE commands.                                                                                         |  |
| vmfbld ppf 4tcpip10 {tcpip   tcpipsfs} (status   |                                                                                                    |  |
| 1                                                | Re-issue VMFBLD to complete updates to the build status table.                                                                                                    |  |
|                                                  | Use <b>tcpip</b> if the TCP/IP for z/VM default<br>minidisk environment has been maintained;<br>use <b>tcpipsfs</b> if the service minidisks were<br>moved to Shared File System directories. |  |
|                                                  | When you receive the previously displayed prompt, enter a one (1) and continue to the next step.                                                                                              |  |
|                                                  |                                                                                                    |  |

**2** Use VMFVIEW to review the build status messages, and see what objects need to be built.

#### vmfview build

### 7.2.2.5 Build Serviced Objects

Because service on the RSU is pre-built, this step builds only objects which have been affected by any reach-ahead and local service that has been reapplied.

**1** Ensure Language Environment run-time library support is available if you are applying service to functions that require this support.

**2** Rebuild TCP/IP for z/VM serviced parts.

vmfbld ppf 4tcpip10 {tcpip | tcpipsfs} (serviced

Use **tcpip** if the TCP/IP for z/VM default minidisk environment has been maintained; use **tcpipsfs** if the service minidisks were moved to Shared File System directories.

**3** Review the build message log (\$VMFBLD \$MSGLOG). If necessary, correct any problems before you proceed with the next step. For information about handling specific error messages, see *z/VM: System Messages and Codes - Other Components* or use on-line HELP.

vmfview build

**Note:** The message that follows will be included in the build message log for each TCP/IP for z/VM (binary) system file that has been serviced. This is a normal occurrence, since system files are built by the TCP2PROD command when they are placed into production.

ST:VMFBLD1851I Cannot process TCPBL*xxx* EXC*nnnnn* because it is flagged to ST: be bypassed

### 7.2.2.6 Test the New Service

All new service should be thoroughly test before it is placed into production. A suggested method for doing this is to temporarily modify appropriate minidisk LINK statements (for selected server and user ID CP directory entries) so the TCP/IP server and client code *test* build minidisks are linked (and thus, accessed) instead of their production counterparts. In so doing, the affected user IDs must first detach the 591 and 592 production minidisks. Representative LINK statements that will accomplish such a change follow:

LINK 4TCPIP10 491 591 RR LINK 4TCPIP10 492 592 RR

When new service is tested, consult any applicable documentation (for example, that provided with the APARs which comprise the service) to account for changes specific to new or changed function. Your testing may also require TCP/IP services affected by service to be shutdown and restarted, possibly more than once.

```
— Note - Shutting Down TCP/IP Services
```

Before you shutdown any TCP/IP servers, ensure that applicable conditions or guidelines for your environment have been followed.

For information on shutting down TCP/IP servers, see "Starting and Stopping TCP/IP Services" in Chapter 3 of *z/VM: TCP/IP Level 3A0 Planning and Customization.* 

### 7.2.2.7 Place the Service into Production

Once the new service has been thoroughly tested, it needs to be placed into production; complete the appropriate TCP/IP service instructions that remain to accomplish this.

— RSU Service Instructions — Where To Next... –

See 7.2.4, "Place the New TCP/IP for z/VM Service Into Production" on page 61 for instructions for completing the installation of RSU service.

# 7.2.3 Corrective (COR) Service for TCP/IP for z/VM

Corrective service for TCP/IP for z/VM is provided in COR format via tape or electronic envelope. It is installed using the VMSES/E VMFREC, VMFAPPLY, and VMFBLD commands.

Electronic Service (Envelope File)

If you have received service electronically or on CD-ROM, follow the appropriate instructions to retrieve and decompress the envelope files to your A-disk. Decompression is currently done by using the DETERSE module, which will produce decompressed files that have the following file name formats:

- VLSTnum, for the documentation envelope
- VPTF*num*, for the service envelope.

The file type for both of these files is (and must be) SERVLINK. You will need to supply these file names with the VMFREC commands cited in these instructions.

#### - TCP/IP for z/VM System File Considerations

If the corrective service you intend to apply affects TCP/IP for z/VM (binary) system files, you may first need to *commit* the current level of service for these files **before** the relevant new service can be received and applied. For more information, see Appendix C, "PTF Commit Procedure for TCP/IP for z/VM System Files" on page 84.

### 7.2.3.1 Prepare to Receive Service

**1** Log on the TCP/IP for z/VM service user ID, **4TCPIP10**.

The PROFILE EXEC provided for this user ID (as part of the z/VM Version 4 Release 1.0 System DDR) contains ACCESS commands for the required VMSES/E minidisks — the VMSES/E code minidisk (MAINT 5E5, by default) and the VMSES/E Software Inventory minidisk (MAINT 51D, by default).

**2** Issue the CMS QUERY DISK command to verify the VMSES/E code and Software Inventory minidisks are correctly linked and accessed.

query disk

Verify the MAINT 5E5 minidisk is accessed as file mode **B**, and is linked **R/O**.

Verify the MAINT 51D minidisk is accessed as file mode **D**, and is linked **R/W**.

**Note:** If another user has the MAINT 51D minidisk linked in write (R/W) mode, you'll obtain only read (R/O) access to this minidisk. If this occurs, have that user re-link the 51D disk in read-only (RR) mode, after which you

| r                                                                                                    | ed issue the appropriate LINK and ACCESS<br>nidisk. Do not continue with these procedu<br>tablished to the 51D minidisk.                                                    |                                                                                                    |
|----------------------------------------------------------------------------------------------------|----------------------------------------------------------------------------------------------------|----------------------------------------------------------------------------------------------------|
| <b>3</b> If necessary, establish the appropriate access to the VMSES/E minidisks.                                                                                                    |                                                                                                    |                                                                                                    |
|                                                                                                    | <b>a</b> Establish read access to the VMSES/E                                                                                                    | code minidisk.                                                                                          |
|                                                                                                    | link MAINT 5e5 5e5 rr<br>access 5e5 b                                                                                                    |                                                                                                    |
| <b>b</b> Establish write access to the Software Inventory minidisk.                                                                                                    |                                                                                                    |                                                                                                    |
|                                                                                                    | link maint 51d 51d mr<br>access 51d d                                                                                                    |                                                                                                    |
|                                                                                                    | Have the TCP/IP for z/VM corrective (COR) service tape mounted and attached as 181 to <b>4TCPIP10</b> .                                                                     |                                                                                                    |
| a                                                                                                    | Mount the TCP/IP for z/VM corrective (COR) tape on an appropriate device and ensure this device has been attached to the <b>4TCPIP10</b> user ID using virtual address 181. |                                                                                                    |
| 6 Establish the correct minidisk access order.                                                                                                    |                                                                                                    |                                                                                                    |
| vmfsetup 4tcpip10 {tcpip   tc                                                                                                    | environment has be                                                                                                    | P/IP for z/VM default minidisk<br>een maintained; use <b>tcpipsfs</b> if<br>s were moved to Shared File |
| <b>7</b> Receive the service documentation. The VMFREC command (with its INFO option) loads the service documentation and displays a list of all products for which service is present on the tape. |                                                                                                    |                                                                                                    |
| <b>a</b> If receiving service from <b>tape</b> , issue:                                                                                                    |                                                                                                    |                                                                                                    |
| vmfrec info                                                                                                    | This command load<br>4TCPIP10 191 mini                                                                                                    | s the service memo to the<br>disk.                                                                      |
| <b>b</b> If receiving service from an <b>envelope</b> file, issue:                                                                                                    |                                                                                                    |                                                                                                    |
| vmfrec info (env vlstnum                                                                                                    | This command load<br>4TCPIP10 191 mini                                                                                                    | s the service memo to the disk.                                                                         |

**8** Review the receive message log (\$VMFREC \$MSGLOG). If necessary, correct any problems before you proceed with the next step. For information about handling specific error messages, see z/VM: System Messages and Codes - Other Components or use on-line HELP. vmfview receive Also, note the products and components for which service has been supplied on the tape. To do this, use the PF5 key to show all "status" messages, which will identify these products and components. **9** Clear the alternate APPLY disk to ensure that a clean minidisk exists for receipt of the new service. for new service. vmfmrdsk 4tcpip10 {tcpip | tcpipsfs} apply Use tcpip if the TCP/IP for z/VM default minidisk environment has been maintained; use tcpipsfs if the service minidisks were moved to Shared File System directories. This command copies the alternate APPLY disk to the production APPLY disk and then clears the alternate APPLY disk. **10** Review the merge message log (\$VMFMRD \$MSGLOG). If necessary, correct any problems before you proceed with the next step. For information about handling specific error messages, see z/VM: System Messages and Codes - Other Components or use on-line HELP. vmfview mrd 7.2.3.2 Receive the Service **1** Receive the service. **a** If receiving service from tape, issue: vmfrec ppf 4tcpip10 {tcpip | tcpipsfs} Use **tcpip** if the TCP/IP for z/VM default minidisk environment has been maintained; use tcpipsfs if the service minidisks were moved to Shared File System directories.

This command receives service from the service tape. All new service is loaded to the DELTA disk.

**b** If receiving service from an **envelope** file, issue:

#### vmfrec ppf 4tcpip10 {tcpip | tcpipsfs} (env vptfnum

Use **tcpip** if the TCP/IP for z/VM default minidisk environment has been maintained; use **tcpipsfs** if the service minidisks were moved to Shared File System directories.

This command receives service from the service envelope. All new service is loaded to the DELTA disk.

**2** Review the receive message log (\$VMFREC \$MSGLOG). If necessary, correct any problems before you proceed with the next step. For information about handling specific error messages, see *z/VM: System Messages and Codes - Other Components* or use on-line HELP.

vmfview receive

### 7.2.3.3 Apply the Service

**1** Apply the new service.

vmfapply ppf 4tcpip10 {tcpip | tcpipsfs}

Use **tcpip** if the TCP/IP for z/VM default minidisk environment has been maintained; use **tcpipsfs** if the service minidisks were moved to Shared File System directories.

This command applies the just-recieved service. The version vector table (VVT) is updated with serviced part information and all necessary AUX files are generated on the alternate apply disk.

**2** Review the apply message log (\$VMFAPP \$MSGLOG). If necessary, correct any problems before you proceed with the next step. For information about handling specific error messages, see *z/VM: System Messages and Codes - Other Components* or use on-line HELP.

vmfview apply

#### Note - Local Modifications

If you receive message VMFAPP2120W, you need to reapply any local modifications before building an updated level of TCP/IP for z/VM. For information on re-working local modifications, refer to Chapter 7 in the *z/VM: Service Guide* and follow the steps that are applicable to your local modification(s).

Note that when using this information, the following substitutions may need to be made:

- zvm should be: 4tcpip10
- compname should be: tcpip or tcpipsfs
- appid should be: 4tcpip10
- *fm-local* should be the file mode of the 2C4 minidisk
- fm-applyalt should be the file mode of the 2A6 minidisk

Keep in mind that when you reach this step in the *z/VM: Service Guide*:

• "Rebuilding Objects"

you should return to using this program directory and continue with step 7.2.3.4, "Update the Build Status Table" on page 58.

### 7.2.3.4 Update the Build Status Table

**1** Update the Build Status Table for serviced parts.

### vmfbld ppf 4tcpip10 {tcpip | tcpipsfs} (status

Use **tcpip** if the TCP/IP for z/VM default minidisk environment has been maintained; use **tcpipsfs** if the service minidisks were moved to Shared File System directories.

This command updates the Build Status Table to identify objects that need to be built as a result of applying new service. - Note - \$PPF Service

If a \$PPF file has been serviced you will receive this prompt:

0

Enter a zero (**0**) and complete the steps given here before you continue.

VMFBLD2188I Building 4TCPIP10 \$PPF on 191 (A) from level \$PFnnnnn

| vmfppf 4tcpip10 *                                    | <b>Note:</b> If you've created your own PPF override, use your PPF name (for this command <i>only</i> ) instead of 4TCPIP10.                                                                  |  |
|------------------------------------------------------|----------------------------------------------------------------------------------------------------|--|
| copyfile 4tcpip10 \$ppf a = = d (olddate replace     |                                                                                                    |  |
| erase 4tcpip10 \$ppf a                               | <b>Note: Do not</b> use your own PPF name in place of 4TCPIP10 for these COPYFILE and ERASE commands.                                                                                         |  |
| vmfbld ppf 4tcpip10 {tcpip   tcpipsfs} (status setup |                                                                                                    |  |
| 1                                                    | Re-issue VMFBLD to complete updates to the build status table.                                                                                                    |  |
|                                                      | Use <b>tcpip</b> if the TCP/IP for z/VM default<br>minidisk environment has been maintained;<br>use <b>tcpipsfs</b> if the service minidisks were<br>moved to Shared File System directories. |  |
|                                                      | When you receive the previously displayed prompt, enter a one (1) and continue to the next step.                                                                                              |  |

**2** Use VMFVIEW to review the build status messages, and see what objects need to be built.

#### vmfview build

### 7.2.3.5 Build Serviced Objects

- **1** Ensure Language Environment run-time library support is available if you are applying service to functions that require this support.
- **2** Rebuild TCP/IP for z/VM serviced parts.

vmfbld ppf 4tcpip10 {tcpip | tcpipsfs} (serviced

Use **tcpip** if the TCP/IP for z/VM default minidisk environment has been maintained; use **tcpipsfs** if the service minidisks were moved to Shared File System directories.

**3** Review the build message log (\$VMFBLD \$MSGLOG). If necessary, correct any problems before you proceed with the next step. For information about handling specific error messages, see *z/VM: System Messages and Codes - Other Components* or use on-line HELP.

#### vmfview build

**Note:** The message that follows will be included in the build message log for each TCP/IP for z/VM (binary) system file that has been serviced. This is a normal occurrence, since system files are built by the TCP2PROD command when they are placed into production.

ST:VMFBLD1851I Cannot process TCPBL*xxx* EXC*nnnnn* because it is flagged to ST: be bypassed

### 7.2.3.6 Test the New Service

All new service should be thoroughly test before it is placed into production. A suggested method for doing this is to temporarily modify appropriate minidisk LINK statements (for selected server and user ID CP directory entries) so the TCP/IP server and client code *test* build minidisks are linked (and thus, accessed) instead of their production counterparts. In so doing, the affected user IDs must first

detach the 591 and 592 production minidisks. Representative LINK statements that will accomplish such a change follow:

LINK 4TCPIP10 491 591 RR LINK 4TCPIP10 492 592 RR

When new service is tested, consult any applicable documentation (for example, that provided with the APARs which comprise the service) to account for changes specific to new or changed function. Your testing may also require TCP/IP services affected by service to be shutdown and restarted, possibly more than once.

```
— Note - Shutting Down TCP/IP Services
```

Before you shutdown any TCP/IP servers, ensure that applicable conditions or guidelines for your environment have been followed.

For information on shutting down TCP/IP servers, see "Starting and Stopping TCP/IP Services" in Chapter 3 of *z/VM: TCP/IP Level 3A0 Planning and Customization*.

# 7.2.4 Place the New TCP/IP for z/VM Service Into Production

### 7.2.4.1 4TCPIP10 CATALOG File Modification Notes

Before you continue with the steps in this section, it is recommended that you verify the correctness of any 4TCPIP10 CATALOG file modifications that may have been made for your environment; this file is used by the TCP2PROD command to copy files to TCP/IP for z/VM minidisks. See Appendix A, "TCP/IP Installation and Service Utilities" on page 70 for detailed information about the TCP2PROD command and TCP/IP for z/VM catalog files.

Any new files that can be processed will be identified within a serviced 4TCPIP10 CATALOG file.

The various definition sections of the 4TCPIP10 CATALOG file, and the files associated with each section, are briefly described here:

| Section    | Description                                                                                                    |
|------------|----------------------------------------------------------------------------------------------------|
| TCPRUN     | Non-customizable TCP/IP for z/VM run-time files. For reference, files that can be processed using the TCPRUN section are listed in Figure 12 on page 38 of 6.2.3.9, "TCP/IP for z/VM Product and Sample Configuration Files" on page 37. |
| TCPCONFIG  | Customizable sample files. For reference, files that can be processed using the TCPCONFIG section are listed in Figure 13 on page 40.                                                                                                    |
| TCPSYSFILE | Non-customizable TCP/IP (binary) system files. For reference, files that can be processed using the TCPSYSFILE section are listed in Figure 14 on page 42.                                                                               |

### 7.2.4.2 Copy Serviced TCP/IP for z/VM Run-time Files Into Production

Once the new service has been thoroughly tested, it needs to be placed into production (that is, copied to TCP/IP for z/VM production build minidisks).

**1** Shutdown TCP/IP services.

— Note - Shutting Down TCP/IP Services -

Before you shutdown any TCP/IP servers, ensure any applicable conditions or guidelines for your environment have been followed.

For information on shutting down TCP/IP servers, see "Starting and Stopping TCP/IP Services" in Chapter 3 of *z/VM: TCP/IP Level 3A0 Planning and Customization*.

**2** Log on the TCP/IP for z/VM service user ID, **4TCPIP10**.

The PROFILE EXEC provided for this user ID (as part of the z/VM Version 4 Release 1.0 System DDR) contains ACCESS commands for the required VMSES/E minidisks — the VMSES/E code minidisk (MAINT 5E5, by default) and the VMSES/E Software Inventory minidisk (MAINT 51D, by default).

**3** Issue the CMS QUERY DISK command to verify the VMSES/E code and Software Inventory minidisks are correctly linked and accessed.

query disk

Verify the MAINT 5E5 minidisk is accessed as file mode **B**, and is linked **R/O**.

Verify the MAINT 51D minidisk is accessed as file mode **D**, and is linked **R/W**.

**Note:** If another user has the MAINT 51D minidisk linked in write (R/W) mode, you'll obtain only read (R/O) access to this minidisk. If this occurs, have that user re-link the 51D disk in read-only (RR) mode, after which you need issue the appropriate LINK and ACCESS commands for the 51D minidisk. Do not continue with these procedures until a R/W link is established to the 51D minidisk.

- 4 If necessary, establish the appropriate access to the VMSES/E minidisks.
  - **a** Establish read access to the VMSES/E code minidisk.

link MAINT 5e5 5e5 rr access 5e5 b

**b** Establish write access to the Software Inventory minidisk.

link maint 51d 51d mr access 51d d

**5** Access the 4TCPIP10 491 minidisk.

access 491 i

The 491 minidisk is where the TCP2PROD EXEC and 4TCPIP10 CATALOG files reside.

- **6** Review the 4TCPIP10 CATALOG file to verify its correctness, as recommended in 7.2.4.1, "4TCPIP10 CATALOG File Modification Notes" on page 61. Ensure that any changes you may have made to this file remain in effect, and that any local service used to customize this file has been properly re-worked and applied.
- 7 (*Optional*) Establish write links to any TCP/IP for z/VM production or server minidisks which are not yet linked in this mode.

LINK statements for the various TCP/IP for z/VM minidisks are present in the 4TCPIP10 directory entry (supplied as part of the installed z/VM Version 4 Release 1.0 System DDR).

If you have changed the default installation user ID or use different minidisk addresses in your environment, you may need to manually link the necessary TCP/IP production and server minidisks. See Figure 12 on page 38 and Figure 13 on page 40 for link address information. If you created a PPF override that has changed any of these addresses, use your values.

link tcpipid vdev1 vdev2 mr

**Note:** If another user has the *vdev1* minidisk linked in write (R/W) mode, you'll obtain only read (R/O) access to this minidisk. If this occurs, have that user re-link the *vdev1* disk in read-only (RR) mode, after which you need to re-issue the above LINK command. Do not continue with these procedures until a R/W link is established to the *vdev1* minidisk.

8 Copy serviced TCP/IP for z/VM files into production using the TCP2PROD command. The command cited below process files that are identified in the TCPRUN section of the 4TCPIP10 CATALOG file. See Appendix A, "TCP/IP Installation and Service Utilities" on page 70 for information about this command and TCP/IP for z/VM catalog files.

#### — Verifying Your Environment

When you perform this step, it is suggested that you first invoke TCP2PROD as illustrated, but with the **TEST** option also specified. This will verify that all resources can be accessed and that the appropriate files will be processed.

With the TEST option in effect, no files are copied into production.

Resolve any reported problems, then invoke TCP2PROD (without the TEST option) as illustrated.

#### tcp2prod 4tcpip10 {tcpip | tcpipsfs} 4tcpip10 tcprun (setup

Use **tcpip** if the TCP/IP for z/VM default minidisk environment has been maintained; use **tcpipsfs** if the service minidisks were moved to Shared File System directories.

**9** Review the TCP2PROD message log (TCP2PROD \$MSGLOG). If necessary, correct any problems before you proceed with the next step.

vmfview tcp2prod

### 7.2.4.3 Copy New TCP/IP for z/VM Configuration Files Into Production

Use the TCP2PROD command, as described in this section, to place any new IBM-supplied sample configuration files into production.

- Note

When you perform this step, only *new* configuration files are copied into production. Existing (that is, customized) configuration files are *not* replaced.

**Note:** For step 2 below, it's assumed that the TCPCONFIG section of the 4TCPIP10 CATALOG has been verified, as recommended in 7.2.4.1, "4TCPIP10 CATALOG File Modification Notes" on page 61. If this is not the case, you should make any necessary changes to this section of the 4TCPIP10 CATALOG file before you continue with the steps that follow.

- 1 If necessary, establish the appropriate environment, as described by steps 1 through 5, in 7.2.4.2, "Copy Serviced TCP/IP for z/VM Run-time Files Into Production" on page 62.
- **2** Copy serviced TCP/IP for z/VM configuration files into production using the TCP2PROD command. For reference, files that can be processed using the TCPCONFIG section are listed in Figure 13 on page 40.

#### — Verifying Your Environment

When you perform this step, it is suggested that you first invoke TCP2PROD as illustrated, but with the **TEST** option also specified. This will verify that all resources can be accessed and that the appropriate files will be processed.

With the TEST option in effect, no files are copied into production.

Resolve any reported problems, then invoke TCP2PROD (without the TEST option) as illustrated.

#### tcp2prod 4tcpip10 {tcpip | tcpipsfs} 4tcpip10 tcpconfig (setup

Use **tcpip** if the TCP/IP for z/VM default minidisk environment has been maintained; use **tcpipsfs** if the service minidisks were moved to Shared File System directories.

**3** Review the TCP2PROD message log (TCP2PROD \$MSGLOG). If necessary, correct any problems before you proceed with the next step.

vmfview tcp2prod

#### RSU Service Instructions — Where To Next...

If you are installing **RSU** service, skip the section that follows and continue with the instructions provided in 7.2.4.5, "Configure TCP/IP for z/VM" on page 67.

## 7.2.4.4 Build and Copy Serviced TCP/IP for z/VM System Files Into Production

Use the TCP2PROD command, as described below, to build and then place any serviced TCP/IP for z/VM system files into production.

#### Corrective Service-specific Processing

The steps described in this section are necessary **only** if Corrective (**COR**) service has been applied that has affected one or more TCP/IP (binary) system files (as listed in Figure 14 on page 42).

**Note:** For step 2 that follows, it's assumed that the TCPSYSFILE section of the 4TCPIP10 CATALOG has been verified, as recommended in 7.2.4.1, "4TCPIP10 CATALOG File Modification Notes" on page 61. If this is not the case, you should make any necessary changes to this section of the 4TCPIP10 CATALOG file before you continue with the steps that follow.

- **1** If necessary, establish the appropriate environment, as described by steps 1 through 5, in 7.2.4.2, "Copy Serviced TCP/IP for z/VM Run-time Files Into Production" on page 62.
- **2** Copy serviced TCP/IP for z/VM system files into production using the TCP2PROD command.

#### — Verifying Your Environment -

When you perform this step, it is suggested that you first invoke TCP2PROD as illustrated, but with the **TEST** option also specified. This will verify that all resources can be accessed and that the appropriate files will be processed.

With the **TEST** option in effect, **no files are copied into production**.

Note that TEST mode processing for TCP/IP for z/VM system files is somewhat limited (as compared with conventional run-time and configuration files) due to the processing requirements and characteristics of these files.

Resolve any reported problems, then invoke TCP2PROD (without the TEST option) as illustrated.

#### tcp2prod 4tcpip10 {tcpip | tcpipsfs} 4tcpip10 tcpsysfile (setup

Use **tcpip** if the TCP/IP for z/VM default minidisk environment has been maintained; use **tcpipsfs** if the service minidisks were moved to Shared File System directories.

**Note:** For each *serviced* system file that is processed, the prompt shown below is issued before a production-level system file is created.

Enter a one (1) in response to this prompt to allow for creation of an updated system file.

```
DTCPRD3004I Accessing target resource...

DTCPRD3097I Accessing resource vaddr (owner_id vaddr) with file mode fm2

DTCPRD3062I Decompacting file filename FLBnnnn fm1 to file mode A...

DTCPRD3055I About to RESERVE target minidisk owner_id vaddr for system file:

filename DATABIN fm2

This will erase all files on this disk. Do you want to continue?

Enter 0 (No), 1 (Yes), 2 (Exit)

1

DTCPRD3060I Installing file filename DATABIN fm2 on minidisk owner_id vaddr

DTCPRD3068I Updating build status information for file: filename FLSBIN

DTCPRD3068I Updating build status information for file: TCPBLxxx (BLDLIST)
```

**3** Review the TCP2PROD message log (TCP2PROD \$MSGLOG). If necessary, correct any problems before you proceed with the next step.

#### vmfview tcp2prod

#### 7.2.4.5 Configure TCP/IP for z/VM

If any of the configuration files you have previously customized have been affected by service, you should review the updated *sample* equivalents of the those files, and determine if any changes are required to your production files.

See *z/VM: TCP/IP Level 3A0 Planning and Customization* (SC24-5981) for detailed information about the content and use of these files, and how to configure specific TCP/IP servers for your environment. To accommodate service-related changes, you may at times need to consult APAR-specific documentation.

#### 7.2.4.6 Re-Initialize TCP/IP Services

Once you have completed any necessary configuration changes, the appropriate TCP/IP servers must be initialized. For more information, see the section titled "Starting and Stopping TCP/IP Servers" in Chapter 3 of *z/VM: TCP/IP Level 3A0 Planning and Customization*.

## 7.2.4.7 Copy Serviced TCP/IP Client Code to the z/VM Product Code Disk (Optional)

If you previously copied TCP/IP for z/VM client code to the z/VM product code disk, you should replace the appropriate files with their serviced counterparts. See Appendix H, "Copying TCP/IP for z/VM Client Code to the Y-Disk" on page 106 for additional information and instructions concerning this process.

#### 7.2.4.8 Verify the RSU Service Level (Optional)

The procedures in this section describe how to determine the current TCP/IP for z/VM RSU service level by using either of these commands:

- TCP/IP NETSTAT LEVEL
- VMSES/E VMFSIM QUERY

The service contained on each RSU constitutes a new service level; this service level is updated in the system inventory when RSU service is installed.

**Note:** Corrective (COR) service does not affect the TCP/IP for z/VM RSU service level. However, you should record and use this service level when corrective (COR) service is ordered.

To use the TCP/IP **NETSTAT LEVEL** command to obtain the TCP/IP for z/VM RSU service level, the TCPIP server (or, the TCP/IP *stack*) must be operating and the NETSTAT command must be available.

#### access 592 fm netstat level

where *fm* is an available file mode.

```
VM TCP/IP Netstat Level 410
IBM 2064; z/VM Version 4 Release 1.0, service level 0101 (nn-BIT), VM TCP/IP Level 410; RSU 0101
```

The last part of the returned output indicates the TCP/IP RSU service level; for this example, this is: **0101** 

Note that any user ID that has the TCPMAINT 592 minidisk accessed can use the NETSTAT LEVEL command:

To use the **VMFSIM QUERY** command, the VMSES/E code (MAINT 5E5) and Software Inventory (MAINT 51D) minidisks must be accessed. Thus, this command is more readily issued while logged on the TCP/IP installation user ID, **4TCPIP10**.

#### vmfsim query vm sysrecs tdata :ppf 4tcpip10 :stat

VMFSIP2408I RESULTS FOR TDATA :PPF 4TCPIP10 :STAT :PPF 4TCPIP10 TCPIP :STAT RECEIVED.04/01/01.01:23:45.4TCPIP10.RSU-0101

The last part of the status line indicates the TCP/IP RSU service level; for this example, this is: **0101** 

## You have finished servicing TCP/IP for z/VM.

## Appendix A. TCP/IP Installation and Service Utilities

## A.1 TCP2PROD

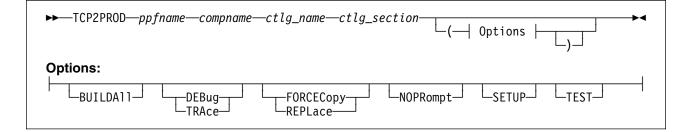

## A.1.1 Purpose

Use the TCP2PROD command to help you place TCP/IP for z/VM files into production. The TCP2PROD command uses a TCP/IP for z/VM CATALOG file to determine which product files are to be placed into production, as well as which minidisks and SFS directories are to be used for this process.

When TCP/IP for z/VM (binary) system files are processed, TCP2PROD also serves as a VMSES/E *part handler*, in that it manages build status information (maintained in the 4TCPIP10 SRVBLDS file) for these types of files.

**Note:** The TCP2PROD command is intended for use by the 4TCPIP10 user ID, and should only be used when you install or service TCP/IP for z/VM.

## A.1.2 Operands

| ppfname   | is the name of the usable form product parameter file used for installing and maintaining TCP/IP for z/VM; the file type must be <b>PPF</b> .                                                                                     |
|-----------|----------------------------------------------------------------------------------------------------|
| compname  | is the name of the component as specified on the :COMPNAME. tag in the product parameter file; <i>compname</i> is a 1- to 16-character alphanumeric identifier.                                                                   |
|           | The PPF Variable Declarations (:DCL.) section defined for <i>compname</i> determines from which source minidisks and SFS directories product files are copied; likewise for the target minidisks to which these files are copied. |
| ctlg_name | is the name of the product catalog file to be processed. The file type must be CATALOG.                                                                                                    |

*ctlg\_section* is the definition section of the catalog file to be processed. The value specified by *ctlg\_section* is used as a "root" for the *begin* and *end* tags that define each section of grouped entries (records) within a catalog file.

## A.1.3 Options

#### BUILDAII

causes TCP2PROD to rebuild (binary) system files that correspond to entries defined within a *system file* section of the TCP/IP for z/VM CATALOG file, regardless of the VMSES/E build status for these objects. This option is has no effect when other types of catalog entries are processed.

#### DEBUG

#### TRACE

causes additional messages to be issued to provide information for debugging purposes. The TRACE option is synonymous with the DEBUG option.

#### FORCECopy

#### REPLace

causes files identified within a CATALOG *configuration file* definition section to be copied to their configured name and type, regardless of whether such a configuration file already exists. The REPLACE option is synonymous with the FORCECOPY option.

#### NOPRompt

prevents TCP2PROD from issuing prompts through the course of its processing. When this option is used, TCP2PROD assumes an *affirmative response* (1) for any prompts that are bypassed. In addition, appropriate informational messages are issued in place of the usual prompts.

#### SETUP

causes a VMSES/E VMFSETUP command to be issued as part of TCP2PROD processing, so that the correct operational environment is established. The *ppfname* and *compname* supplied when TCP2PROD is invoked are used as operands for the VMFSETUP command.

#### TEST

causes processing to be performed so that no files are placed into production via the VMSES/E VMFCOPY command (for conventional files), or through TCP2PROD-inherent processing (used for system files). This option allows you to verify that minidisks and SFS directories can be accessed as required, and that the appropriate catalog file entries will be processed. Additional messages are issued in some cases to clarify what processing would be performed if the TEST option was not used.

**Note:** TEST mode processing for TCP/IP for z/VM system files is somewhat limited (as compared with that for conventional run-time and configuration files) due to the processing requirements and characteristics of these files.

## A.1.4 Usage Notes

TCP2PROD does not issue LINK commands for minidisks as part of its processing.

If necessary, the appropriate LINK statements should be added to the 4TCPIP10 directory entry. Alternatively, the required LINK commands can be added to the PROFILE EXEC of the 4TCPIP10 user ID.

- The first CATALOG file found in the CMS search order that matches the name specified by *ctlg\_name* is used.
- CATALOG file entries which are found to be unusable are bypassed. Warning messages are issued when entries are bypassed for this reason.
- A minidisk or directory must be accessed at file mode A with Read/Write (R/W) status, for use as temporary work space and for message logging.
- By default, a file identified within a *configuration file* definition section of a CATALOG file is copied to its configured name and type only if the configured file does not already exist.

A catalog section is considered to be a *configuration file* definition section if its corresponding *begin* tag contains the string, **CONFIG**. For more information about CATALOG file structure and content, see A.2, "TCP/IP for z/VM CATALOG Files" on page 74.

 TCP2PROD processes system files by first decompressing service-level files to a temporary work space (file mode A) and then creating an appropriate binary image file under a unique CMS file name (for which a corresponding CMS minidisk has been reserved). At the same time, TCP2PROD serves as a VMSES/E *part handler*, in that it manages build status information (maintained in the 4TCPIP10 SRVBLDS file) for these types of files. By design, only files that are identified within a *system file* definition section of a CATALOG file are processed in this manner.

A catalog section is considered to be a *system file* definition section if its corresponding *begin* tag contains the string, **SYSFILE**. For more information about CATALOG file structure and content, see A.2, "TCP/IP for z/VM CATALOG Files" on page 74.

• If TCP2PROD is invoked with *ppfname* specified as a question mark (?), the command syntax is displayed.

## A.1.5 The TCP2PROD \$MSGLOG File

Informational, warning and error messages issued to the console by TCP2PROD are maintained in a message log, TCP2PROD \$MSGLOG. This log file is written to the minidisk or directory accessed at file mode A, and can be viewed using the VMSES/E **VMFVIEW** command.

The TCP2PROD \$MSGLOG is cumulative, with the most recent entries appended at the **top** of the file. Separator headers that include date and time stamps are inserted in the log with each TCP2PROD invocation so that newer log entries can be distinguished from older ones.

No messages are logged until an initial validation of TCP2PROD operands is complete.

## A.1.6 Return Codes

The return codes that can be produced by TCP2PROD are listed and explained here:

#### 0

Explanation: Successful execution; no processing errors were encountered.

#### 1

**Explanation:** Incorrect invocation. TCP2PROD was invoked with an incorrect number of operands. A message that identifies the missing operand is displayed, in addition to the command syntax.

#### 2

**Explanation:** Internal error. If return code 2 is returned, processing status is unknown. Contact the TCP/IP for z/VM support group for problem determination and assistance in addressing this type of error.

#### 4

**Explanation:** Errors encountered, with warnings issued. The errors encountered may have caused processing to complete with only partial success. Review the TCP2PROD \$MSGLOG for warning messages which identify any problems that were encountered.

#### 8

**Explanation:** Errors encountered; processing has not completed successfully. Review the TCP2PROD \$MSGLOG for messages regarding the problems encountered.

## A.2 TCP/IP for z/VM CATALOG Files

## A.2.1 Purpose

THE TCP/IP for z/VM CATALOG file is used by TCP2PROD to determine which TCP/IP for z/VM product files are to be placed into production, as well as which minidisks and SFS directories are to be used for this process.

CATALOG files provided for use with TCP/IP for z/VM are listed in Figure 15.

| Figure 15. TCP/IP for z/VM | CATALOG Files         |  |
|----------------------------|-----------------------|--|
| Catalog File Name / Type   | Associated Files      |  |
| 4TCPIP10 CATALOG           | TCP/IP for z/VM files |  |

Distinct sections within the CATALOG file are used to identify *product* files, such as the TCPIP MODULE, and *sample* files which need to be customized, such as the TCPIP SDATA file. Each definition section is delimited by a pair of *begin* and *end* tags. For example, the definition section for TCP/IP for z/VM sample configuration files is defined using the :TCPCONFIG. and :ETCPCONFIG. tags.

The entries within each section provide information sufficient for TCP2PROD to process a specific group of TCP/IP files.

Unless marked otherwise, all entries within a given section are processed and the corresponding files are placed into production via the VMSES/E VMFCOPY command (for conventional files) or through additional processing inherent to the TCP2PROD command (for system files).

## A.2.2 CATALOG Record Syntax

The syntax for TCP/IP for z/VM CATALOG file entries is indicated below.

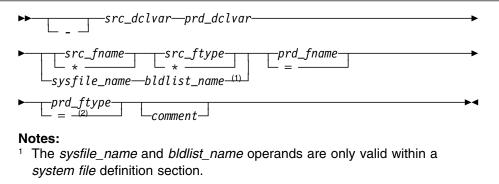

<sup>2</sup> Not valid within a *system file* definition section.

## A.2.3 Operands

is the entry bypass character, a hyphen (-). Use this bypass character at the beginning of a file entry to indicate it should *not* be processed by TCP2PROD.

**Note:** It's recommended that all file entries remain present within any supplied TCP/IP for z/VM CATALOG files. If a TCP/IP for z/VM file is not used in your environment, its corresponding entry should be bypassed as described above. Doing so will also help readily distinguish comment lines from entries that correspond to TCP/IP for z/VM product files.

- *src\_dclvar* is a PPF :DCL. variable name for the minidisk or SFS directory where the source file resides.
- *prd\_dclvar* is a PPF :DCL. variable name for the minidisk or SFS directory where the production or configured file is to reside.
- *src\_fname* is the source file name. An asterisk (\*) can be used to indicate that all files of the type specified by *src\_ftype* are to be processed. When this wildcard (\*) is used, the production or configured file name remains unchanged from the source file name.
- *src\_ftype* is the source file type. An asterisk (\*) can be used to indicate that all files of the name specified by *src\_fname* are to be processed. When this wildcard (\*) is used, the production or configured file type remains unchanged from the source file type.
- prd\_fname is the configured file name. If the source file name is specified using an asterisk (\*), prd\_fname must be specified to maintain the correct entry format. In such cases, an equal sign (=) should be used; a value other than an equal sign is processed as if an equal sign had been specified.

*prd\_ftype* is the production or configured file type. If the source file type is specified using an asterisk (\*), *prd\_ftype* must be specified to maintain the correct entry format. In such cases, an equal sign (=) should be used; a value other than an equal sign is processed as if an equal sign had been specified.

**Note:** An equal sign cannot be used to specify a production file type within a *system file* definition section; a "conventional" CMS file type must be specified within this type of definition section.

#### sysfile\_name

is the file name of a (binary) source system file. This operand is only valid within a *system file* definition section.

#### bldlist\_name

is the name of the VMSES/E build list with which a preceding *sysfile\_name* file is associated. For TCP/IP for z/VM system files, a one-to-one correspondence exists for a given build list and a given system file. This operand is only valid within a *system file* definition section.

comment commentary text that is ignored by TCP2PROD during processing.

#### Notes:

- 1. All operands must be separated by at least one space.
- 2. Comment lines may be included in CATALOG files. Comment lines must begin with an asterisk (\*); these lines are ignored during TCP2PROD processing.

## A.2.4 Usage Notes

- TCP/IP for z/VM CATALOG file changes that are required for your environment should be made via a VMSES/E local modification, to allow for the reporting of service-related changes during VMSES/E processing. See Appendix B, "Modifying TCP/IP for z/VM CATALOG Files" on page 80 for more information about how to change a TCP/IP for z/VM CATALOG file in this manner.
- The source and target minidisk/directory variable names used within this file correspond to those used within the TCP/IP for z/VM (\$)PPF file (or an override variation of that file). If any changes are made to the Variable Declarations (:DCL.) section of the TCP/IP for z/VM PPF file via a PPF override, you may need to incorporate similar changes within TCP/IP for z/VM CATALOG files (through separate VMSES/E local modifications) to allow for the correct resolution of PPF :DCL. variable names.

## A.3 TCPCMLST

►►—TCPCMLST—ppfname—ftype\_abbrv—fm-

#### A.3.1 Purpose

Use the TCPCMLST command to generate a file that lists PTF-numbered parts for which VMSES/E COMMIT processing may be applicable. The generated file (*ppfname* \$REMLIST) can be used as input to the VMSES/E **VMFREM** command, which commits specific service levels for your maintenance environment.

**Note:** The TCPCMLST command is intended for use by the 4TCPIP10 user ID, and should only be used when you commit service levels for TCP/IP for z/VM files.

### A.3.2 Operands

| ppfname | is the name of the usable form product parameter file used for                 |
|---------|--------------------------------------------------------------------------------|
|         | installing and maintaining TCP/IP for z/VM; the file type must be <b>PPF</b> . |
|         |                                                                                |

- ftype\_abbrv is the 3-character abbreviation used for PTF-numbered files that correspond to the "real" (or, base) CMS file types used for TCP/IP for z/VM files. For example, FLB is the part-type abbreviation used for TCP/IP parts that have a base file type of FLSBIN. The mapping of file type abbreviations and their corresponding base file types can be found in the VM SYSABRVT file.
- *fm* is the file mode of the minidisk or directory on which PTF-numbered parts of concern are maintained. By convention, this is the TCP/IP for z/VM **DELTA** minidisk (**4TCPIP10 2D2**, by default) or an equivalent SFS directory.

#### A.3.3 Usage Notes

- A minidisk or directory must be accessed at file mode A with Read/Write (R/W) status, to allow for the creation of files by TCPCMLST.
- TCPCMLST creates the files listed in Figure 16 (dependent upon current maintenance circumstances):

| Figure 16. TCPCMLST - Generated Files |                                                                                                    |  |
|---------------------------------------|----------------------------------------------------------------------------------------------------|--|
| File Name / File Type                 | Content                                                                                                    |  |
| ppfname \$REMLIST                     | Lists PTFs that are candidates for commit processing.<br>This file is created when PTF-numbered parts exist that<br>correspond to the selected <i>ftype_abbrv</i> abbreviation).                                                                                                    |  |
| ppfname \$CMLSTLG                     | Lists PTFs identified for commit processing through prior<br>TCPCMLST invocations. This file is produced (or<br>updated) when a <i>ppfname</i> \$REMLIST file already exists<br>and PTF commit candidates are identified by TCPCMLST.                                                              |  |
| ppfname \$BASLIST                     | Lists base-level parts that can be removed <i>after</i> commit<br>processing has been completed for PTFs listed in the<br><i>ppfname</i> \$REMLIST file. The base-level parts listed<br>correspond to one (or more) of the listed PTF-numbered<br>parts.                                           |  |
| ppfname \$CMBASLG                     | Lists base-level parts identified for removal through prior<br>TCPCMLST invocations. This file is produced (or<br>updated) when a <i>ppfname</i> \$BASLIST file already exists<br>and TCPCMLST is invoked and base-level removal<br>candidates are identified along with PTF commit<br>candidates. |  |

• If TCPCMLST is invoked with *ppfname* specified as a question mark (?), the command syntax is displayed.

## A.3.4 Return Codes

The return codes that can be produced by TCPCMLST are listed and explained here:

#### 0

Explanation: Successful execution; no processing errors were encountered.

#### 1

**Explanation:** Incorrect invocation. TCPCMLST was invoked with an incorrect number of operands. A message that identifies the missing operand is displayed, in addition to the command syntax.

#### 2

**Explanation:** Internal error. If return code 2 is returned, processing status is unknown. Contact the TCP/IP for z/VM support group for problem determination and assistance in addressing this type of error.

8

Explanation: Errors encountered; processing has not completed successfully.

## Appendix B. Modifying TCP/IP for z/VM CATALOG Files

This appendix describes how to create a VMSES/E local modification for TCP/IP for z/VM CATALOG files, which are provided as replacement-maintained (or, "full-source") objects. This procedure can also be used to modify other replacement-maintained TCP/IP for z/VM files, such as sample files.

The example provided in this appendix describes how to modify the 4TCPIP10 CATALOG file to prevent files associated with the BOOTP server will from being processed by the TCP2PROD EXEC.

For more information about installing and maintaining local modifications, see Chapters 5, 6, and 7 of the *z/VM: Service Guide* (GC24-5993).

#### Notes:

- 1. Throughout this procedure, references are made to several TCP/IP for z/VM installation minidisks. Default addresses (and equivalent SFS directories, when applicable) for these minidisks are listed in the tables in 5.3, "DASD Storage and User ID Requirements" on page 19.
- VMSES/E local modifications require a modification identifier (or, *modid*) to be associated with the parts affected by a change; *modid* is a locally-determined value. It should begin with L, and is followed by up to 4 alphanumeric characters that identify a specific local modification. For example, L0001.

**1** Log on the installation user ID, **4TCPIP10**.

The PROFILE EXEC provided for this user ID (as part of the z/VM Version 4 Release 1.0 System DDR) contains ACCESS commands for the required VMSES/E minidisks — the VMSES/E code minidisk (MAINT 5E5, by default) and the VMSES/E Software Inventory minidisk (MAINT 51D, by default).

**2** Issue the CMS QUERY DISK command to verify the VMSES/E code and Software Inventory minidisks are correctly linked and accessed.

query disk

Verify the MAINT 5E5 minidisk is accessed as file mode **B**, and is linked **R/O**.

Verify the MAINT 51D minidisk is accessed as file mode **D**, and is linked **R/W**.

**Note:** If another user has the MAINT 51D minidisk linked in write (R/W) mode, you'll obtain only read (R/O) access to this minidisk. If this occurs, have that user re-link the 51D disk in read-only (RR) mode, after which you need issue the appropriate LINK and ACCESS commands for the 51D minidisk. Do not continue with these procedures until a R/W link is established to the 51D minidisk.

- **3** If necessary, establish the appropriate access to the VMSES/E minidisks.
  - **a** Establish read access to the VMSES/E code minidisk.

link MAINT 5e5 5e5 rr access 5e5 b

**b** Establish write access to the Software Inventory minidisk.

link maint 51d 51d mr access 51d d

**4** Create a usable PPF file.

**Note:** This VMFPPF step is necessary **only** if you have made changes to the PPF file since it was last compiled.

vmfppf ppfname compname

where:

- *ppfname* is the name of a PPF file that corresponds to the configuration file to be modified. For example, **4tcpip10**. If you have created an override PPF file, use your override file name.
- compname is the installed component name with which the configuration file is associated.
   For example, for TCP/IP for z/VM (4TCPIP10), you would use either: tcpip or tcpipsfs

**5** Establish the correct minidisk access order.

vmfsetup ppfname compname

*ppfname* and *compname* are the same as described in step 4.

**6** Copy the highest level of the file to be modified to the local modification (LOCALMOD) minidisk, with the correct file type for the replacement part.

#### vmfrepl fn ft ppfname compname (\$select logmod modid outmode localmod

where:

- fn and ft are the real file name and file type of the file being modified. For example: 4TCPIP10 CATALOG
- *ppfname* and *compname* are the same as described in step 4 on page 81.
- modid is the local modification identifier for this part. (modid is described in note 2 on page 80).
- *localmod* is the symbolic name for the local modification disk in the :MDA. section of the 4TCPIP10 PPF file.

**7** XEDIT the part just copied to the LOCALMOD disk, so you can make (and then file) your changes.

xedit fn ftabbrv-modid fm-local

The file ID (*fn ftabbrv-modid fm-local*) is returned in message VMFREP2507I. For example: 4TCPIP10 CATL0001 E

**8** Make your changes to the displayed file.

For example, assume you've chosen to not use the BOOTP server provided with TCP/IP for z/VM, because you are instead using the supplied DHCP server. To avoid TCP2PROD processing of files associated with the BOOTP server, you need to bypass the 4TCPIP10 CATALOG file shown here:

:TCPRUN. PROFILE = - &BLD1Z TCPROFIL EXEC BOOTPD &DISK4 . . . :ETCPRUN. ... . . . :TCPCONFIG. . . . - &BLD0Z &BLD4Z BOOTPTAB SAMPLE ETC BOOTPTAB BOOTPD . . . :ETCPCONFIG.

**9** When you have completed your changes, save the replacement part.

====> file

**10** Rebuild the Modified Objects

#### - Note

When you have completed steps 6 through 9 for all of the local modifications necessary for this component, then rebuild these objects.

Build the modified (or, serviced) configuration file(s).

vmfbld ppf ppfname compname (serviced

# Appendix C. PTF Commit Procedure for TCP/IP for z/VM System Files

As TCP/IP for z/VM (binary) system files are updated through corrective service, the storage space required to maintain multiple PTF levels for these parts is likely to become constrained. To allow new service for these files to be received and applied, it will at times be necessary to *commit* existing PTF service — this causes a service status of 'COMMITTED' to be reflected for a PTF, and its corresponding parts are deleted.

**Note:** For some environments, it may be necessary to commit existing maintenance prior to receiving *any* new corrective service that affects TCP/IP for z/VM system files, depending on how much **DELTA** disk storage has been allocated for maintaining serviced files.

TCP/IP for z/VM system files for which commit processing is likely to be required are listed in Figure 17:

| Figure 17. TCP/IP for z/VM System Files |  |  |
|-----------------------------------------|--|--|
| System File Identifier                  |  |  |
| DTCSSLF FLSBIN<br>DTCSSLS FLSBIN        |  |  |

The procedure that follows illustrates how to use the VMSES/E VMFREM command to commit service associated with a specific PTF for a TCP/IP for z/VM system file.

**1** Log on the installation user ID, **4TCPIP10**.

The PROFILE EXEC provided for this user ID (as part of the z/VM Version 4 Release 1.0 System DDR) contains ACCESS commands for the required VMSES/E minidisks — the VMSES/E code minidisk (MAINT 5E5, by default) and the VMSES/E Software Inventory minidisk (MAINT 51D, by default).

**2** Issue the CMS QUERY DISK command to verify the VMSES/E code and Software Inventory minidisks are correctly linked and accessed.

query disk

Verify the MAINT 5E5 minidisk is accessed as file mode **B**, and is linked **R/O**.

Verify the MAINT 51D minidisk is accessed as file mode **D**, and is linked **R/W**.

**Note:** If another user has the MAINT 51D minidisk linked in write (R/W) mode, you'll obtain only read (R/O) access to this minidisk. If this occurs, have that user re-link the 51D disk in read-only (RR) mode, after which you need issue the appropriate LINK and ACCESS commands for the 51D

minidisk. Do not continue with these procedures until a R/W link is established to the 51D minidisk.

- **3** If necessary, establish the appropriate access to the VMSES/E minidisks.
  - **a** Establish read access to the VMSES/E code minidisk.

link MAINT 5e5 5e5 rr access 5e5 b

**b** Establish write access to the Software Inventory minidisk.

link maint 51d 51d mr access 51d d

4 Create a usable PPF file.

**Note:** This VMFPPF step is necessary **only** if you have made changes to the PPF file since it was last compiled.

vmfppf ppfname compname

where:

- *ppfname* is the name of the PPF file used for TCP/IP maintenance purposes at your installation. For example, **4tcpip10**. If you have created an override for the PPF file in question, use your override file name.
- compname is the installed component name with which the source file is associated. For example, for TCP/IP for z/VM (4TCPIP10), you would use either: tcpip or tcpipsfs

**5** Establish the correct minidisk access order.

vmfsetup ppfname compname

where *ppfname* and *compname* are the same as described in step 4.

**6** Identify the PTF-numbered parts (files) for which commit processing is appropriate and generate a file that lists the PTFs that are associated with these parts. The TCPCMLST command creates the *ppfname* \$REMLIST file that will be used in the next step.

tcpcmlst ppfname flb fm-delta

where:

- *ppfname* is the same as described in step 4.
- *fm-delta* is the file mode at which the 4TCPIP10 **DELTA** minidisk or directory is accessed.
- 7 Commit the PTF service for the parts in question, as identified within the *ppfname* \$REMLIST file.

#### vmfrem ppf ppfname compname list ppfname \$remlist a (commit

where:

• *ppfname* and *compname* are the same as described in step 4 on page 85.

Upon successful completion of the VMFREM command, the parts associated with the PTF in question are erased and its status in the receive software inventory table (*recid* SRVRECS) is set to 'COMMITTED'.

# Appendix D. Making Local Modifications to TCP/IP for z/VM Modules

This appendix provides information to assist you in making local modifications to TCP/IP for z/VM modules, and is intended to supplement the local modification process described in Chapter 6, "Procedures for Local Service" of the *z/VM: Service Guide* (GC24-5993). The process described herein is oriented toward local service that is implemented through:

- TEXT file replacement when an existing TCP/IP TEXT file is fully replaced and the file name of the existing TEXT file remains unchanged
- *local updates* to the source for an existing TEXT file (so that a "local replacement" is effectively created)
- TEXT file substitution or addition, in which an existing TCP/IP TEXT file is fully replaced by one or more new, differently-named TEXT files.

With regard to the latter two types of modification, additional steps to accommodate changes to TCP/IP C and Pascal-based modules or added TEXT files are provided.

#### When to Use This Information

In general, the VMSES/E local modification process as documented in Chapter 6, "Procedures for Local Service" of the *z/VM: Service Guide* should be used when local modifications are made. *This is especially true* for *common* part types — such as EXEC and ASSEMBLE files — for which VMSES/E itself provides appropriate part handlers.

However, C or Pascal-specific VMSES/E part handlers are not available for TCP/IP **C** and **Pascal** source parts, so local modifications to TCP/IP for z/VM modules based on these languages cannot be processed completely within the VMSES/E environment. Instead, the VMFC and VMFPAS execs provided with TCP/IP for z/VM can be used to facilitate local modifications to its C and Pascal-based modules. Additional steps which make use of these execs, are included in this appendix to help you modify TCP/IP C or Pascal-based objects.

Information about the VMFC and VMFPAS execs can be found in Chapter 31, "Using Source Code Libraries," of *z/VM: TCP/IP Level 3A0 Planning and Customization* (SC24-5981).

Note that VMFC and VMFPAS are *not* "VMSES/E-compliant" part handlers. They do not process source files in the same manner as VMSES/E part handlers (for example, by using VMFEXUPD); nor do they produce object (TEXT) files that comply with VMSES/E maintenance naming conventions (such as file abbreviations and part numbering). Therefore, several manual steps are required to ensure the TEXT files produced by VMFC and VMFPAS can be used as part of the VMSES/E maintenance process.

For detailed information about installing and maintaining local modifications, see Chapters 5, 6, and 7 of the *z/VM: Service Guide*.

#### Notes:

- 1. Throughout this procedure, references are made to several TCP/IP for z/VM installation minidisks. Default addresses, and equivalent SFS directories (when applicable), for these minidisks are listed in the tables in 5.3, "DASD Storage and User ID Requirements" on page 19.
- VMSES/E local modifications require a modification identifier, or *modid*, to be associated with the parts affected by a change; *modid* is a locally-determined value. It should begin with L, and is followed by up to 4 alphanumeric characters that identify a specific local modification. For example: L0002

## **D.1.1 Prepare for Local Service**

**1** Log on the installation user ID, **4TCPIP10**.

The PROFILE EXEC provided for this user ID (as part of the z/VM Version 4 Release 1.0 System DDR) contains ACCESS commands for the required VMSES/E minidisks — the VMSES/E code minidisk (MAINT 5E5, by default) and the VMSES/E Software Inventory minidisk (MAINT 51D, by default).

**2** Issue the CMS QUERY DISK command to verify the VMSES/E code and Software Inventory minidisks are correctly linked and accessed.

Verify the MAINT 5E5 minidisk is accessed as file mode **B**, and is linked **R/O**.

Verify the MAINT 51D minidisk is accessed as file mode **D**, and is linked **R/W**.

**Note:** If another user has the MAINT 51D minidisk linked in write (R/W) mode, you'll obtain only read (R/O) access to this minidisk. If this occurs, have that user re-link the 51D disk in read-only (RR) mode, after which you need issue the appropriate LINK and ACCESS commands for the 51D minidisk. Do not continue with these procedures until a R/W link is established to the 51D minidisk.

**3** If necessary, establish the appropriate access to the VMSES/E minidisks.

**a** Establish read access to the VMSES/E code minidisk.

link MAINT 5e5 5e5 rr access 5e5 b

**b** Establish write access to the Software Inventory minidisk.

link maint 51d 51d mr access 51d d

query disk

4 Create a usable PPF file.

**Note:** This VMFPPF step is necessary **only** if you have made changes to the PPF file since it was last compiled.

vmfppf ppfname compname

where:

- *ppfname* is the name of a PPF file that corresponds to the source file to be modified. For example, **4tcpip10**. If you have created an override for the PPF file in question, use your override file name.
- compname is the installed component name with which the source file is associated. For example, for TCP/IP for z/VM (4TCPIP10), you would use either: tcpip or tcpipsfs

**5** Establish the correct minidisk access order.

vmfsetup ppfname compname

where *ppfname* and *compname* are the same as described in step 4.

**6** Access the TCP/IP for z/VM **SOURCE** minidisk (**4TCPIP10 2B3**, by default) or an equivalent SFS directory.

access 2b3 fm

where *fm* is an available file mode, perhaps "C."

## D.1.2 Receive the Local Service

#### D.1.2.1 Create the Replacement TEXT File

Create the replacement TEXT file (or, "text deck"). How you perform this step depends on the nature of the TEXT file itself.

- If your modification is comprised of a *replacement* TEXT file, you need only to copy this file to an appropriately named file which VMSES/E can then use.
- If your modification is comprised of a *new* (additional) TEXT file, you need to copy this file to an appropriately named file and update the build list that corresponds to the module affected by your changes.

If either of the above cases are applicable, skip the steps provided for "C and Pascal Source Modifications," and create the required TXT*modid* file, as described in D.1.2.5, "Copy the TEXT File for Use by VMSES/E" on page 92.

• If your modification requires updates to a C or Pascal source file, continue with the steps provided for "C and Pascal Source Modifications."

C and Pascal Source Modifications

#### D.1.2.2 Add an Update Record to the AUX File

**1** Update or create the AUX file for the part being modified (*fn* AUXLCL) and add an entry for the update file; the default AUX file type is "AUXLCL."

Note: Perform this step for each source file you need to modify.

xedit fn auxlcl fm-local (noprof
===> input update-ft svclvl lcmodid comment
===> file

where:

- *fn* is the file name of the source-maintained part being modified.
- fm-local is the file mode of the TCP/IP for z/VM local modification (LOCALMOD) disk.
- *update-ft* is the file type of the update file that contains your local modifications.
- svclvl is a service level indicator; by convention, the string "LCL" is most often used for local modifications.
- modid is the local modification number (as described in Note 2 on page 88). For example: L0002
- *Icmodid* is the string "LC" concatenated with *modid*; for example: LCL0002

#### D.1.2.3 Create the Update File for the Part

**1** Xedit the source file (*fn* C **or** *fn* PASCAL) with the **CTL** option.

Note: Perform this step for each source file you need to modify.

where:

- *fn ft-src fm-src* are the file name, file type and file mode of the source file you are modifying.
- tcpip is the name of the TCP/IP control file.
- **2** Make your changes to the displayed source file. The original source file is *not* changed.
- **3** When you have completed your changes, save them on the TCP/IP for z/VM local modification (LOCALMOD) disk. When you enter the FILE command in XEDIT, all of your changes are placed in the update file (*fn update-ft*).

===> file = = fm-local

where *fm-local* is the file mode of the TCP/IP for z/VM local modification (LOCALMOD) disk.

#### D.1.2.4 Create an Updated Replacement TEXT File

**1** Compile the source to include your updates. Use the VMFC EXEC to compile C source files; use the VMFPAS EXEC to compile PASCAL source files. For more information about the VMFC and VMFPAS execs, see Chapter 31, "Using Source Code Libraries," of *z/VM: TCP/IP Level 3A0 Planning and Customization* (SC24-5981).

Note: Perform this step for each source file you have modified.

**a** To compile **C**-based source files, issue:

vmfc fn tcpip ( options

OR

**D** To compile **Pascal**-based source files, issue:

vmfpas fn tcpip ( options

where:

- *fn* is the name of the source file to be compiled.
- tcpip is the name of the TCP/IP control file.
- *options* are C or PASCAL compiler options required for your environment.

After successful completion of the VMFC (or VMFPAS) EXEC, a text file (*fn* TXTLCL A) incorporating your local modifications will exist.

**Note:** If you choose to use a different compilation method instead of using the VMFC or VMFPAS execs provided with TCP/IP for z/VM, the resulting TEXT file may be named differently than "*fn* TXTLCL."

\_\_\_\_\_ End of C and Pascal Source Modifications \_\_\_\_\_

#### D.1.2.5 Copy the TEXT File for Use by VMSES/E

Copy the replacement or new TEXT file (or, "text deck") to the TCP/IP for z/VM local modification (LOCALMOD) disk, with the correct file type for the replacement part.

Note: Perform this step for each TEXT file affected by your modifications.

vmfrepl fn text ppfname compname fn ft-txt fm-txt (\$select logmod modid outmode localmod ftabbr txt

where:

- *fn* is the file name of the TEXT file in question.
- *ppfname* and *compname* are the same as described in step 4 on page 89.
- *fn ft-txt fm-txt* are the file name, file type and file mode of the TEXT file in question.
- modid is the local modification number (as described in Note 2 on page 88). For example: L0002
- *localmod* is the symbolic name for the local modification disk in the :MDA. section of the 4TCPIP10 PPF file.

## D.1.3 (Optional) Modify the Build List for Added TEXT Files

If your local modifications do not require the addition of a new TEXT file, skip the steps provided in "Additional Steps for Adding a New TEXT File," and continue with the steps provided in D.1.4, "Rebuild the Modified Objects" on page 95.

If your local modifications are implemented within a unique TEXT file (that is, one not supplied by IBM as part of TCP/IP for z/VM) you need to perform additional steps for this TEXT file to be incorporated by the affected TCP/IP module. These steps, provided in "Additional Steps for Adding a New TEXT File," implement build

list changes that will accommodate the new TEXT file; they would also be required if you find it necessary to replace an IBM-supplied TEXT file with one of a different name.

Additional Steps for Adding a New TEXT File

#### D.1.3.1 Add an Update Record to the Build List AUX File

**1** Update or create the build list AUX file (*fn-blst* AUXLCL) and add an entry for the update file; the default file AUX file type is "AUXLCL."

A complete list of TCP/IP for z/VM build lists is provided in Appendix F, "TCP/IP for z/VM Build Lists" on page 99.

xedit fn-blst auxlcl fm-local (noprof ===> input update-ft svclvl lcmodid comment ===> file where:

- fn-blst is the file name of the build list used to build the affected module (that is, the build list to which the new TEXT file must be added).
- *fm-local* is the file mode of the TCP/IP for z/VM local modification (LOCALMOD) disk.
- *update-ft* is the file type of the update file that contains your local modifications.
- svclvl is a service level indicator; by convention, the string "LCL" is most often used for local modifications.
- *modid* is the local modification number (as described in Note 2 on page 88). For example: L0002
- *Icmodid* is the string "LC" concatenated with *modid*; for example: LCL0002

#### D.1.3.2 Create the Update File for the Build List

**1** Xedit the build list source file with the **CTL** option.

where:

- fn-blst and fm-src are the file name and file mode of the build list file you are modifying.
- **\$exec** is the file type of the build list.
- tcpip is the name of the TCP/IP control file.
- **2** Make your changes to the displayed source file. The original source file is *not* changed.

Locate the :0BJNAME. tag associated with the name of the module that will include your text file. For example, TCPIP.MODULE. Add a new :PARTID. tag record after the last :PARTID. tag for this object (TCPIP.MODULE), and before its :EOBJNAME. tag.

The new :PARTID. tag should define the file name of the text file you're adding, followed its file type abbreviation, TXT. Use only a single space to separate the tag, the text file name, and the TXT abbreviation, as follows

:PARTID. newtxtfn TXT

In the example that follows, the TCPBLM91 build list is to be updated to add TEXT files to the TCPIP module. To do this, line 176 is copied (or duplicated); then, in the newly created line(s), the string "TCOFFPR" is changed to the name of the added TEXT file(s).

```
TCPBLM91 EXCnnnnn I2 V 80 Trunc=80 Size=265 Line=178 Col=1 Alt=nn
====>
00087 :EOBJNAME.
00088 *
00089 :OBJNAME. TCPIP.MODULE AMODE 31 FROM TCPIP NOMAP
00090 :BLDREQ. TCPBLCOM.BLDLIST TCPBL492.TCPASCAL.TXTLIB TCPBL492.TCPLAN
              TCPBL492.TCPXXA.TXTLIB
00091
00092 :GLOBAL. TXTLIB COMMTXT TCPXXA TCPASCAL TCPLANG
00093 :OPTIONS. CLEAR NOAUTO RLDSAVE NOLIBE NOUNDEF RMODE 24
00094 :PARTID. TCPIP TXT
                            80 line(s) not displayed ------
00095 --
                     ____
00175 :OPTIONS. LIBE UNDEF RESET VSPASCAL
00176 :PARTID. TCOFFPR TXT
00177 :EOBJNAME.
00178 *
```

**3** When you have completed your changes, save them on the TCP/IP for z/VM local modification (LOCALMOD) disk. When you enter the FILE command in XEDIT, all of your changes are placed in the update file (*fn-blst update-ft*).

===> file = = fm-local

where *fm-local* is the file mode of the TCP/IP for z/VM local modification (LOCALMOD) disk.

### D.1.3.3 Create the Updated Replacement Build List

**1** Create a replacement part from the build list \$EXEC (source) file. To do this, update the build list file with the VMFEXUPD command.

#### vmfexupd fn-blst exec ppfname compname (outmode localmod \$select logmod

where:

- *fn-blst* is the file name of the build list being updated. For example, TCPBLM91
- *ppfname* and *compname* are the same as described in step 4 on page 89.

The VMFEXUPD command records the update for the build list in the local version vector table (VVTLCL), adds the update to the \$SELECT file, and creates the replacement part (*fn-blst* EXEC).

\_ End of Additional Steps for Adding a New TEXT File \_\_

## D.1.4 Rebuild the Modified Objects

#### - Note -

When you have completed the steps described in D.1.2, "Receive the Local Service" through D.1.2.5, "Copy the TEXT File for Use by VMSES/E" (or D.1.3.3, "Create the Updated Replacement Build List") for all of the local modifications necessary for this component, then rebuild the modified objects.

In general, your modification is likely to require other steps associated with the service process to be completed (such as updating the build status table, re-building serviced objects, testing service, and copying the service into production). To complete the service process, continue with one of the steps listed, as appropriate:

- 7.2.2.4, "Update the Build Status Table" on page 50, to complete TCP/IP for z/VM RSU service
- 7.2.3.4, "Update the Build Status Table" on page 58, to complete TCP/IP for z/VM COR service

For reference, a sample VMFBLD command is shown below that can be used to rebuild specific objects within a given build list:

#### vmfbld ppf ppfname compname fn-blst fn-mod.module (serviced

where:

• ppfname and compname are the same as described in step 4 on page 89.

- *fn-blst* is the appropriate TCP/IP for z/VM build list file name. A complete list of TCP/IP for z/VM build lists is provided in Appendix F, "TCP/IP for z/VM Build Lists" on page 99.
- *fn-mod* is the file name of module which incorporates the TEXT file that has been modified.

Also, if you have modified only one module, you may want to manually copy it into production, instead of using the TCP2PROD EXEC. If this is the case, use the VMFCOPY command that follows:

vmfcopy  $fn \mod fm-bld = fm-prd$  (oldd repl sprodid 4tcpip10%tcpip prodid 4tcpip10%tcpip where:

- *fn* is the name of the modified module.
- *fm-bld* is the file mode of the TCP/IP for z/VM build disk on which the module was built.
- fm-prd is the file mode of the TCP/IP for z/VM production disk where the module should reside.

The VMFCOPY command will update the VMSES/E PARTCAT file on the appropriate TCP/IP for z/VM production minidisk.

## Appendix E. Modifying TCP/IP for z/VM VMNFS Code

This appendix provides information to assist you in making local modifications to the TCP/IP for z/VM NFS server module (VMNFS). Modifications would be required for the NFS server to:

- use of a file handle encryption subroutine different from that in NFSFHCIP ASSEMBLE
- validate SMSG requests in a manner different from its current implementation (affects NFSSMSG C)
- report failed minidisk link attempts in a manner different from its current implementation (affects NFSBADPW C).

Certain modifications may also require changes to the TCPBLC91 EXEC, which is the build list used to build the VMNFS module.

**Note:** TCP/IP source files are distributed as part of the z/VM Version 4 Release 1.0 System DDR. These files reside on the TCP/IP for z/VM **SOURCE** minidisk (**4TCPIP10 2B3**, by default), or an equivalent SFS directory.

For detailed information about installing and maintaining local modifications, see Chapters 5, 6, and 7 of the *z/VM: Service Guide* (GC24-5993).

## E.1 Modifying the NFSHCHIP ASSEMBLE and TCPBLC91 EXEC Files

If you need to modify the NFSHCHIP ASSEMBLE or TCPBLC91 EXEC files, you should follow the steps provided in Chapter 6, "Procedures for Local Service" of the z/VM: Service Guide (GC24-5993). In so doing, the following substitutions may need to be made:

- zvm should be: 4tcpip10
- compname should be: tcpip or tcpipsfs
- appid should be: 4tcpip10
- *fm-local* should be the file mode of the 2C4 minidisk
- fm-applyalt should be the file mode of the 2A6 minidisk

You may also find some of the information provided in Appendix D, "Making Local Modifications to TCP/IP for z/VM Modules" on page 87 to be useful, such as the steps provided in D.1.1, "Prepare for Local Service."

Keep in mind that when you get to the following step in the *z/VM: Service Guide*:

• "Rebuilding Objects"

you should return to using this program directory and continue with 7.2.2.4, "Update the Build Status Table" on page 50.

## E.2 Modifying VMNFS C Source Files

If you need to modify the source for the NFSSMSG or NFSBADPW C files, use the information provided in Appendix D, "Making Local Modifications to TCP/IP for z/VM Modules" on page 87, especially that which is specific to "C and Pascal Source Modifications."

## Appendix F. TCP/IP for z/VM Build Lists

This appendix provides a complete list of the VMSES/E build lists used to maintain TCP/IP for z/VM. This information has been provided to help you determine which build list to use with VMSES/E commands when you need to build or service specific TCP/IP objects, and to assist you with making local modifications. For more information about build list content and formats, see the *z/VM: VMSES/E Introduction and Reference* (GC24-5997).

The build lists identified in the tables that follow can be found on the 4TCPIP10 2B2 (BASE1) minidisk. However, before using the information within a given build list, the 4TCPIP10 2D2 (DELTA) minidisk should be checked for a more current, serviced counterpart; this will ensure the most current build list file is referenced.

Also, note that the minidisks shown under the "Build String" headings are 4TCPIP10 minidisk defaults. If a PPF override has been used in your environment to change Build String minidisks or SFS directories, use your values when you determine which files are affected by a build list.

## F.1 TCP/IP for z/VM Build Lists

| Figure 18 (Page 1 of 2). VMSES/E Build Lists - TCP/IP for z/VM |                            |                            |                                                    |
|----------------------------------------------------------------|----------------------------|----------------------------|----------------------------------------------------|
| Build List Name                                                | VMSES/E<br>Part<br>Handler | Build String<br>(Minidisk) | Build List Description / Affected Objects          |
| TCPBL491                                                       | VMFBDCOM                   | BUILD1 (491)               | Full-replacement objects built to the 491 minidisk |
| TCPBL492                                                       | VMFBDCOM                   | BUILD3 (492)               | Full-replacement objects built to the 492 minidisk |
| TCPBLALL                                                       | VMFBDMLB                   | BUILD3 (492)               | ALLMACRO MACLIB build list                         |
| TCPBLTRP                                                       | VMFBDMLB                   | BUILD3 (492)               | TFTPRP MACLIB build list                           |
| TCPBLCOM                                                       | VMFBDTLB                   | BUILD3 (492)               | COMMTXT TXTLIB build list                          |
| TCPBLGDD                                                       | VMFBDTLB                   | BUILD3 (492)               | GDDMXD TXTLIB build list                           |
| TCPBLXAW                                                       | VMFBDTLB                   | BUILD3 (492)               | XAWLIB TXTLIB build list                           |
| TCPBLDPI                                                       | VMFBDTLB                   | BUILD3 (492)               | DPILIB TXTLIB build list                           |
| TCPBLRPC                                                       | VMFBDTLB                   | BUILD3 (492)               | RPCLIB TXTLIB build list                           |
| TCPBLRPT                                                       | VMFBDPMD                   | BUILD3 (492)               | VMRPC TXTLIB build list                            |
| Notes:                                                         |                            |                            |                                                    |

Figure 18 lists the VMSES/E build lists used for TCP/IP for z/VM, and provides general information about the objects (files) managed by each:

1. Language Environment run-time library support must be available when building objects identified in this build list.

| Build List Name | VMSES/E<br>Part<br>Handler | Build String<br>(Minidisk) | Build List Description / Affected Objects                   |
|-----------------|----------------------------|----------------------------|-------------------------------------------------------------|
| TCPBLOLD        | VMFBDTLB                   | BUILD3 (492)               | OLDXLIB TXTLIB build list                                   |
| TCPBLXTL        | VMFBDTLB                   | BUILD3 (492)               | XTLIB TXTLIB build list                                     |
| TCPBLX11        | VMFBDTLB                   | BUILD3 (492)               | X11LIB TXTLIB build list                                    |
| TCPBLSNA        | VMFBDLLB                   | BUILD1 (491)               | SNALINK LOADLIB build list                                  |
| TCPBLXNX        | VMFBDLLB                   | BUILD1 (491)               | XNX25 LOADLIB build list                                    |
| TCPBLSNM        | VMFBDLLB                   | BUILD1 (491)               | SNMPLIB LOADLIB build list                                  |
| TCPBLM91        | VMFBDMOD                   | BUILD1 (491)               | MODULE objects built to the 491 minidisk                    |
| TCPBLM92        | VMFBDMOD                   | BUILD3 (492)               | MODULE objects built to the 492 minidisk                    |
| TCPBLC91 (1*)   | VMFBDMOD                   | BUILD1 (491)               | C-based MODULE objects built to the 491 minidisk            |
| TCPBLC92 (1*)   | VMFBDMOD                   | BUILD3 (492)               | C-based MODULE objects built to the 492 minidisk            |
| TCPBLP91 (1*)   | VMFBDTLB                   | BUILD1 (491)               | VMFBDPMD-dependent MODULE objects built to the 491 minidisk |
| TCPBLP92 (1*)   | VMFBDTLB                   | BUILD3 (492)               | VMFBDPMD-dependent MODULE objects built to the 492 minidisk |
| TCPBLCSL        | VMFBDCLB                   | BUILD1 (491)               | TCPCSLIB CSLIB build list                                   |
| TCPBLFSF        | TCP2PROD                   | N/A                        | DTCSSLF system file build list                              |
| TCPBLFSS        | TCP2PROD                   | N/A                        | DTCSSLS system file build list                              |
| TCKBLDES        | VMFBDTLB                   | BUILD3 (492)               | DES TXTLIB build list                                       |
| TCKBLKRB        | VMFBDTLB                   | BUILD3 (492)               | KRB TXTLIB build list                                       |
| TCKBLKDB        | VMFBDTLB                   | BUILD3 (492)               | KDB TXTLIB build list                                       |
| TCKBLBPL        | VMFBDTLB                   | BUILD3 (492)               | BPLDBM TXTLIB build list                                    |
| TCKBLC91 (1*)   | VMFBDMOD                   | BUILD1 (491)               | Kerberos C-based MODULE objects built to the 491 minidisk   |
| TCKBLC92 (1*)   | VMFBDMOD                   | BUILD3 (492)               | Kerberos C-based MODULE objects built to the 492 minidisk   |

#### Notes:

1. Language Environment run-time library support must be available when building objects identified in this build list.

# Appendix G. Moving TCP/IP for z/VM to SFS Directories

By default, TCP/IP for z/VM is installed to minidisks as part of the z/VM Version 4 Release 1.0 System DDR, during the initial install of z/VM Version 4 Release 1.0 itself. However, you can move certain TCP/IP for z/VM minidisks — the **service** minidisks — to Shared File System (SFS) directories. Refer to Figure 9 in 5.3.1, "DASD Requirements for TCP/IP for z/VM" on page 23 to see which minidisks can reside in SFS space. When service disks are moved to SFS directories, you can use either the default file pool (VMSYS) or a file pool of your choosing.

A summary of the steps necessary to move TCP/IP for z/VM service minidisks to SFS space are:

- Allocate space in the user-defined (or default) file pool
- Provide the installation user ID, 4TCPIP10, access to the file pool
- Create the necessary TCP/IP for z/VM subdirectories
- · Copy files from minidisks to the new SFS subdirectories
- Create a PPF override, if not using default file pool or subdirectory names.

#### Where to Next -

You need to do one of the following:

- To place TCP/IP for z/VM into SFS directories using 4TCPIP10 PPF file defaults, you need to continue with instructions provided in the z/VM: Installation Guide, in the appendix titled "Moving Components to SFS Directories."
- To place TCP/IP for z/VM into your own *user-defined file pool or SFS directories*, continue with the instructions in G.1.1, "Setup the SFS File Pool and Required Directories" on page 102.

After you have chosen one of the previous options and completed the steps required (whether provided in this appendix or in the *z/VM: Installation Guide*) you need to return to 6.2.3, "Place TCP/IP for z/VM Into Production" on page 32 and complete the installation of TCP/IP for z/VM.

## G.1.1 Setup the SFS File Pool and Required Directories

#### Notes:

- 1. The steps that follow help you determine TCP/IP for z/VM file pool space requirements, enroll the 4TCPIP10 user ID in a file pool, and define the required SFS directories. If not all of these steps are required for example, you are changing only SFS directory names adapt these instructions as needed for your environment.
- 2. The steps that follow assume the use of a user-defined SFS file pool name; if you are using the z/VM default file pool name (VMSYS), you should substitute "VMSYS" in place of the text "user-defined file pool" or the variable *userfilepool*, when appropriate.
- 3. For information about planning for, generating, and managing a file pool and server, see *z/VM: CMS File Pool Planning, Administration, and Operation* (SC24-5949).
  - **1** Determine the number of 4K blocks required for your SFS directories by adding up the 4K block requirements for each SFS directory you plan to use. If you intend to use *all* of the TCP/IP for z/VM SFS directory defaults, the 4K block requirements are summarized in Figure 9 on page 23.

This information will be used when the 4TCPIP10 user ID is enrolled in the user-defined file pool.

**2** Enroll user 4TCPIP10 in the user-defined file pool, using the ENROLL USER command:

ENROLL USER 4TCPIP10 userfilepool: (BLOCKS blocks

where *blocks* is the number of 4K blocks you calculated in the previous step.

**Note:** This must be done from a user ID that is an administrator for the user-defined file pool.

**3** Determine if there are enough blocks available in the file pool to accommodate TCP/IP for z/VM. This information can be obtained via the QUERY FILEPOOL STATUS command. Near the end of the output from this command is a list of minidisks in the file pool and the number of blocks free. If the number of blocks free is smaller than the total number needed to install TCP/IP for z/VM, you need to add space to the file pool before you continue with this process. See *z/VM: CMS File Pool Planning, Administration, and Operation* for information about adding space to a file pool.

4 Use the CREATE DIRECTORY command to create the required subdirectories; the default subdirectories are listed in Figure 9 on page 23. If necessary, refer to the *z/VM: CMS Command and Utility Reference* for more information about the CREATE DIRECTORY command.

set filepool userfilepool: create directory dirid create directory dirid *dirid* is the name of the SFS directory you're creating, such as the default names:

create directory userfilepool:4tcpip10.tcpip create directory userfilepool:4tcpip10.tcpip.local create directory userfilepool:4tcpip10.tcpip.delta create directory userfilepool:4tcpip10.tcpip.applyalt create directory userfilepool:4tcpip10.tcpip.applyprod create directory userfilepool:4tcpip10.tcpip.object

**5** If you intend to use an SFS directory as the work space for the 4TCPIP10 user ID, include the following IPL control statement in the 4TCPIP10 directory entry (after the INCLUDE TCPCMSU statement):

IPL CMS PARM FILEPOOL userfilepool

This will cause CMS to automatically access the 4TCPIP10's top directory as file mode A.

### G.1.2 Copy Minidisk Files to SFS Directories

1 Copy the files from the TCP/IP for z/VM minidisks (or from the VMSYS file pool, if TCP/IP for z/VM is already installed there) to your new user-defined SFS file pool and directories, using the VMFCOPY command.

**Note:** Repeat the ACCESS and VMFCOPY commands that follow for each minidisk you need to copy. If necessary, see Figure 9 on page 23 for TCP/IP for z/VM default minidisk addresses and SFS directory names.

access *vdev* e access *dirid* f vmfcopy \* \* e = = f (prodid 4tcpip10%tcpip olddate replace

where:

- *vdev* is the minidisk from which you are copying files.
- *dirid* is the name of the (target) SFS directory to which you are copying files.
- **4tcpip10%tcpip** is the PRODID defined within the 4TCPIP10 PPF file, for both the minidisk *and* SFS components of TCP/IP for z/VM.

The VMFCOPY command will update the VMSES PARTCAT file on the target directory.

## G.1.3 Create a Product Parameter File (PPF) Override

This section provides information to help you create a product parameter file (PPF) override. The example used in this section changes the name of the SFS file pool where TCP/IP for z/VM files reside. See the *z/VM: VMSES/E Introduction and Reference* for more information about PPF file overrides.

**Note:** Do **not** directly modify the product-supplied 4TCPIP10 \$PPF or 4TCPIP10 PPF files to change the VMSYS file pool name or any other installation parameters. If the 4TCPIP10 \$PPF file is serviced, the existing \$PPF file will be replaced, and any changes to that file will be lost. By creating your own \$PPF override, your updates will be preserved.

The following process describes changing the TCP/IP for z/VM default file pool name from "VMSYS" to "MYPOOL1":

**1** Create a new \$PPF override file or edit an existing override file.

xedit overname \$ppf fm2overname is the PPF override file name (such as<br/>"mytcpip") that you want to use.fm is an appropriate file mode. If you create this<br/>file yourself, specify a file mode of A.If you modify an existing override file, specify a file<br/>mode of A or D, based on where the file currently<br/>resides (A being the file mode of a R/W 191<br/>minidisk, or equivalent; D, that of the MAINT 51D<br/>minidisk).

2 Create (or modify as required) the Variable Declarations (:DCL.) section for the TCPIPSFS override area so it resembles the :DCL. section that follows:

```
:OVERLIST. TCPIPSFS
:TCPIPSFS. TCPIP 4TCPIP10
*
*
*Override for TCPIPSFS SFS Component -- File Pool Name Change *
*
:DCL. UPDATE
&191 DIR MYPOOL1:4TCPIP10 * A-disk
&LMODZ DIR MYPOOL1:4TCPIP10.TCPIP.LOCAL * Local modifications
&DELTZ DIR MYPOOL1:4TCPIP10.TCPIP.DELTA * Product service
&APPLX DIR MYPOOL1:4TCPIP10.TCPIP.APPLYALT * AUX and Inv files (ALT)
&APPLZ DIR MYPOOL1:4TCPIP10.TCPIP.APPLYPROD * AUX and Inventory file
&BAS1Z DIR MYPOOL1:4TCPIP10.TCPIP.OBJECT * Base disk
&BAS2Z DIR MYPOOL1:4TCPIP10.TCPIP.SOURCE * Source code (Optional)
:EDCL.
:END.
```

This override will update the TCPIPSFS override area :DCL. section of the 4TCPIP10 \$PPF file.

**3** Save your changes when they are complete.

===> file = = fm

where *fm* is the file mode where your override file resides (or A if you are creating one).

**4** If your \$PPF override file was created at file mode A, copy it to file mode D — the Software Inventory minidisk (MAINT 51D).

#### copyfile overname \$ppf fm = = d (olddate

**5** Compile your changes to create the usable PPF file, *overname* **PPF**.

#### vmfppf overname tcpipsfs

where *overname* is the file name of your \$PPF override file.

Now that the *overname* **PPF** file has been created, specify "*overname*" instead of "4TCPIP10" as the PPF name to be used for any VMSES/E commands that require a PPF name.

# Appendix H. Copying TCP/IP for z/VM Client Code to the Y-Disk

To simplify access to TCP/IP client functions for your user community, you may find it desirable to copy all, or a subset of, TCP/IP for z/VM client code to the z/VM product code disk. Doing so will avoid the need for users to additionally link and access the TCPMAINT 592 minidisk.

As well, applications that use certain programming interfaces may require TCP/IP-specific information to be available for proper operation. For example, information defined in the TCPIP DATA file is referenced by:

- the OpenEdition VM Sockets Library to correctly identify the TCP/IP virtual machine when the TCPIPID environment variable is not set. See the *C for VM/ESA: Library Reference* (SC23-3908) for more information.
- the VMTCPDT routine (which resides in the VMMTLIB TXTLIB that is associated with the VMLIB Callable Services Library (CSL). See the *z/VM: CMS Callable Services Reference* (SC24-5959) for more information about the VMTCPDT CSL routine.
- various functions provided as part of the CMS REXX Socket library. See the *z/VM: REXX/VM Reference* (SC24-5963) for more information.

To copy TCP/IP for z/VM client files to the Product Code minidisk (typically the MAINT 19E minidisk — the Y-disk), use the following procedure **after** you have installed TCP/IP for z/VM.

#### Warning - Cross-Component File Overlap Considerations

**Before** you copy *any* TCP/IP for z/VM client files to the Y-disk (or a similar "*common use*" minidisk), you should first determine whether any conflicts exist between the TCP/IP client files you choose to copy, and those present on the target (Y-disk) minidisk. If any file conflicts are found, these should be addressed and resolved with respect to your installation environment before you continue with the procedure that follows.

#### Notes:

- 1. You will need to repeat this procedure each time you apply service to TCP/IP for z/VM.
- 2. Use discretion when wildcards (\*) are used for both the *fn* (file name) and *ft* (file type) parameters of the VMFCOPY commands shown in this section, since files that exist on the Y-disk can be replaced with similarly-named TCP/IP counterpart files. The overlay of certain files may be warranted in some cases, and may be undesirable for others.

An example of this latter case is cited here. Both TCP/IP for z/VM and the IBM Language Environment for MVS & VM, Version 1 Release 8 have several **H** files that are identically named, but differ in content. These files are:

| FCNTL   | Н | IF     | Н | IN H       | INET   | Н |
|---------|---|--------|---|------------|--------|---|
| IOCTL   | Н | NETDB  | Н | RESOURCE H | SOCKET | Н |
| STRINGS | Н | TTYDEV | Н | TYPES H    | UIO    | Н |

An overlay of the IBM Language Environment **H** files (already present on the Y-disk) by their TCP/IP counterparts may create problems when applications that expect (and rely upon) the content of the IBM Language Environment files are developed or rebuilt.

3. Before copying TCP/IP for z/VM files to another minidisk, ensure adequate storage space is available to maintain the files you have selected.

**1** Log on the **MAINT** (or equivalent) user ID.

**2** Process TCP/IP for z/VM files used by or available to TCP/IP clients.

link tcpmaint 592 592 rr access 592 e access 19e f **Note:** If the Y-disk is not defined as the 19E minidisk in your environment, substitute the appropriate address for this minidisk.

#### vmfcopy fn ft e = = f2 (olddate replace sprodid 4tcpip10%tcpip prodid 4tcpip10%tcpip

The VMFCOPY command will update the VMSES/E PARTCAT file on the Y-disk.

Wildcards (\*) can be substituted for *fn* (file name) and *ft* (file type), but should be used with discretion.

**3** (Optional) Erase any TCP/IP for z/VM files that you do not want to remain on the Y-disk — for example, any MAP files that correspond to TCP/IP for z/VM modules re-built during service. Refer to the VMSES/E PARTCAT file on Y-disk to determine which files are associated with TCP/IP for z/VM.

**Note:** Additional information about various TCP/IP for z/VM client files, and their association with specific TCP/IP functions, is available on-line via the TCP/IP for z/VM home page on the World Wide Web. The URL for this home page is:

#### http://www.vm.ibm.com/related/tcpip/

vmferase file filename filetype f

See the *z/VM: VMSES/E Introduction and Reference* for more information about the VMFERASE command and options that may help you remove specific files. **4** Re-save the CMS saved system, to return the Y-disk to shared status. See the "Placing (Serviced) Components into Production" section of the *z/VM: Service Guide* for detailed information about how to save the CMS saved system.

# Appendix I. Service Instructions — z/VM Express Users Only

The service instructions that follow are to be used by those customers who have chosen to install z/VM Version 4 Release 1.0 using the Express Installation and Service Procedure. Express Service instructions can also be found in the *z/VM Express Installation and Service Procedures* pamphlet (provided with the *z/VM: Installation Guide*).

These instructions are to be used for installing either preventive service (the Recommended Service Upgrade, or **RSU**) *or* corrective (**COR**) service for TCP/IP for z/VM.

- **1** Before you proceed, make sure that you have a current backup of your system. If not, refer to the step titled "Store a Backup Copy of the *z*/VM System on Tape," in the "Post Load Installation Tasks" chapter of the *z*/VM: *Installation Guide*.
- **2** Log on to the **MAINT** user ID.

logon maint Enter

**3** Mount the RSU or COR service tape and attach the tape drive as 181.

attach tapeaddr \* 181

If the RSU or COR tape encompasses multiple volumes, you will be requested to mount additional tapes as these are needed by the service exec.

**Note:** If you have received the RSU or COR electronically (or on CD-ROM), follow the appropriate instructions to retrieve and decompress the envelope file to the MAINT user ID A-disk. Decompression is currently done by using the DETERSE MODULE, which produces a decompressed file that has one of the following file name formats:

- RPTFnum for an RSU envelope
- VPTF*num* for a COR service envelope.

The file type for either of these files (once decompressed) must be **SERVLINK**. You will need to enter the file name of your decompressed file as part of the SERVICE command, used in the next step.

|                       | 4 Load the service                                                                                                    |
|-----------------------|----------------------------------------------------------------------------------------------------|
|                       | <b>a</b> If you are servicing <b>TCP/IP for z/VM only</b> , issue <i>one</i> of the following commands (based on the service media in use):                                                                                                    |
| service tcpip<br>OR   | for installing service from a tape.                                                                                                    |
| service tcpip rptfnum | for installing electronic service (or from CD-ROM),<br>where "rptf <i>num</i> " is the envelope file name, as<br>previously discussed.                                                                                                    |
|                       | This installs all TCP/IP for z/VM service that is present on the tape.                                                                                                    |
|                       | <b>b</b> If you are servicing <b>all products</b> for which service has been provided, issue <i>one</i> of the following commands (again, based on the service media in use):                                                                            |
| service<br>OR         | for installing service from a tape.                                                                                                    |
| service all rptfnum   | for installing electronic service (or from CD-ROM), where "rptf <i>num</i> " is the envelope file name, as previously discussed.                                                                                                    |
|                       | This installs all service for all of the products that are present the tape.                                                                                                    |
|                       | <b>5</b> Perform any testing you find necessary, or that is required for your environment, before you place this new service into production. See 7.2.2.6, "Test the New Service" on page 53 for more information about service testing recommendations. |
|                       | 6 Place the new service into production.                                                                                                    |
|                       | Note - Shut Down of Service Machines                                                                                                    |
|                       | This step will logoff <i>any</i> appropriate product server virtual machine(s) in your environment, in order to place this service into production.                                                                                                    |
|                       | Therefore, you may want to perform this step as part of a planned system outage.                                                                                                    |
|                       |                                                                                                    |

ipl cms put2prod This will copy all code — including service — from test build disks to the appropriate production build disks, for any component that has been serviced since the last time the PUT2PROD utility was executed.

7 Shutdown and re-IPL your system.

shutdown reipl Enter

# Notices

IBM® may not offer the products, services, or features discussed in this document in other countries. Consult your local IBM representative for information on the products and services currently available in your area. Any reference to an IBM product, program, or service is not intended to state or imply that only that IBM product, program, or service may be used. Any functionally equivalent product, program, or service that does not infringe any IBM intellectual property right may be used instead. However, it is the user's responsibility to evaluate and verify the operation of any non-IBM product, program, or service.

IBM may have patents or pending patent applications covering subject matter described in this document. The furnishing of this document does not give you any license to these patents. You can send license inquiries, in writing, to:

IBM Director of Licensing IBM Corporation North Castle Drive Armonk, NY 10504-1785 U.S.A.

For license inquiries regarding double-byte (DBCS) information, contact the IBM Intellectual Property Department in your country or send inquiries, in writing, to:

IBM World Trade Asia Corporation Licensing 2-31 Roppongi 3-chome, Minato-ku Tokyo 106, Japan

The following paragraph does not apply to the United Kingdom or any other country where such provisions are inconsistent with local law: INTERNATIONAL BUSINESS MACHINES CORPORATION PROVIDES THIS PUBLICATION "AS IS" WITHOUT WARRANTY OF ANY KIND, EITHER EXPRESS OR IMPLIED, INCLUDING, BUT NOT LIMITED TO, THE IMPLIED WARRANTIES OF NON-INFRINGEMENT, MERCHANTABILITY OR FITNESS FOR A PARTICULAR PURPOSE. Some states do not allow disclaimer of express or implied warranties in certain transactions, therefore, this statement may not apply to you.

This information could include technical inaccuracies or typographical errors. Changes are periodically made to the information herein; these changes will be incorporated in new editions of the publication. IBM may make improvements and/or changes to the product(s) and/or the program(s) described in this publication at any time without notice.

Any references in this information to non-IBM Web sites are provided for convenience only and do not in any manner serve as an endorsement of those Web sites. The materials at those Web sites are not part of the materials for this IBM product and use of those Web sites is at your own risk.

IBM may use or distribute any of the information you supply in any way it believes appropriate without incurring any obligation to you.

Licensees of this program who wish to have information about it for the purpose of enabling: (i) the exchange of information between independently created programs and other programs (including this one) and (ii) the mutual use of the information which has been exchanged, should contact:

IBM Corporation Mail Station P300 2455 South Road Poughkeepsie, NY 12601-5400 U.S.A.

Such information may be available, subject to appropriate terms and conditions, including in some cases, payment of a fee.

The licensed program described in this document and all licensed material available for it are provided by IBM under terms of the IBM Customer Agreement, IBM International Program License Agreement or any equivalent agreement between us.

Any performance data contained herein was determined in a controlled environment. Therefore, the results obtained in other operating environments may vary significantly. Some measurements may have been made on development-level systems and there is no guarantee that these measurements will be the same on generally available systems. Furthermore, some measurement may have been estimated through extrapolation. Actual results may vary. Users of this document should verify the applicable data for their specific environment.

Information concerning non-IBM products was obtained from the suppliers of those products, their published announcements or other publicly available sources. IBM has not tested those products and cannot confirm the accuracy of performance, compatibility or any other claims related to non-IBM products. Questions on the capabilities on non-IBM products should be addressed to the suppliers of those products.

All statements regarding IBM's future direction or intent are subject to change or withdrawal without notice, and represent goals and objectives only.

This information contains examples of data and reports used in daily business operations. To illustrate them as completely as possible, the examples include the names of individuals, companies, brands, and products. All of these names are fictitious and any similarity to the names and addresses used by an actual business enterprise is entirely coincidental.

#### COPYRIGHT LICENSE:

This information contains sample application programs in source language, which illustrates programming techniques on various operating platforms. You may copy, modify, and distribute these sample programs in any form without payment to IBM, for the purposes of developing, using, marketing or distributing application programs conforming to IBM programming interfaces. These examples have not been thoroughly tested under all conditions. IBM, therefore, cannot guarantee or imply reliability, serviceability, or function of these programs.

## **Trademarks and Service Marks**

The following terms are trademarks of International Business Machines Corporation in the United States, other countries, or both:

FunctionPac IBM IBMLink Language Environment RACF VM/ESA z/VM

Other company, product, and service names may be trademarks or service marks of others.

# **Reader's Comments**

#### TCP/IP for z/VM

You may use this form to comment about this document, its organization, or subject matter. Please understand that your feedback is of importance to IBM, but IBM makes no promises to always provide a response to your feedback. If you prefer to provide feedback electronically, please e-mail your comments to: **vmtcpip@vnet.ibm.com** 

For each of the topics below please indicate your satisfaction level by circling your choice from the rating scale. If a statement does not apply, please circle N.

|                   |   |   |   |                      |                   | ] |
|-------------------|---|---|---|----------------------|-------------------|---|
| very<br>satisfied | 4 |   | > | very<br>dissatisfied | not<br>applicable |   |
| 1                 | 2 | 3 | 4 | 5                    | Ν                 |   |

|                                                               | Satisfaction |   |   |   |   |   |  |
|---------------------------------------------------------------|--------------|---|---|---|---|---|--|
| Ease of product installation                                  | 1            | 2 | 3 | 4 | 5 | Ν |  |
| Time required to install the product                          |              | 2 | 3 | 4 | 5 | Ν |  |
| Contents of program directory                                 |              | 2 | 3 | 4 | 5 | Ν |  |
| Readability and organization of program directory tasks       |              | 2 | 3 | 4 | 5 | Ν |  |
| Necessity of all installation tasks                           | 1            | 2 | 3 | 4 | 5 | Ν |  |
| Accuracy of the definition of the installation tasks          |              | 2 | 3 | 4 | 5 | Ν |  |
| Technical level of the installation tasks                     | 1            | 2 | 3 | 4 | 5 | Ν |  |
| Installation verification procedure                           |              | 2 | 3 | 4 | 5 | Ν |  |
| Ease of customizing the product                               |              | 2 | 3 | 4 | 5 | Ν |  |
| Ease of migrating the product from a previous release         |              | 2 | 3 | 4 | 5 | Ν |  |
| Ease of putting the system into production after installation |              | 2 | 3 | 4 | 5 | Ν |  |
| Ease of installing service                                    |              | 2 | 3 | 4 | 5 | Ν |  |

• Did you order this product as an independent product or as part of a package?

- □ Independent
- Package

What type of package was ordered?

- CustomPac
  - $\hfill\square$  FunctionPac(R)
  - SystemPac
- System Delivery Offering (SDO)
- Other Please specify type: \_\_\_\_\_

- · Is this the first time your organization has installed this product?
  - □ Yes
  - 🗆 No
- Were the people who did the installation experienced with the installation of VM products using VMSES/E?
  - □ Yes

How many years of experience do they have? \_\_\_\_\_

🗆 No

- How long did it take to install this product? \_\_\_\_\_\_
- If you have any comments to make about your ratings above, or any other aspect of the product installation, please list them below:

Please provide the following contact information:

Name and Job Title

Organization

Address

Telephone

#### Thank you for your participation.

Please send the completed form to the following address, or give to your IBM representative who will forward it to the TCP/IP for z/VM Development group:

IBM Corporation TCP/IP for VM Development Dept. G79G 1701 North Street Endicott, NY 13760

**116** TCP/IP for z/VM Program Directory

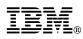

Program Number: 5739-A03

Printed in U.S.A.

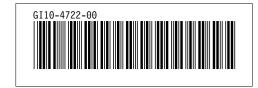